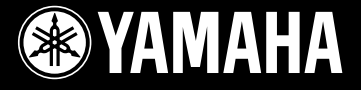

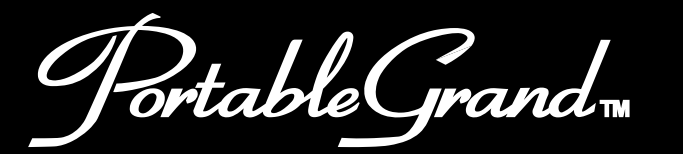

# Portable Grand<sub>w</sub><br>DGX-200

Francais

Españo

**Owner's Manual Bedienungsanleitung Mode D'emploi Manual de instrucciones** 

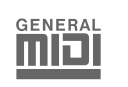

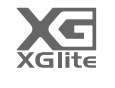

# **SPECIAL MESSAGE SECTION**

This product utilizes batteries or an external power supply (adapter). DO NOT connect this product to any power supply or adapter other than one described in the manual, on the name plate, or specifically recommended by Yamaha.

This product should be used only with the components supplied or; a cart, rack, or stand that is recommended by Yamaha. If a cart, etc., is used, please observe all safety markings and instructions that accompany the accessory product.

#### **SPECIFICATIONS SUBJECT TO CHANGE:**

The information contained in this manual is believed to be correct at the time of printing. However, Yamaha reserves the right to change or modify any of the specifications without notice or obligation to update existing units.

This product, either alone or in combination with an amplifier and headphones or speaker/s, may be capable of producing sound levels that could cause permanent hearing loss. DO NOT operate for long periods of time at a high volume level or at a level that is uncomfortable. If you experience any hearing loss or ringing in the ears, you should consult an audiologist.

IMPORTANT: The louder the sound, the shorter the time period before damage occurs.

#### **NOTICE:**

Service charges incurred due to a lack of knowledge relating to how a function or effect works (when the unit is operating as designed) are not covered by the manufacturer's warranty, and are therefore the owners responsibility. Please study this manual carefully and consult your dealer before requesting service.

#### **ENVIRONMENTAL ISSUES:**

Yamaha strives to produce products that are both user safe and environmentally friendly. We sincerely believe that our products and the production methods used to produce them, meet these goals. In keeping with both the letter and the spirit of the law, we want you to be aware of the following:

#### **Battery Notice:**

This product MAY contain a small non-rechargeable battery which (if applicable) is soldered in place. The average life span of this type of battery is

92-BP (bottom)

approximately five years. When replacement becomes necessary, contact a qualified service representative to perform the replacement.

This product may also use "household" type batteries. Some of these may be rechargeable. Make sure that the battery being charged is a rechargeable type and that the charger is intended for the battery being charged.

When installing batteries, do not mix batteries with new, or with batteries of a different type. Batteries MUST be installed correctly. Mismatches or incorrect installation may result in overheating and battery case rupture.

#### **Warning:**

Do not attempt to disassemble, or incinerate any battery. Keep all batteries away from children. Dispose of used batteries promptly and as regulated by the laws in your area. Note: Check with any retailer of household type batteries in your area for battery disposal information.

#### **Disposal Notice:**

Should this product become damaged beyond repair, or for some reason its useful life is considered to be at an end, please observe all local, state, and federal regulations that relate to the disposal of products that contain lead, batteries, plastics, etc. If your dealer is unable to assist you, please contact Yamaha directly.

#### **NAME PLATE LOCATION:**

The name plate is located on the bottom of the product. The model number, serial number, power requirements, etc., are located on this plate. You should record the model number, serial number, and the date of purchase in the spaces provided below and retain this manual as a permanent record of your purchase.

**Model**

**Serial No.**

**Purchase Date**

# **PLEASE KEEP THIS MANUAL**

# **FCC INFORMATION (U.S.A.)**

- **1. IMPORTANT NOTICE: DO NOT MODIFY THIS UNIT!** This product, when installed as indicated in the instructions contained in this manual, meets FCC requirements. Modifications not expressly approved by Yamaha may void your authority, granted by the FCC, to use the product.
- **2. IMPORTANT:** When connecting this product to accessories and/or another product use only high quality shielded cables. Cable/s supplied with this product MUST be used. Follow all installation instructions. Failure to follow instructions could void your FCC authorization to use this product in the USA.
- **3. NOTE:** This product has been tested and found to comply with the requirements listed in FCC Regulations, Part 15 for Class "B" digital devices. Compliance with these requirements provides a reasonable level of assurance that your use of this product in a residential environment will not result in harmful interference with other electronic devices. This equipment generates/uses radio frequencies and, if not installed and used according to the instructions found in the users manual, may cause interference harmful to the operation of other electronic devices.

Yamaha Corporation of America or its subsidiaries.

#### **OBSERVERA!**

Apparaten kopplas inte ur växelströmskällan (nätet) sá länge som den ar ansluten till vägguttaget, även om själva apparaten har stängts av.

**ADVARSEL:** Netspæendingen til dette apparat er IKKE afbrudt, sálæenge netledningen siddr i en stikkontakt, som er t endt — ogsá selvom der or slukket pá apparatets afbryder.

**VAROITUS:** Laitteen toisiopiiriin kytketty käyttökytkin ei irroita koko laitetta verkosta.

(standby)

#### **Entsorgung leerer Batterien (nur innerhalb Deutschlands)**

Leisten Sie einen Beitrag zum Umweltschutz. Verbrauchte Batterien oder Akkumulatoren dürfen nicht in den Hausmüll. Sie können bei einer Sammelstelle für Altbatterien bzw. Sondermüll abgegeben werden. Informieren Sie sich bei Ihrer Kommune.

(battery)

Compliance with FCC regulations does not guarantee that interference will not occur in all installations. If this product is found to be the source of interference, which can be determined by turning the unit "OFF" and "ON", please try to eliminate the problem by using one of the following measures:

Relocate either this product or the device that is being affected by the interference.

Utilize power outlets that are on different branch (circuit breaker or fuse) circuits or install AC line filter/s.

In the case of radio or TV interference, relocate/reorient the antenna. If the antenna lead-in is 300 ohm ribbon lead, change the lead-in to co-axial type cable.

If these corrective measures do not produce satisfactory results, please contact the local retailer authorized to distribute this type of product. If you can not locate the appropriate retailer, please contact Yamaha Corporation of America, Electronic Service Division, 6600 Orangethorpe Ave, Buena Park, CA90620

The above statements apply ONLY to those products distributed by

(class B)

# **PRECAUCION**

# *LEER DETENIDAMENTE ANTES DE CONTINUAR*

\* Guarde este manual en un lugar seguro para su referencia futura.

# *ADVERTENCIA*

**Siempre obedezca las precauciones básicas indicadas abajo para evitar así la posibilidad de lesiones graves o incluso peligro de muerte debido a descargas eléctricas, incendios u otras contingencias. Estas precauciones incluyen, pero no se limitan, a los siguientes puntos:**

#### **Suministro de energía/adaptador de alimentación de CA**

- Utilice la tensión correcta para su instrumento. La tensión requerida se encuentra impresa en la placa identificatoria del instrumento.
- Utilice solamente el adaptador (PA-5D o uno equivalente recomendado por Yamaha) especificado. El uso del adaptador equivocado puede hacer que el instrumento se dañe o sobrecaliente.
- Revise el estado del enchufe de corriente periódicamente o límpielo siempre que sea necesario.
- No tienda el cable del adaptador cerca de fuentes de calor (estufas, radiadores, etc.), no lo doble demasiado, no ponga objetos pesados sobre el mismo ni tampoco lo tienda por lugares donde pueda pasar mucha gente y ser pisado.

#### **No abrir**

• No abra el instrumento ni trate de desarmar o modificar de ninguna forma los componentes internos. El instrumento tiene componentes que no pueden ser reparados por el usuario. En caso de anormalidades en el funcionamiento, deje de utilizar el instrumento inmediatamente y hágalo inspeccionar por personal de servicio calificado de Yamaha.

#### **Advertencia relativa al agua**

- No exponga el instrumento a la lluvia, ni lo use cerca del agua o en lugares donde haya mucha humedad. No ponga recipientes que contengan líquido encima del instrumento, ya que puede derramarse y penetrar en el interior del aparato.
- Jamás enchufe o desenchufe este cable con las manos mojadas.

#### **Advertencia relativa al fuego**

• No coloque objetos encendidos como, por ejemplo, velas sobre la unidad porque podrían caerse y provocar un incendio.

#### **Si observa cualquier anormalidad**

• Si el cable o el enchufe del adaptador de CA se deteriora o daña, si el sonido se interrumpe repentinamente durante el uso del instrumento o si se detecta olor a quemado o humo a causa de ello, apague el instrumento inmediatamente, desenchufe el cable del tomacorriente y haga inspeccionar el instrumento por personal de servicio autorizado de Yamaha.

# *ATENCIÓN*

**Siempre obedezca las precauciones básicas indicadas abajo para evitar así la posibilidad de sufrir Ud. u otros lesiones físicas o de dañar el instrumento u otros objetos. Estas precauciones incluyen, pero no se limitan, a los siguientes puntos:**

#### **Suministro de energía/adaptador de alimentación de CA**

- Cuando desenchufe el cable del instrumento o del tomacorriente, hágalo tomándolo del enchufe y no del cable. Si tira del cable, éste puede dañarse.
- Desenchufe el adaptador de CA cuando no use el instrumento o cuando haya tormenta.
- No conecte el instrumento a tomas de corriente usando conectores múltiples. La calidad de sonido puede verse afectada o el enchufe puede sobrecalentarse.

#### **Pila**

- Asegúrese de colocar las pilas con los polos (+ y -) en la dirección correcta. Si se ponen las al revés, éstas pueden sobrecalentarse, incendiarse o sulfatarse.
- Siempre cambie todas las pilas a la vez. No mezcle pilas nuevas con viejas. Tampoco mezcle pilas de diferentes tipos, como pilas alcalinas con pilas de manganeso; tampoco mezcle pilas de diferentes marcas o diferentes tipos de pilas de la misma marca, ya que pueden sobrecalentarse, incendiarse o sulfatarse.
- No eche las pilas al fuego.
- No trate de cargar pilas que no son recargables.
- Cuando se agoten las pilas, o en caso de que no se utilice el instrumento durante un periodo prolongado, saque de él las pilas para evitar posibles sulfataciones.
- Mantenga las pilas lejos de los niños.

• Si las pilas se sulfataran, evite el contacto con el sulfato, pero si entrara en contacto con los ojos, la boca o la piel, enjuague inmediatamente con agua y consulte a su médico. El fluido de la pila es corrosivo y podría causar pérdida de visión o quemaduras por productos químicos.

#### **Ubicación**

- No exponga el instrumento a polvo o vibraciones excesivas ni a temperaturas extremas (evite ponerlo al sol, cerca de estufas o dentro de automóviles durante el día), para evitar así la posibilidad de que se deforme el panel o se dañen los componentes internos.
- No utilice el instrumento cerca de aparatos de televisión, radios, equipos estereofónicos, teléfonos móviles ni dispositivos eléctricos de cualquier otro tipo. De hacerlo así, el instrumento, aparato de TV o radio podría generar ruido.
- No ponga el instrumento sobre superficies inestables, donde pueda caerse por accidente.
- Antes de cambiar el instrumento de lugar, desconecte el adaptador y todos los demás cables.
- Utilice solamente la base especificada para el instrumento. Cuando acople la base o el bastidor, utilice los tornillos provistos, de lo contrario se pueden dañar los componentes internos o, como consecuencia, el instrumento podrá caerse.

(4)-8 1/2

#### **Conexiones**

• Antes de conectar el instrumento a otros componentes electrónicos, desconecte la alimentación de todos los componentes. Antes de apagar o encender los componentes, baje el volumen al mínimo. Asimismo, recuerde ajustar el volumen de todos los componentes al nivel mínimo y subirlo gradualmente mientras ejecuta el instrumento, para establecer el nivel de escucha deseado.

#### **Mantenimiento**

• Para limpiar el instrumento, utilice una paño suave y seco. No utilice disolventes de pintura, líquidos limpiadores, ni paños impregnados en productos químicos.

#### **Atención: manejo**

- No meta un dedo o la mano en los huecos de la tapa del instrumento.
- Nunca introduzca ni deje caer papeles ni objetos metálicos o de cualquier otro tipo en los huecos de la tapa del panel o del teclado. Si esto sucede, desconecte de inmediato la alimentación y desenchufe el cable de alimentación de la toma de CA. Seguidamente, pida al personal de asistencia de Yamaha que revise el instrumento.
- Tampoco deje objetos de vinilo, plástico o goma encima del instrumento, ya que pueden descolorar el panel o el teclado.
- No se apoye con todo el peso de su cuerpo ni coloque objetos muy pesados sobre los botones, conmutadores o conectores del teclado.
- No utilice el instrumento por mucho tiempo a niveles de volumen excesivamente altos, ya que ello puede causar pérdida de audición permanente. Si nota pérdida de audición o si le zumban los oídos, consulte a un médico.

#### **Guardar datos**

#### **Guardar datos y realizar copias de seguridad**

Los datos guardados pueden perderse por un funcionamiento defectuoso o un manejo incorrecto. Guarde los datos importantes en medio externo como el archivador de datos MIDI Yamaha MDF3.

Yamaha no se responsabiliza por daños debidos a uso inapropiado o modificaciones hechas al instrumento, ni tampoco por datos perdidos o destruidos.

Siempre apague el instrumento cuando no lo usa.

Cuando se utiliza un adaptador de alimentación, aunque el interruptor se encuentre en la posición "STANDBY", la electricidad seguirá llegando al instrumento al nivel mínimo. Si no va a utilizar el instrumento durante un período prolongado de tiempo, asegúrese de desenchufar el adaptador de CA de la toma de CA de la pared.

Asegúrese de disponer de las pilas usadas siguiendo la legislación respectiva del lugar.

Las ilustraciones y pantallas LCD que se muestran en este manual de instrucciones sólo tienen propósitos ilustrativos, y pueden ser diferentes de las que se encuentran en su instrumento.

Las ilustraciones y pantallas LCD que se muestran en este manual de instrucciones sólo tienen propósitos ilustrativos, y pueden ser diferentes de las que se encuentran en su instrumento.

#### ● **Canción, o composición, "Just The Way You Are" incluida en este teclado**

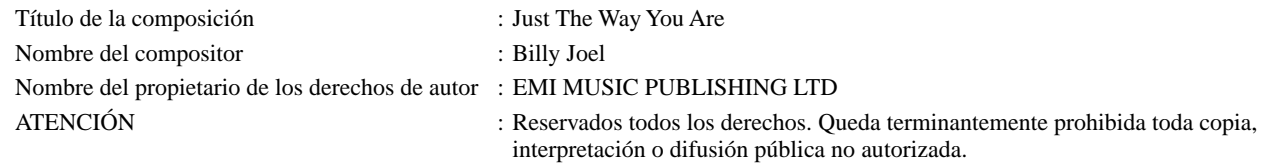

#### ● **AVISO DE COPYRIGHT**

En este producto se incluyen programas informáticos y contenido cuyo copyright es propiedad de Yamaha, o para los cuales Yamaha dispone de la correspondiente licencia que le permite utilizar el copyright de otras empresas. Entre estos materiales con copyright se incluyen, pero no exclusivamente, todo el software informático, los archivos de estilo, los archivos MIDI, los datos WAVE y las grabaciones de sonido. La legislación vigente prohíbe terminantemente la copia no autorizada del software con copyright para otros fines que no sean el uso personal por parte del comprador. Cualquier violación de los derechos de copyright podría dar lugar a acciones legales. NO HAGA, NI DISTRIBUYA NI UTILICE COPIAS ILEGALES.

#### ● **Marcas registradas**

• Apple y Macintosh son marcas registradas de Apple Computer, Inc., registradas en EE.UU. y en otros países.

• Windows es la marca registrada de Microsoft® Corporation.

Las demás marcas registradas pertenecen a sus respectivos propietarios.

(4)-8 2/2

*¡Enhorabuena por haber adquirido un Yamaha DGX-200 Portable Grand™!*

*Ahora es propietario de un teclado portátil que combina avanzadas funciones, excelente sonido y una facilidad de uso excepcional, todo ello en una unidad muy compacta. Sus destacadas funciones lo convierten en un instrumento muy expresivo y de gran versatilidad.*

*Lea con atención este manual de instrucciones mientras toca su nuevo DGX-200 para sacar el máximo partido de sus diferentes opciones.*

# Características principales

El DGX-200 es un teclado sofisticado y de fácil utilización provisto de las características y funciones siguientes:

■ **Stereo Sampled Piano (piano de muestreo en estéreo) ..............................página [20](#page-19-0)** El DGX-200 cuenta con una voz especial de piano de cola portátil, creada mediante una vanguardista tecnología de muestreo estéreo y utilizando el sofisticado sistema de generación de tonos AWM (Advanced Wave memory) de Yamaha.

■ **Touch Response (respuesta de pulsación)...................................................página [30](#page-29-0)** La función de respuesta de pulsación, de gran naturalidad, con un cómodo interruptor de activación y desactivación en el panel frontal, le ofrece el máximo control expresivo sobre las voces. Funciona también junto con el filtro dinámico, que ajusta dinámicamente el timbre o tono de una voz de acuerdo con la fuerza aplicada al tocar, como si fuera un instrumento acústico real.

■ **Paquete de formación de Yamaha....................................................páginas [43,](#page-42-0) [45,](#page-44-0) [61](#page-60-0)** El DGX-200 incorpora también el nuevo Paquete de formación de Yamaha, un juego de herramientas de aprendizaje que emplea la tecnología más moderna para que estudiar y practicar sea más divertido y gratificante que nunca.

■ **One Touch Setting (ajuste de una pulsación)...............................................página [28](#page-27-0)** Con esta función puede activar automáticamente una voz apropiada para tocar con el estilo seleccionado. Cada estilo cuenta con memoria suficiente para dos ajustes de una pulsación, y puede cambiarlos al ajuste de voz que desee, al mismo tiempo que le permite guardar los ajustes del panel personalizados para recuperarlos al instante.

#### ■ Sistema de altavoces de gran potencia

El sistema de amplificador y altavoces integrado del DGX-200, con la característica especial Bass Boost (refuerzo de graves), proporciona un sonido de alta calidad excepcionalmente potente, que le permitirá apreciar todo el rango dinámico de las voces reales del modelo DGX-200.

#### ■ **Music Database (base de datos musical) .....................................................página [48](#page-47-0)**

El modelo DGX-200 incluye una avanzada, aunque fácil de utilizar, función de base de datos musical que selecciona automáticamente los ajustes de estilo, voz y efecto para interpretar un tipo concreto de música. Esta función puede resultar de gran ayuda si conoce el género musical que desea tocar, pero no sabe qué ajustes utilizar. Tan sólo tiene que seleccionar el género y el DGX-200 se encargará del resto.

#### ■ GM System Level 1 (nivel 1 del sistema GM)

"GM System Level 1" es una adición al estándar MIDI que garantiza que cualquier dato musical compatible con GM se interprete correctamente con cualquier generador de tonos compatible con GM, independientemente del fabricante. Todos los productos de software y hardware compatibles con el nivel de sistema GM llevan la marca GM.

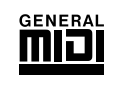

#### ■**XG Lite**

Como su nombre indica, "XGlite" es una versión simplificada del formato de generación de tonos XG de alta calidad de Yamaha. Evidentemente, puede reproducir cualquier dato de canción con un generador de tonos XGlite. No obstante, tenga en cuenta que algunas canciones pueden reproducirse de forma diferente si se comparan con los datos originales, debido al conjunto reducido de parámetros de control y de efectos.

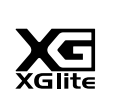

# Contenido

#### **[Controles y terminales de los paneles ..........8](#page-7-0)**

#### **[Preparativos ...................................................10](#page-9-0)**

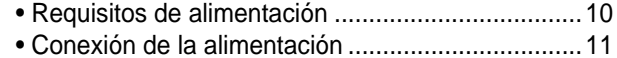

[• Tomas para accesorios.......................................... 11](#page-10-1)

#### [Guía rápida 12](#page-11-0)

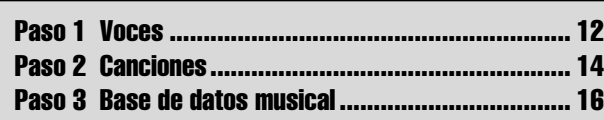

**[Indicaciones de la pantalla del panel...........18](#page--1-0) [Portable Grand \(piano de cola portátil\) .......20](#page-19-1)** [• Tocar con Portable Grand......................................20](#page-19-2) [• Empleo del metrónomo .......................................... 20](#page-19-3) **[DJ ....................................................................22](#page-21-0)** [• Tocar música de DJ ............................................... 22](#page-21-1) **[Reproducción de voces ................................23](#page-22-0)** [• Tocar una voz ........................................................ 23](#page-22-1) [• nº 000 OTS ............................................................ 26](#page-25-0) [• Dual Voice \(voz dual\) ............................................. 26](#page-25-1) [• Split Voice \(voz de división\) ...................................27](#page-26-0) [• Ajuste del punto de división ...................................27](#page-26-1) [• One Touch Setting \(ajuste de una pulsación\) ........28](#page-27-1) [• Transpose \(transposición\) y Tuning \(afinación\) .....29](#page-28-0) • Touch (pulsación) y Touch Sensitivity [\(sensibilidad de pulsación\) ....................................30](#page-29-1) [• Pitch Bend \(Inflexión del tono\) ...............................30](#page-29-2) **[Efectos............................................................31](#page-30-0)** [• Armonía.................................................................. 31](#page-30-1) [• Reverberación........................................................ 31](#page-30-2) [• Chorus \(coro\) ......................................................... 32](#page-31-0) [• DSP........................................................................ 32](#page-31-1) **[Selección y reproducción de estilos ...........35](#page-34-0)** [• Selección de un estilo ............................................ 35](#page-34-1) [• Reproducción de estilos......................................... 36](#page-35-0) [• Sync Stop \(parada sincronizada\) ...........................40](#page-39-0) [• Cambio del tempo .................................................. 41](#page-40-0) • Secciones del acompañamiento [\(Main A/B y Fill-ins\)................................................ 42](#page-41-0) [• Ajuste del volumen del estilo..................................42](#page-41-1) • Empleo del acompañamiento auto. [— Multi Fingering \(digitado múltiple\) .....................43](#page-42-1) [• Diccionario ............................................................. 46](#page-44-1) **[Uso de la base de datos musical .................49](#page-47-1)** • Datos almacenados por la base [de datos musical .................................................... 52](#page-49-0)

239

## **[Selección y reproducción de canciones..... 51](#page-50-0)** [• Selección de una canción ...................................... 51](#page-50-1) [• Reproducción de las canciones ............................. 53](#page-52-0) [• Función A-B Repeat \(repetición A-B\)..................... 54](#page-53-0) • Función Melody Voice Change [\(cambio de voz de la melodía\)............................... 55](#page-54-0) [• Ajuste del volumen de la canción .......................... 55](#page-54-1) **[Grabación de canciones............................... 56](#page-55-0)** [• Grabación de una canción de usuario ................... 56](#page-55-1) [• Borrado de una canción......................................... 59](#page-58-0) [• Borrado de pista..................................................... 60](#page-59-0) **[Lección de canción ....................................... 61](#page-60-1)** [• Empleo de la función de lección ............................ 61](#page-60-2) [• Selección de la pista de la lección ......................... 63](#page-62-0) [• Lesson 1 — Timing \(lección 1, sincronización\)...... 63](#page-62-1) [• Lesson 2 — Waiting \(lección 2, espera\) ................ 64](#page-63-0) [• Lesson 3 — Minus One \(lección 3, menos uno\) ....64](#page-63-1) [• Lesson 4 — Both Hands \(lección 4, dos manos\) ...65](#page-64-0) [• Grado ..................................................................... 65](#page-64-1) **[Funciones MIDI.............................................. 66](#page-65-0)** [• ¿Qué es el MIDI?................................................... 66](#page-65-1) [• Conexión a un ordenador personal........................ 68](#page-67-0) [• Control local ........................................................... 69](#page-68-0) • Empleo de la transmisión de ajustes iniciales [con un secuenciador.............................................. 69](#page-68-1) [• External Clock \(reloj externo\)................................. 69](#page-68-2) [• Bulk Data Send \(transmisión de datos por lotes\)...69](#page-68-3) [• Keyboard Out \(salida de teclado\) .......................... 70](#page-69-0) [• Style Out \(salida del estilo\) .................................... 70](#page-69-1) [• Song Out \(salida de canción\)................................. 70](#page-69-2) • Cargar una canción en la memoria instantánea [del DGX-200 .......................................................... 71](#page-70-0) [• PC Mode \(modo PC\).............................................. 73](#page-72-0) **[Función .......................................................... 74](#page-73-0)** [• Utilización de los parámetros de función ............... 74](#page-73-1) **[Resolución de problemas............................. 77](#page-76-0) Copia de seguridad de los datos [e inicialización ............................................... 78](#page-77-0) [Índice .............................................................. 79](#page-78-0) Voice List ....................................................... 82 Style List ........................................................ 90 Music Database List...................................... 91 Drum Kit List.................................................. 92 MIDI Implementation Chart........................... 94 Effect map ...................................................... 97 Specifications ................................................ 98**

# <span id="page-7-0"></span>■ Panel frontal

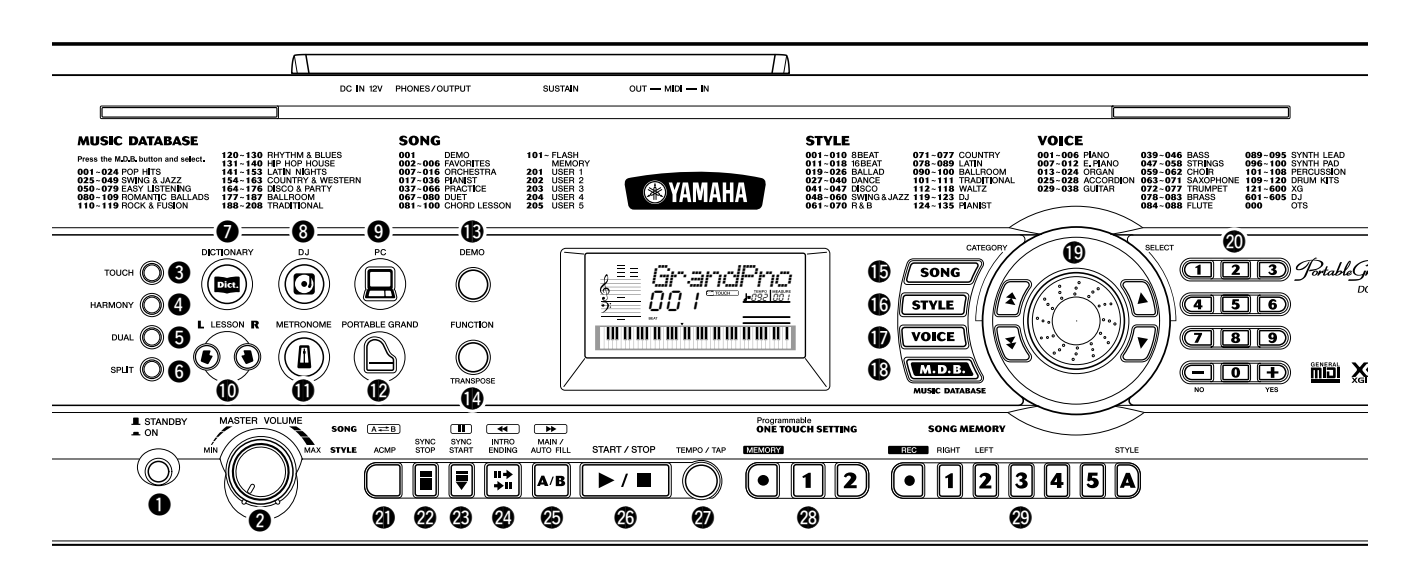

# q **Interruptor de alimentación ([STANDBY/ON])**

# **@ Control [MASTER VOLUME]**

Determina el volumen general del DGX-200.

# **8** Botón [TOUCH]

Sirve para activar y desactivar la función Touch (sensibilidad de pulsación) (vea la página [30\)](#page-29-0).

## **4** Botón [HARMONY]

Sirve para activar y desactivar el efecto Harmony (de armonía) (vea la página [31\)](#page-30-3).

## **6** Botón [DUAL]

Activa/desactiva la voz Dual (vea la página [26\)](#page-25-2).

# **<sup>6</sup>** Botón [SPLIT]

Activa/desactiva la voz Split (de división) (vea la página [27\)](#page-26-2).

## **Botón [DICTIONARY]**

Activa la función Dictionary (diccionario) (página [45\)](#page-44-0).

## **8** Botón [DJ]

Activa instantáneamente una voz y estilo DJ especiales.

# o **Botón [PC]**

Este control excepcionalmente práctico le permite almacenar y activar al instante los ajustes MIDI especificados para obtener un uso óptimo con un ordenador conectado u otro dispositivo MIDI (vea la página [73\)](#page-72-1).

# !0**Botones LESSON [L] y [R]**

Estos botones activan los ejercicios de lección para la mano correspondiente (izquierda o derecha) para la canción seleccionada (vea la página [62\)](#page-61-0).

# !1**Botón [METRONOME]**

Activa y desactiva la función de metrónomo (vea la página [20\)](#page-19-4).

# !2**Botón [PORTABLE GRAND]**

Activa instantáneamente la voz Grand Piano (piano de cola) (vea la página [12](#page-11-2)).

# !3**Botón [DEMO]**

Se emplea para reproducir la canción de demostración (vea la página [14](#page-13-1)).

# !4**Botón [FUNCTION]**

Activa el modo Function y almacena los ajustes de panel específicos en la memoria instantánea (vea las páginas [74,](#page-73-2) [78](#page-77-1)).

# $\bigoplus$  Botón [SONG]

Permite seleccionar la canción (vea la página [51](#page-50-2)).

## !6**Botón [STYLE]**

Permite seleccionar el estilo (vea la página [35](#page-34-2)).

## !7**Botón [VOICE]**

Permite seleccionar las voces (vea la página [23](#page-22-2)). Manteniendo presionado este botón se activa la función Melody Voice Change (cambio en la voz de la melodía) (vea la página [55](#page-54-2)).

## !8**Botón [M.D.B.] (MUSIC DATABASE)**

Activa los ajustes del panel óptimos para el género musical seleccionado (vea la página [48\)](#page-47-0).

# !9**Control, CATEGORY ]/[ ], botones**  frSELECT [ **▲** ]/[ ▼ ]

Este control se utiliza para seleccionar el número de canción, la voz, es estilo o la M.D.B. (vea la página [24\)](#page-23-0). También se utiliza para ajustar el valor del tempo y de la función.

Los botones CATEGORY (categoría) [ $\triangle$ ]/[ $\blacktriangledown$ ] se utilizan para seleccionar la categoría de las canciones, voces, estilos, M.D.B. o funciones. Al presionar los botones se pasa a través de las diferentes categorías. Los botones SELECT (seleccionar)  $[\triangle] / [\blacktriangledown]$  se utilizan para disminuir o aumentar el número de la canción, la voz, la M.D.B. o el estilo deseado, o la función específica, así como para ajustar determinados valores.

# @0**Teclado numérico, botones [+/YES] y [-/NO]**

Se usan para seleccionar canciones, sonidos y estilos (vea las páginas [24](#page-23-0)). También se usan para ajustar determinados parámetros y responder a ciertas indicaciones de la pantalla.

# **40 Botón [ACMP] / [ A <del>←</del> B]**

Cuando el modo Style (estilo) está seleccionado, este botón activa y desactiva el acompañamiento automático (vea la página [36\)](#page-35-1). En el modo Song (canción), este botón activa la función de repetición A-B (vea la página [54\)](#page-53-1).

# @2**Botón [SYNC STOP]**

Sirve para activar y desactivar la función Sync Stop (parada sincronizada) (vea la página [40\)](#page-39-1).

# @3**Botón [SYNC START] / [PAUSE]**

Sirve para activar y desactivar la función Sync Start (inicio sincronizado) (vea la página [37](#page-36-0)). En el modo Song (canción), se usa para detener temporalmente la reproducción de la canción (vea la página [53](#page-52-1)).

# **2** Botón [INTRO ENDING] / [<4]

Cuando se selecciona el modo Style, este botón se emplea para controlar las funciones de Intro (preludio) y de Ending (coda) (vea la página [36](#page-35-1)). Cuando está seleccionado el modo Song (canción), se usa como control para rebobinar o llevar el punto de reproducción de la canción al principio.

# **<sup><b>**●</sup> Botón [MAIN/AUTO FILL] / [▶▶]

Cuando se selecciona el modo Style, estos botones se

emplean para cambiar las secciones del acompañamiento automático y controlar la función Auto Fill (relleno automático) (vea la página [42](#page-41-2)). Cuando está seleccionado el modo Song, se usa como control para hacer avanzar rápidamente hacia delante o llevar el punto de reproducción de la canción al final.

# @6**Botón [START/STOP]**

Cuando el modo Style está seleccionado, este botón inicia y detiene alternativamente el estilo (vea la página [36\)](#page-35-1). En el modo Song, este botón inicia y detiene alternativamente la reproducción de la canción (vea la página [54\)](#page-53-2).

# @7**Botón [TEMPO/TAP]**

Este botón se usa para activar el ajuste del tempo, lo que permite modificar el valor con el control, el teclado numérico o los botones [+]/[-] (vea la página [20\)](#page-19-4). También permite ajustar el tempo y empezar automáticamente la canción o el estilo seleccionado a la velocidad ajustada (vea la página [37\)](#page-36-1).

# @8**Botones ONE TOUCH SETTING**

Estos botones ([MEMORY], [1], [2]) se utilizan para seleccionar los registros del ajuste de una pulsación (vea la página [28\)](#page-27-0).

# @9**Botones [SONG MEMORY]**

Estos botones ([REC], [1] - [5], [A]) se usan para grabar canciones y permiten grabar hasta seis pistas diferentes de una canción (incluida una pista especial para acordes) (vea la página [57](#page-56-0)).

# #0**Rueda [PITCH BEND]**

Se utiliza para subir o bajar el tono de los sonidos al mismo tiempo que toca. También se puede ajustar el margen de inflexión del tono de la rueda. (Vea la página 30.)

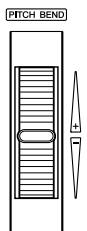

#### $-MDI$   $\sim$   $OID$ **SUSTAIN**  $DC$  IN 12V  $IN -$ PHONES<br>OUTPUT စြ (O)  $\begin{array}{@{}lllllllll@{}} @. & @. & @. & @. & @. \ \hline \end{array}$

# **4** Terminales MIDI IN, OUT

Se utilizan para la conexión a otros dispositivos e instrumentos MIDI (vea la página [67\)](#page-66-0).

# **<b>12** Toma SUSTAIN

■ Panel posterior

Sirve para la conexión a un interruptor de pedal FC4 o FC5 opcional para controlar el sostenido, como el pedal de sordina de un piano (vea la página [11](#page-10-2)).

# $$$  Toma PHONES/OUTPUT

Se utiliza para la conexión a un juego de auriculares estéreo o a un sistema de altavoces/amplificador externo (vea la página [11](#page-10-3)).

# #4**Toma de alimentación CC IN 12V**

Se utiliza para la conexión a un adaptador de alimentación de CA PA-5D (vea la página [10](#page-9-2)). <span id="page-9-0"></span>**MIN)** 

**En esta sección se incluye información útil sobre la preparación del DGX-200 para poder tocar. Asegúrese de leer con atención esta sección antes de emplear el instrumento.**

<span id="page-9-1"></span>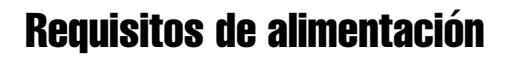

Aunque el DGX-200 puede funcionar con un adaptador de CA o con pilas, Yamaha recomienda emplear un adaptador de CA siempre que sea posible. Los adaptadores de CA son más respetuosos con el medio ambiente que las pilas y no agotan recursos.

## <span id="page-9-2"></span>■ Empleo de un adaptador de alimentación de CA • • • • • • • • • •

- q Asegúrese de que el interruptor [STANDBY/ON] (espera/activado) del DGX-200 esté en la posición STANDBY (espera).
- (2) Conecte el adaptador de CA (PA-5D o algún otro adaptador recomendado específicamente por Yamaha) a la entrada de alimentación de energía.
- e Enchufe el adaptador de CA en una toma de CA.

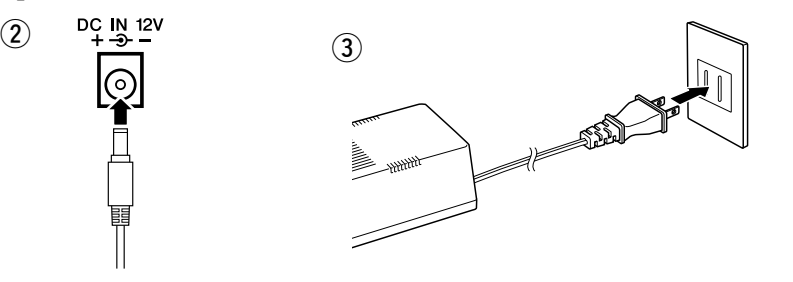

## **ATENCION**

- **No interrumpa nunca la alimentación (por ejemplo, no extraiga las pilas ni desenchufe el adaptador de CA) durante ninguna operación de grabación del DGX-200. De lo contrario, podrían perderse datos.**
- **No intente nunca desconectar la alimentación cuando aparezca el mensaje "WRITING!" (escribiendo) en la pantalla. De lo contrario, la memoria interna instantánea podría sufrir daños que provocarían la pérdida de datos.**

#### $\Delta$ ADVERTENCIA

- **Emplee SÓLO el adaptador de alimentación de CA PA-5D de Yamaha (u otro adaptador específicamente recomendado por Yamaha) para alimentar su instrumento desde la red eléctrica de CA. El empleo de otros adaptadores pueden ocasionar daños irreparables en el adaptador y en el DGX-200.**
- **Desenchufe el adaptador de alimentación de CA cuando no utilice el DGX-200 o durante tormentas eléctricas.**

## ■ Empleo de las pilas ••••••

Para el funcionamiento con pilas, el DGX-200 necesita seis pilas R-20P (LR20) de tamaño "D" y 1,5 V o equivalentes (se recomienda utilizar pilas alcalinas). Cuando se empieza a agotar la carga de las pilas, es posible que el volumen se reduzca, que se distorsione el sonido o que surjan otros problemas. Cuando esto ocurra, apague el equipo y cambie las pilas, tal y como se describe a continuación

- q Abra la tapa del compartimento de las pilas que se encuentra en el panel inferior del instrumento.
- (2) Inserte las seis pilas nuevas, teniendo cuidado de seguir las marcas de polaridad indicadas en el interior del compartimento.
- e Vuelva a colocar la tapa del compartimento, comprobando que se ajusta firmemente en su posición.

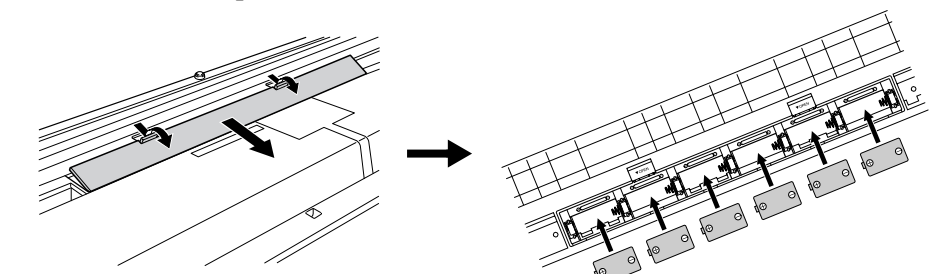

#### $\sqrt{N}$  atencion

- **Cuando las pilas se agoten, reemplácelas por un juego completo de seis pilas nuevas. NUNCA mezcle pilas viejas y nuevas.**
- **No emplee diferentes tipos de pilas (p. ej. alcalinas y de manganeso) al mismo tiempo.**
- **Si el instrumento no va a utilizarse durante mucho tiempo, quítele las pilas para preveni posibles fugas de líquido.**

# <span id="page-10-0"></span>Conexión de la alimentación

Con el adaptador de alimentación de CA conectado o con las pilas instaladas, presione simplemente el interruptor de la alimentación hasta que quede fijo en la posición ON. Cuando no emplee el instrumento, asegúrese de desconectar la alimentación (presione de nuevo el interruptor de modo que salga de la posición fija).

# <span id="page-10-1"></span>Tomas para accesorios

<span id="page-10-3"></span>■ Empleo de auriculares •••••••• Para practicar y tocar en privado sin molestar a otras personas, puede conectar unos auriculares estéreo a la toma PHONES/OUTPUT del panel posterior. El sonido del sistema de altavoces incorporado se corta automáticamente cuando se inserta la clavija de los auriculares en esta toma.

**estéreo • • • • • • • • • • • • • • • • • • • • • • • • • • • • • • • • • • • • • • • •** 

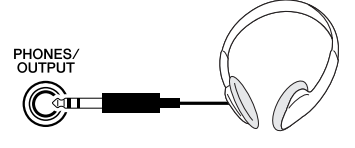

**I** STANDBY

 $\blacksquare$  ON

## ■ Conexión a un amplificador de teclado o a un sistema

Aunque el DGX-200 está provisto de un sistema de altavoces incorporado, también puede reproducir el sonido con un amplificador/sistema de altavoces externos. Primero, asegúrese de que el DGX-200 y los dispositivos externos estén desconectados, a continuación, conecte un extremo de un cable de audio estéreo a la(s) toma(s) LINE IN o AUX IN del otro dispositivo y el otro extremo del cable a la toma PHONES/ OUTPUT del panel posterior del DGX-200.

<span id="page-10-2"></span>■ **Empleo de un interruptor de pedal** Esta función le permite emplear un interruptor de pedal opcional (FC4 o FC5 de Yamaha) para aplicar un efecto de sostenido al sonido de las voces. Se emplea del mismo modo que un pedal de sordina de un piano acústico: mantenga pisado el interruptor de pedal mientras toca el teclado para sostener el sonido.

■ Empleo de los terminales MIDI • El DGX-200 incluye también terminales MIDI, que permiten la conexión del DGX-200 con otros instrumentos y dispositivos MIDI (para más información, vea la página [67](#page-66-0)).

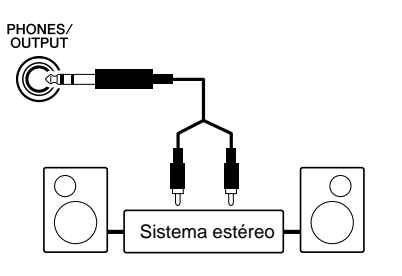

#### $\triangle$  atencion

• **Para evitar daños en los altavoces, ajuste el volumen de los dispositivos exteriores al mínimo antes de conectarlos. Si no se observan estas precauciones, puede producirse una descarga eléctrica o daños en el equipo. Asegúrese asimismo de ajustar los volúmenes de todos los dispositivos a los niveles mínimos y de aumentar gradualmente los controles mientras toca el instrumento para ajustar el nivel deseado.**

NOTA

- Asegúrese de que la clavija del interruptor de pedal esté correctamente conectada a la toma SUSTAIN antes de conectar la alimentación.
- No presione el interruptor de pedal mientras conecta la alimentación. De lo contrario, cambiaría la polaridad reconocida del interruptor de pedal, ocasionando la operación inversa del mismo.

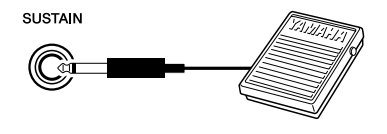

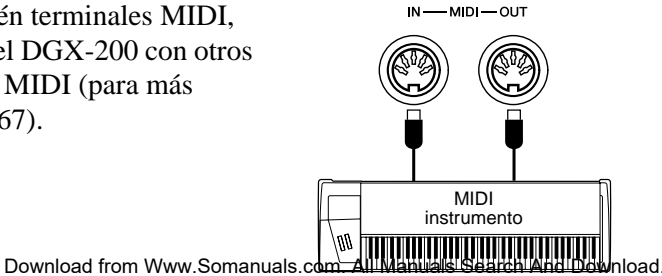

**• Incluso cuando el interruptor se encuentra en la posición "STANDBY", la electricidad sigue fluyendo por el**  instrumento al nivel mínimo. Si no se propone utilizar e **DGX-200 durante períodos de tiempo prolongados, asegúrese de desenchufar el adaptador de CA de la toma de** 

**• No intente nunca apagar la alimentación cuando aparezca el mensaje "WRITING!"en la pantalla. De lo contrario, la memoria interna instantánea podría sufrir daños que** 

**CA o de extraer las pilas del instrumento.**

**provocarían la pérdida de datos.** 

**ATENCION** 

243

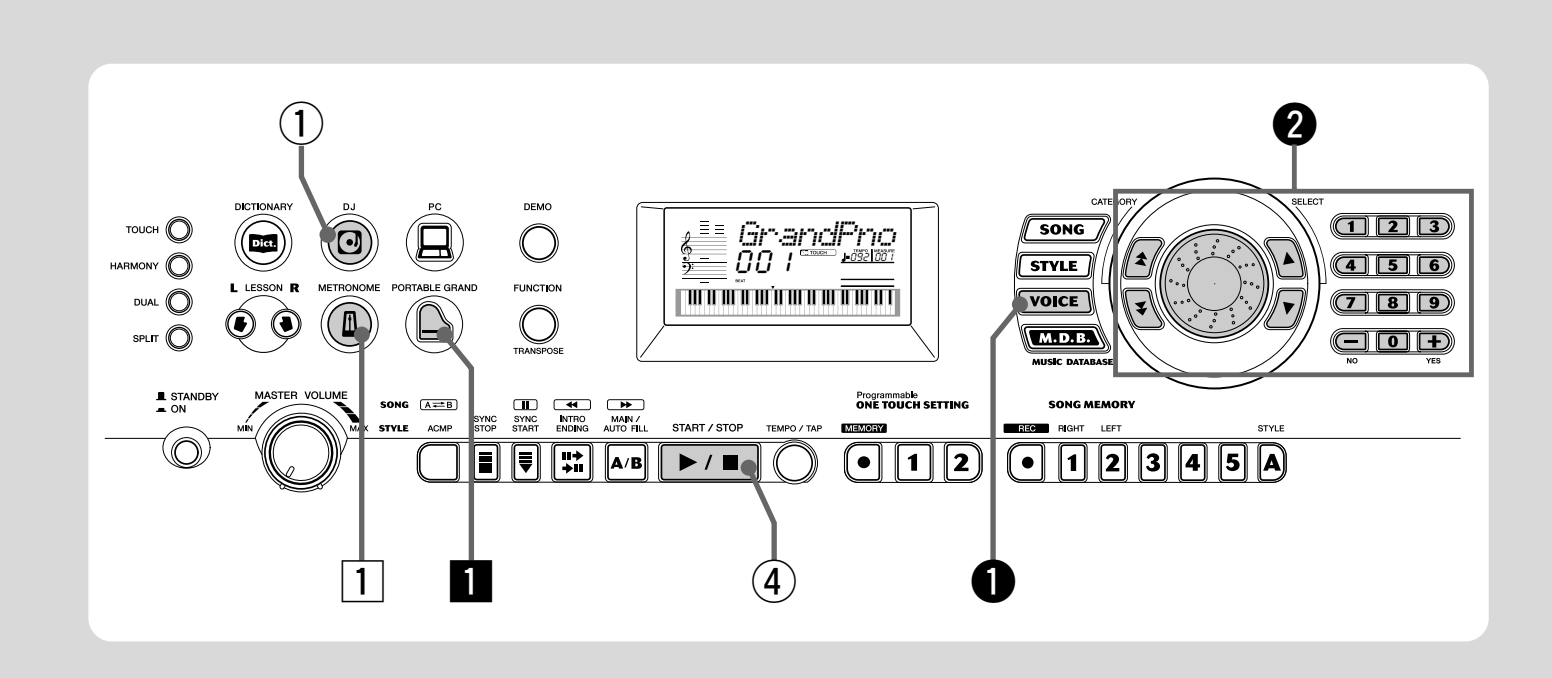

# <span id="page-11-2"></span>Tocar el piano

<span id="page-11-1"></span><span id="page-11-0"></span>Guía<br>Pápida Paso 1 **VOCES** 

rápida

Con sólo presionar el botón [PORTABLE GRAND] (piano de cola portátil) puede seleccionar automáticamente la voz de piano de cola.

#### **z** Presione el botón [PORTABLE GRAND].

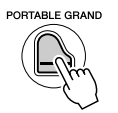

 *GrandPno*

x **Toque el teclado.**

● **Lista de voces del panel**

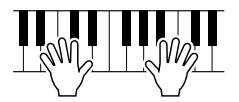

¿Quiere saber más? Vea la página [20.](#page-19-0)

#### Tocar con el metrónomo

Presione el botón [METRONOME].

¿Quiere saber más? Vea la página [20.](#page-19-4)

\* Esta lista incluye sólo una parte de todas las voces disponibles.

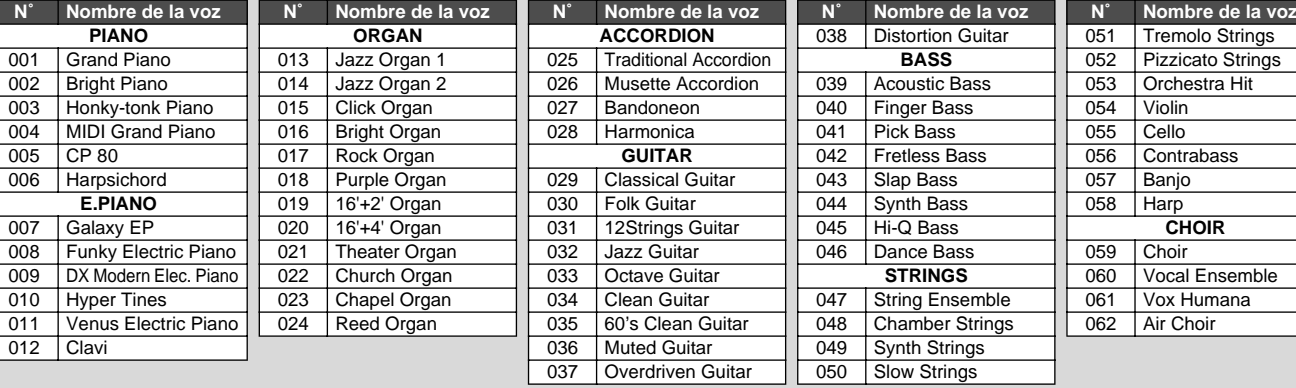

**CHOIR**

**N** $^{\circ}$  **No** 

 $\overline{003}$  Hor

Fun

 $\overline{005}$ 006 | Har **E.PIANO**

# Paso 1 Voces

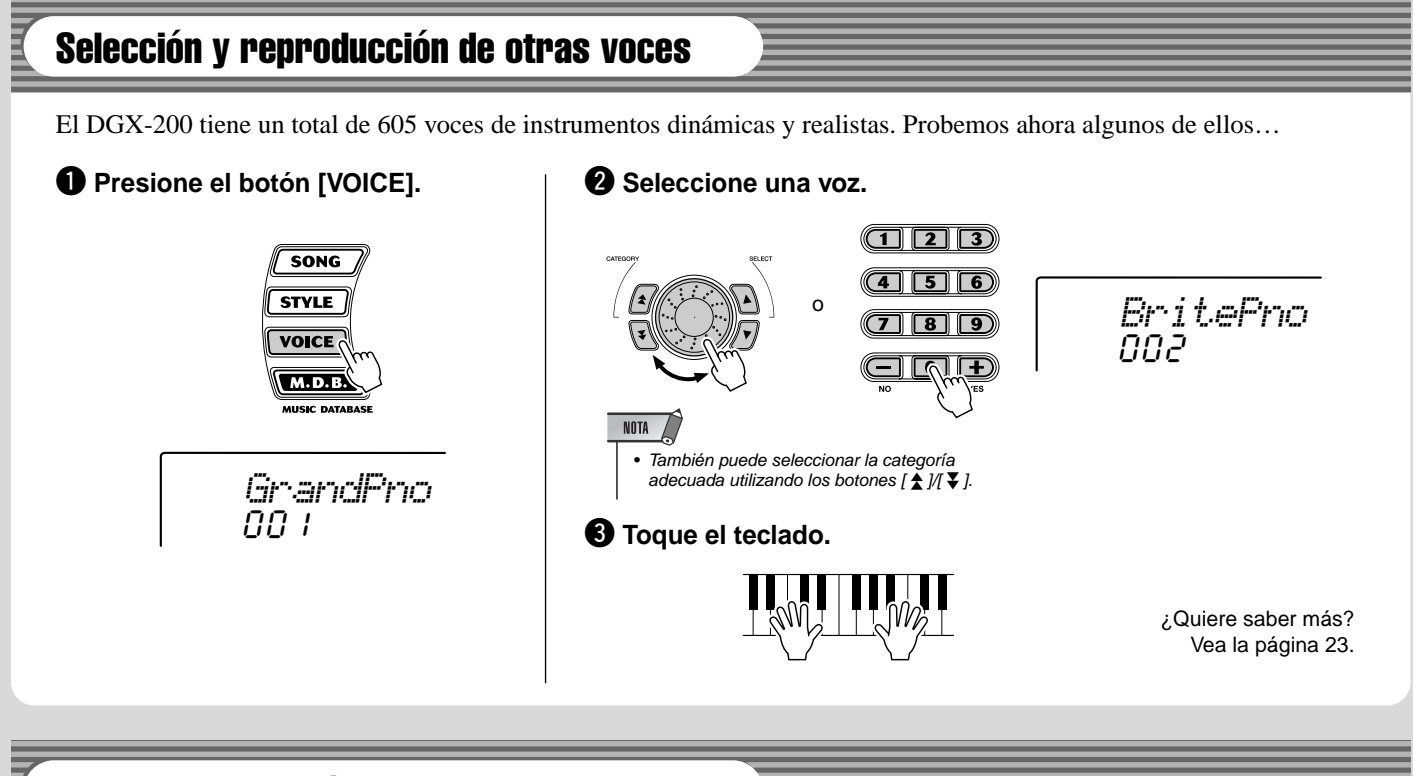

# Tocar con la opción DJ

La nueva y apasionante opción DJ pone a su disposición una amplia variedad de voces de baile y de DJ, para que pueda crear sus propias mezclas en tiempo real y disfrute interpretando diferentes ritmos contemporáneos.

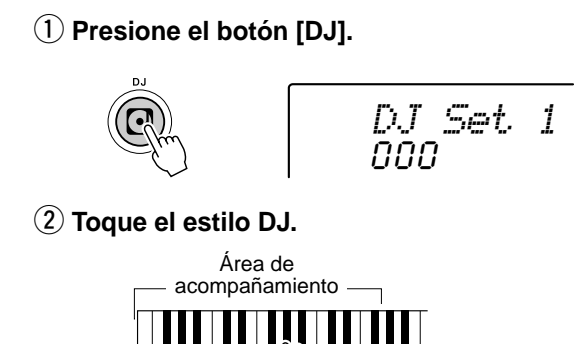

El DJ comienza en cuanto toca las teclas en el área de acompañamiento del teclado.

e **Toque las voces DJ.**

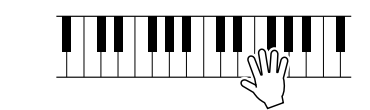

r **Pare el estilo DJ.**

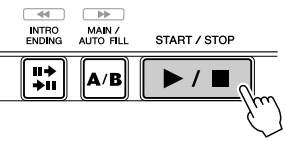

¿Quiere saber más? Vea la página [22.](#page-21-2)

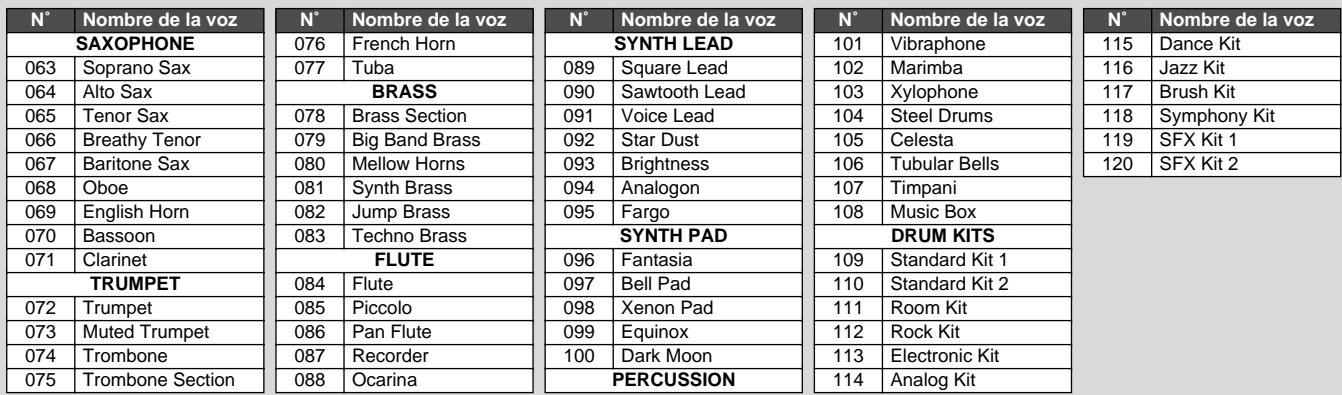

<span id="page-13-0"></span>**Guía<br>Pánida** 

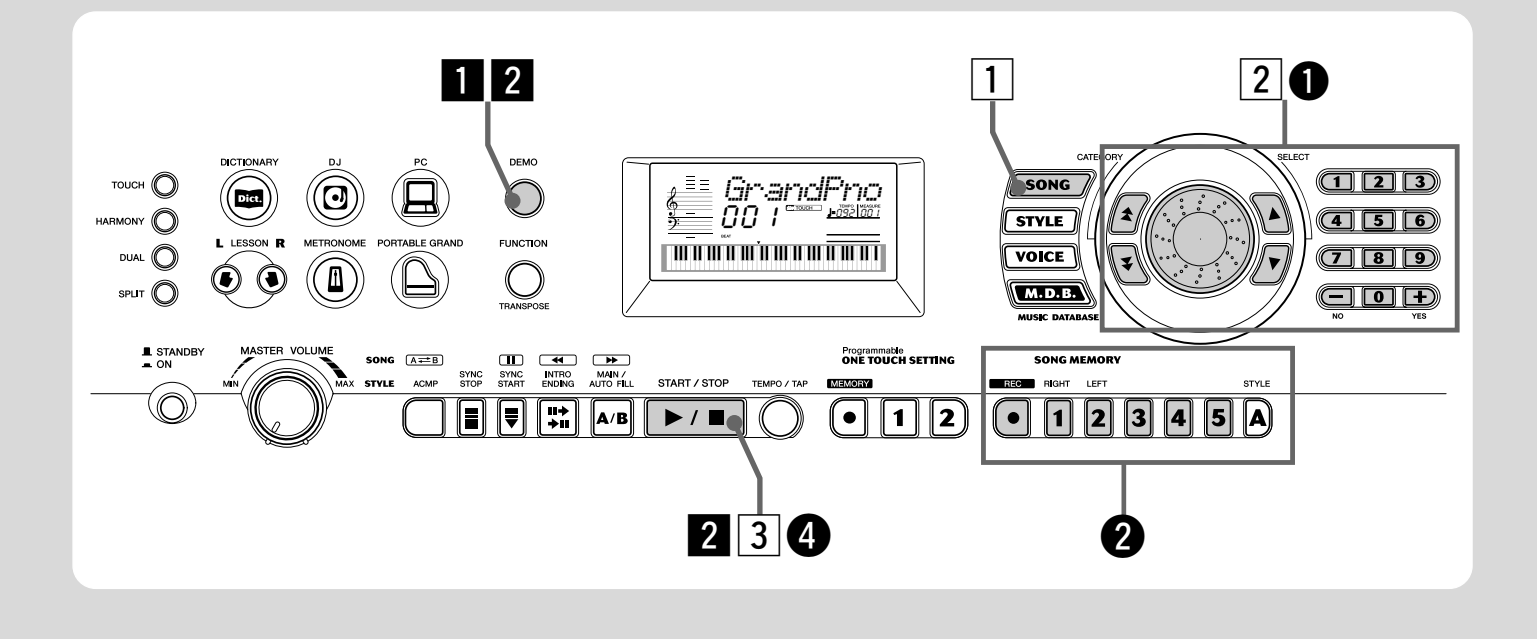

# Reproducción de las canciones

El DGX-200 incluye un total de 100 canciones, incluida una canción de demostración, creada especialmente para demostrar los sonidos ricos y dinámicos del instrumento. Existen también 99 canciones adicionales diseñadas para la función de aprendizaje Lesson (lección).

También puede reproducir las canciones cargadas en el DGX a través de MIDI. Las canciones se pueden almacenar en los números de canción del 101 al 199 (vea la página [71](#page-70-1)).

#### <span id="page-13-1"></span>Reproducción de la canción de demostración

Toquemos ahora las canciones de demostración, repitiéndolas con #001.

#### **Il Inicie la canción de demostración.**

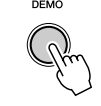

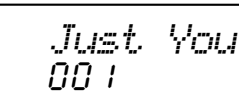

También puede reproducir canciones de otras categorías. Sólo tiene que seleccionar el número de la canción deseada durante la reproducción.

#### x **Detenga la canción de demostración.**

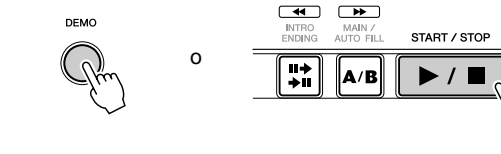

## NOTA

• El DGX-200 cuenta además con una función Cancel (cancelar) de demostración y DJ, con la que se puede desactivar la canción de demostración y la función de DJ. Ajuste la función de cancelación de canción de demostración y estilo DJ en el modo Function (función) (página [76](#page-75-0)).

#### Reproducción de una sola canción

Naturalmente, también puede seleccionar y reproducir individualmente cualquiera de las canciones del DGX-200 (001 -205).

#### **1** Presione el botón [SONG].

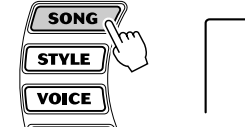

x **Seleccione una canción.**

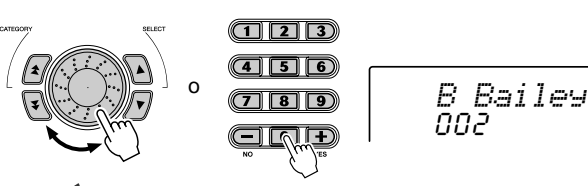

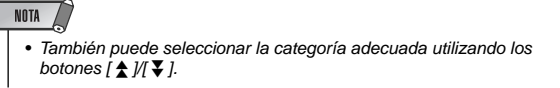

**Empiece a reproducir (y detenga) la canción.** 

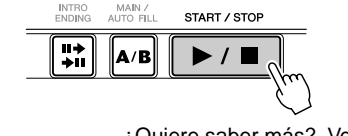

001

*Just You*

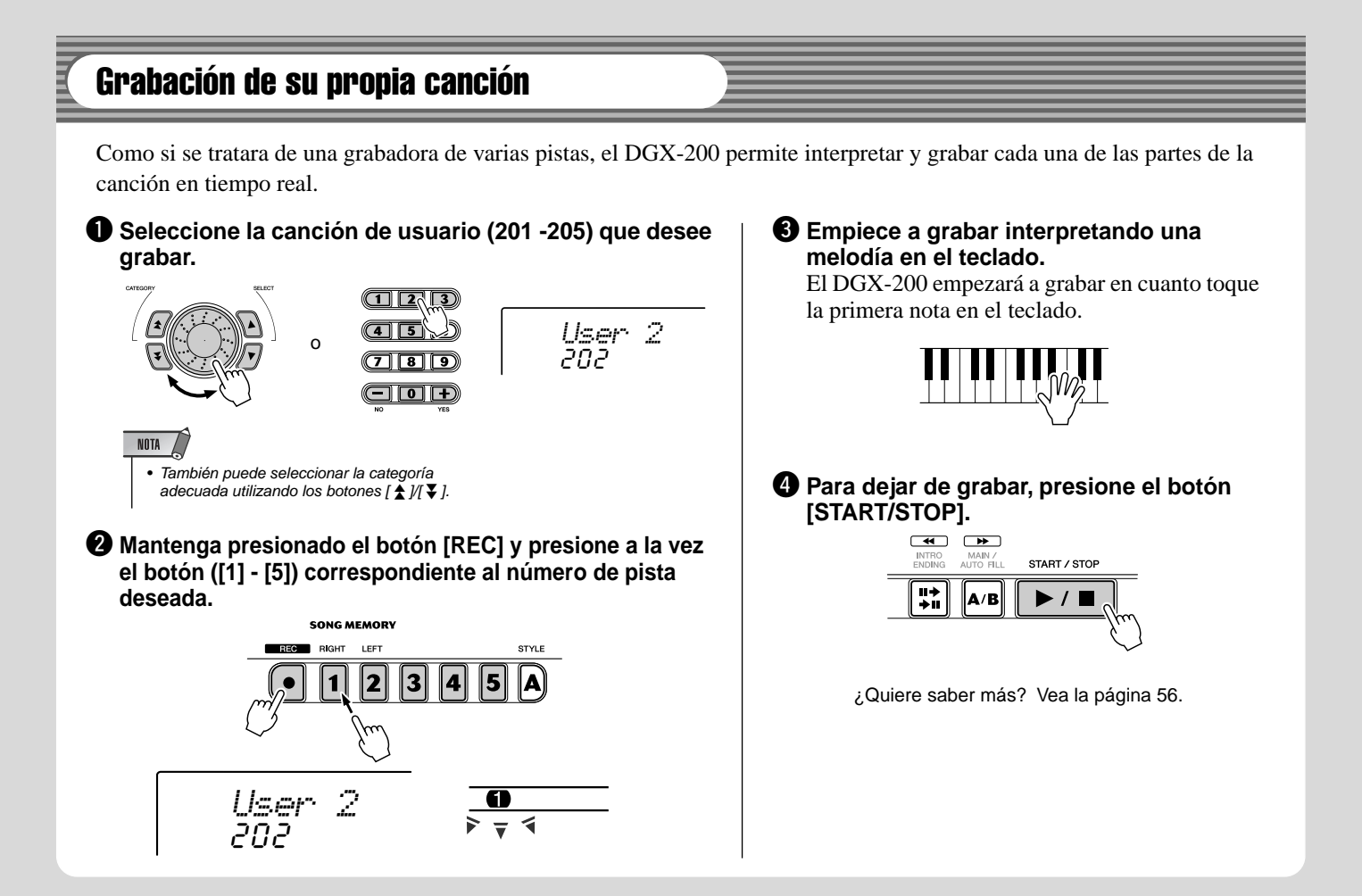

#### ● **Lista de canciones**

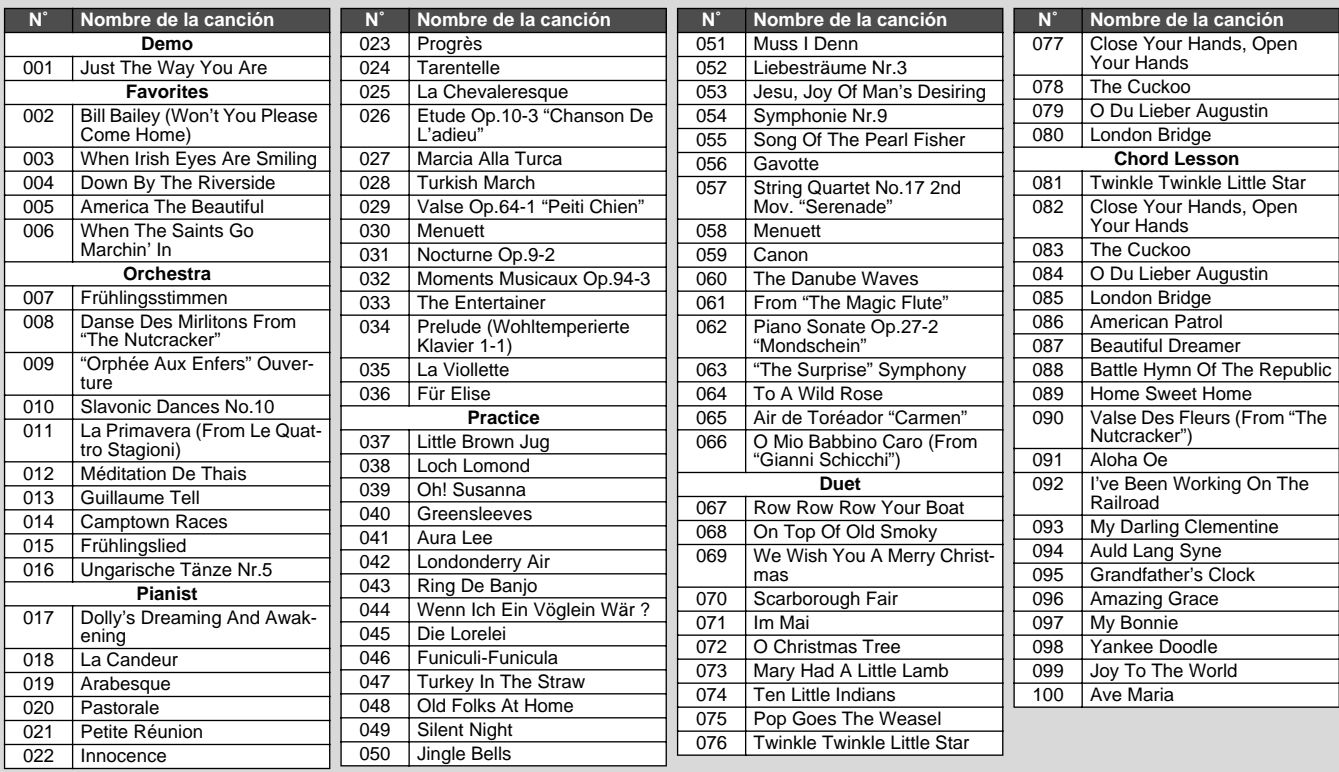

<span id="page-15-0"></span>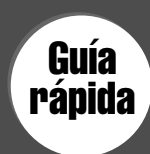

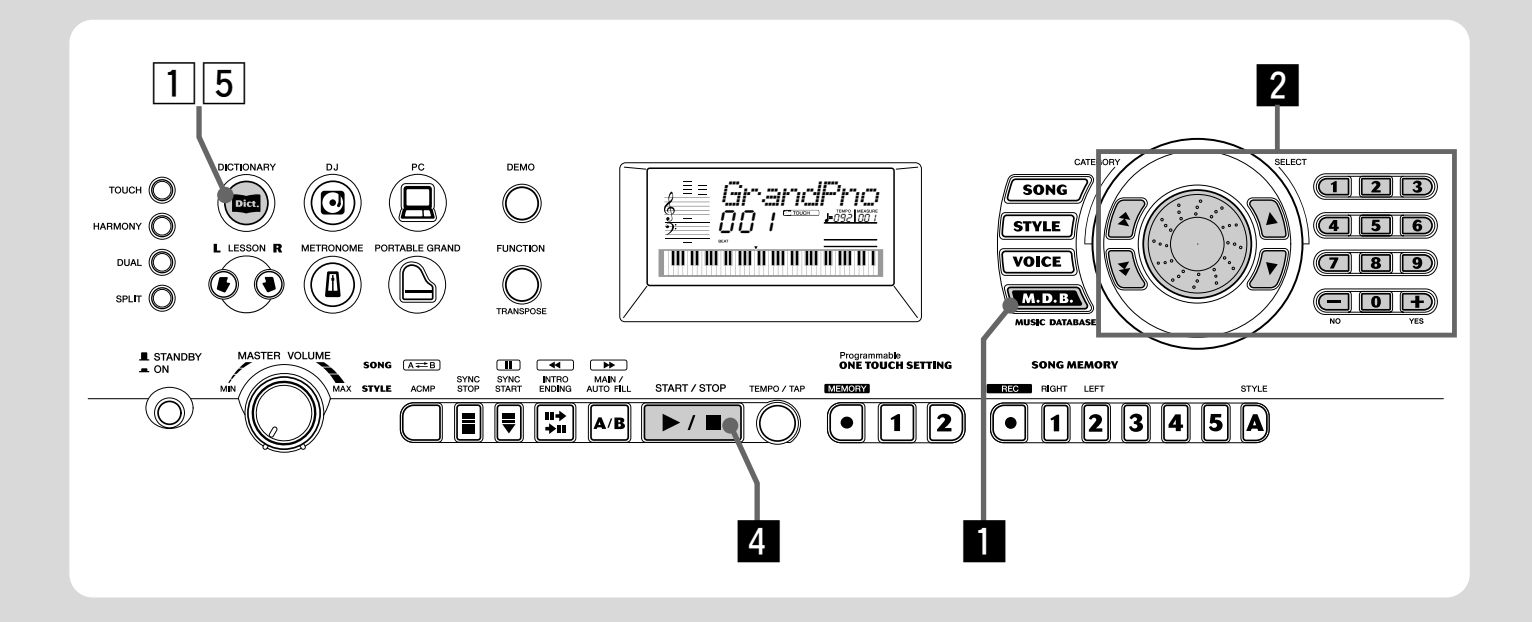

# Base de datos musical

Es una útil característica que le permitirá cambiar inmediatamente la configuración del DGX-200 para interpretar diferentes estilos musicales. Si desea interpretar un determinado género, pero no sabe qué ajustes son los apropiados, sólo tiene que seleccionarlo en la base de datos musical y el DGX-200 se encargará de configurar automáticamente todos los ajustes.

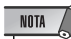

• Para obtener más información sobre la interpretación de los acordes adecuados para el acompañamiento automático, consulte "Empleo del acompañamiento automático — Digitado múltiple" en la página [43](#page-42-0) y "Búsqueda de acordes en el diccionario" en la página siguiente.

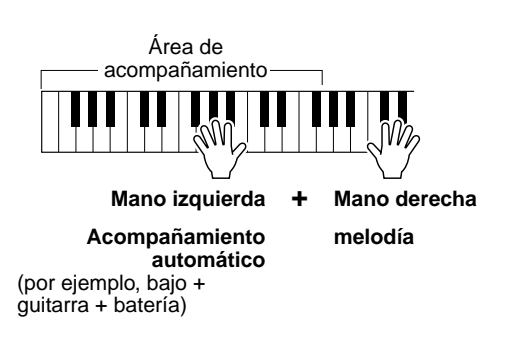

**El Presione el botón [M.D.B.] (MUSIC DATABASE) (base de datos musical).**

**2** Seleccione una base de datos musical. Consulte la lista de bases de datos musicales en la

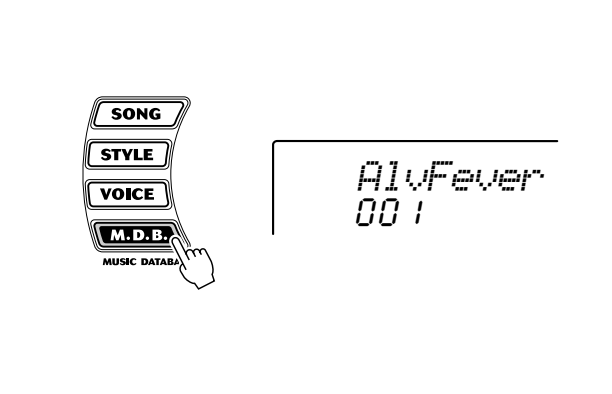

página 91.

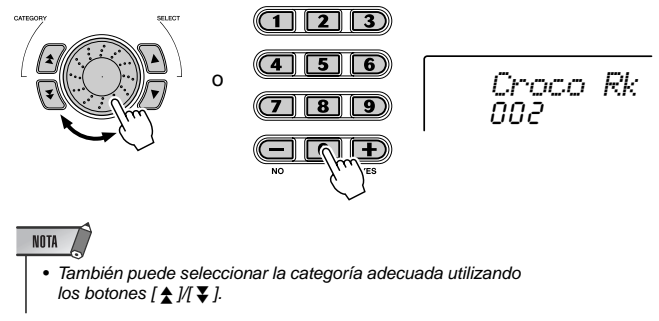

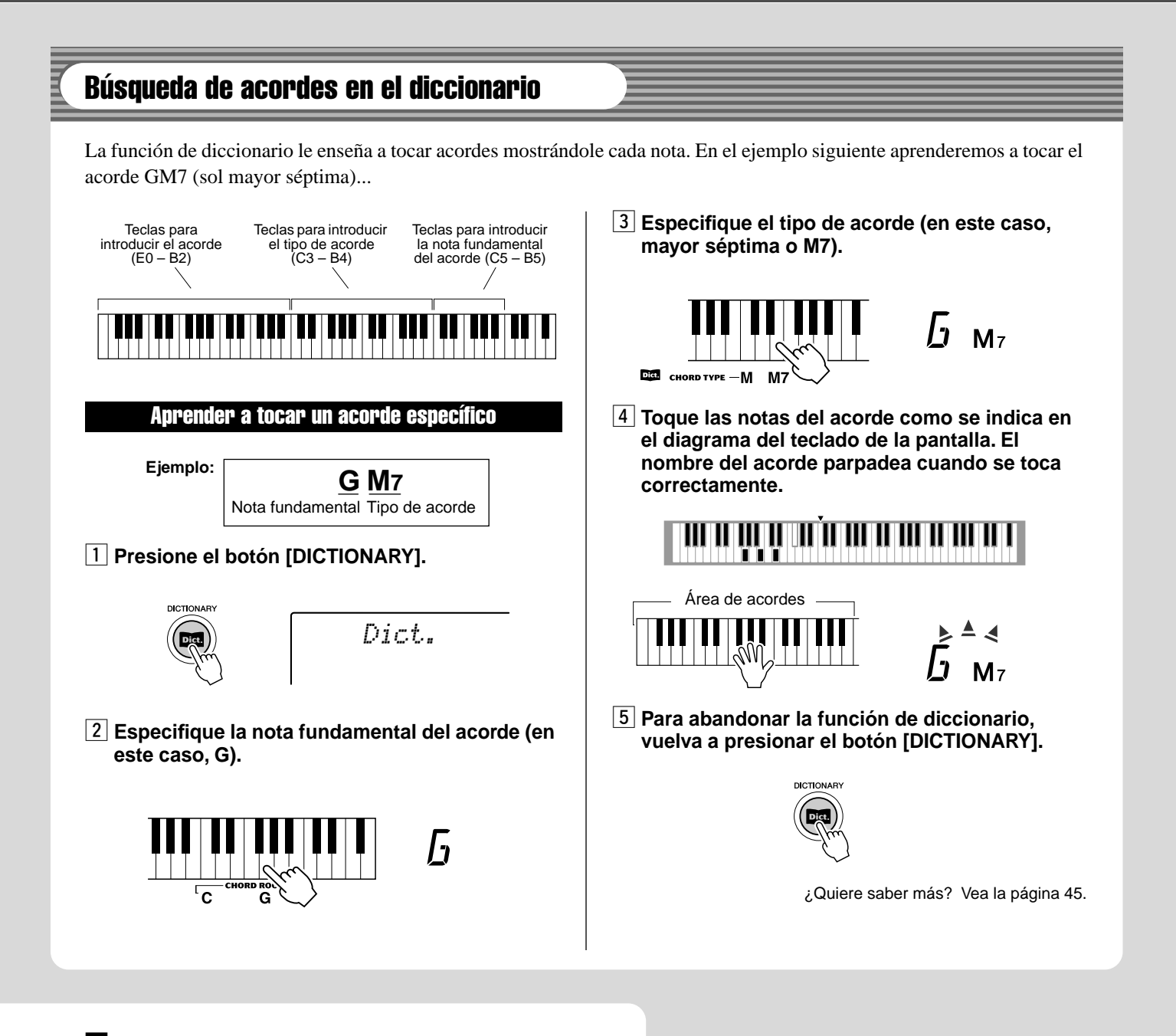

#### **6** Toque un acorde con la mano izquierda.

El estilo comienza en cuanto toca el teclado, de manera que puede tocar la melodía con el acompañamiento. Para obtener más información sobre los acordes, consulte "Búsqueda de acordes en el diccionario".

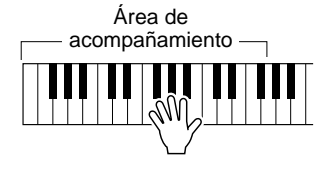

#### **4** Detenga el estilo.

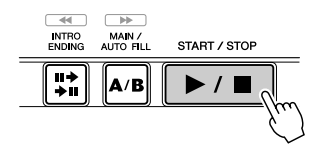

¿Quiere saber más? Vea la página [48.](#page-47-0)

# Indicaciones de la pantalla del panel

**El DGX-200 tiene una gran pantalla multifuncional que muestra todos los parámetros importantes del instrumento. En la sección siguiente se explican los distintos iconos e indicaciones de la pantalla.**

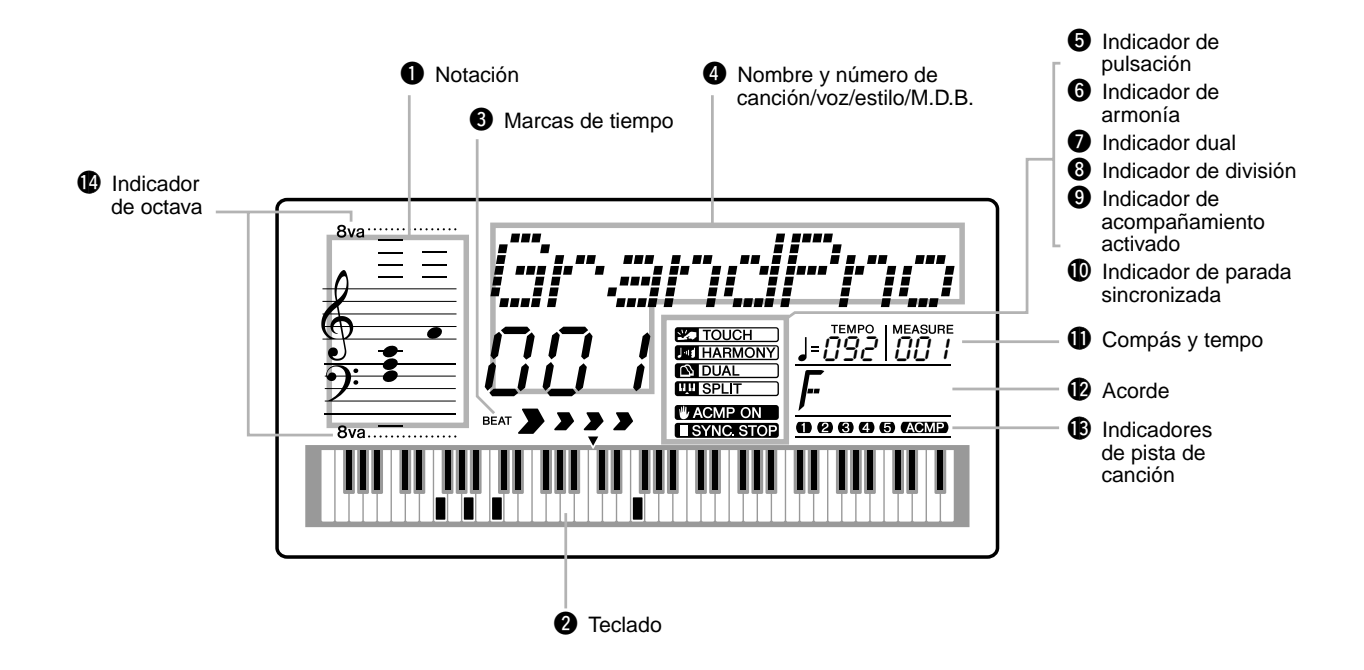

# **Q** Notation / **Q** Keyboard

Estas dos partes de la pantalla indican convenientemente las notas. Cuando se reproduce una canción, muestran la melodía o las notas de los acordes en sucesión. Cuando toca el teclado, la pantalla muestra las notas que está tocando.

# NOTA

*18*

• Es posible que para algunos acordes específicos no aparezcan todas las notas en la sección de notación de la pantalla. Esto se debe a las limitaciones de espacio en la pantalla.

# $\Theta$  Marcas de tiempo

Estas barras oscuras (una grande y tres pequeñas) parpadean en secuencia y en sincronización con la canción o estilo. La flecha grande indica el primer tiempo del compás.

# **<sup>4</sup> Nombre y número de Song/Voice/Style/ M.D.B.**

Esta parte de la pantalla indica el nombre y el número de la canción, la voz , el estilo o la base de datos musical. seleccionados en ese momento. También muestra el nombre de categoría cuando se utiliza el botón de categoría, o el nombre y el valor o ajuste actual de otras funciones, además de otros mensajes importantes.

# $\Theta$  Indicador de pulsación

Aparece cuando está activada la función Touch (sensibilidad de pulsación) (vea la página 30).

# $\Theta$  Indicador de armonía

Aparece cuando el efecto Harmony (armonía) está activado (vea la página 31).

# *D* Indicador dual

Aparece cuando la función Dual está activada (vea la página 26).

# **<sup>8</sup>** Indicador de división

Aparece cuando está activada la función Split (división) (vea la página 27).

# o **Indicador de acompañamiento activado**

Aparece cuando está activada la función auto accompaniment (acompañamiento automático) (vea la página 36).

250

# Indicaciones de la pantalla del panel

#### !0**Indicador de parada sincronizada**

Aparece cuando está activada la función Sync Stop (parada sincronizada) (vea la página 40).

#### **1** Measure y Tempo

Muestran el compás actual durante la reproducción de una canción o estilo, y el valor del tempo establecido actualmente para la canción o estilo.

### !2**Chord**

Cuando se reproduce una canción (con acordes), indica el tipo y nota fundamental del acorde actual. También indica los acordes tocados en el área ACMP del teclado cuando el modo Style (estilo) y el acompañamiento automático están activados.

#### !3**Indicadores de pista de canción**

En la grabación y reproducción de canciones, indican el estado de las pistas (vea la página 57).

#### !4**Indicador de octava**

Cuando los datos de notas superan el límite de la pantalla de notas, aparece la indicación "8va".

#### **Atril**

251

Inserte el borde inferior del atril suministrado en la ranura situada en la parte superior trasera del panel de controles del DGX-200.

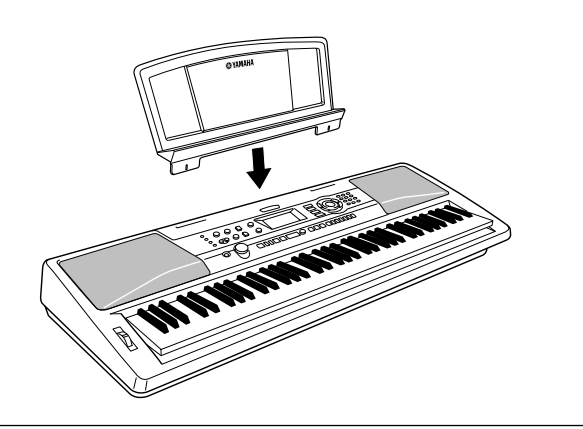

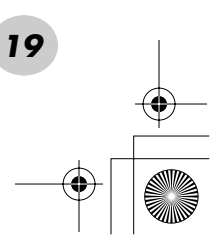

<span id="page-19-1"></span><span id="page-19-0"></span>**Esta práctica función permite activar inmediatamente el sonido de piano de cola.**

# <span id="page-19-2"></span>Tocar con Portable Grand

# **Presione el botón [PORTABLE GRAND].**

PORTABLE GRAND

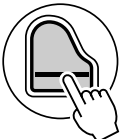

00 i *GrandPno*

Así se selecciona automáticamente la voz especial de piano de cola "Stereo Sampled Piano" (piano de muestreo en estéreo).

# <span id="page-19-4"></span><span id="page-19-3"></span>Empleo del metrónomo

# *1* **Active el ajuste del tempo.**

Presione el botón [TEMPO/TAP] (tempo/pulsación).

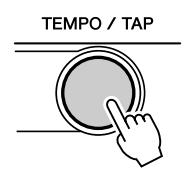

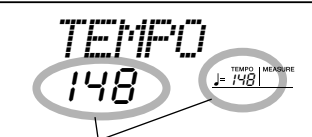

Valor actual del tempo

# *2* **Cambie el valor.**

Use el control o el teclado numérico para ajustar el valor del tempo deseado, o use los botones [+]/[-] para aumentar o disminuir el valor.

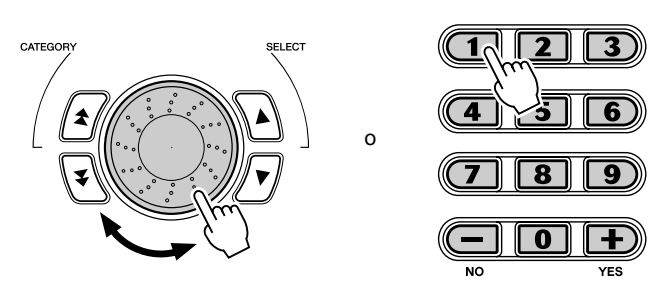

#### **Restablecimiento de Default Tempo Value (valor del tempo inicial)**

Cada canción y estilo tienen un ajuste de tempo inicial o estándar. Si ha cambiado el ajuste del parámetro, puede recuperar inmediatamente el ajuste inicial presionando simultáneamente los dos botones [+]/ [-] (cuando esté seleccionado Tempo).

También puede restablecer fácilmente el tempo predeterminado manteniendo presionado el botón [TEMPO/TAP] (tempo/pulsación) y desplazando el control.

# *3* **Active el metrónomo.**

Presione el botón [METRONOME] (metrónomo).

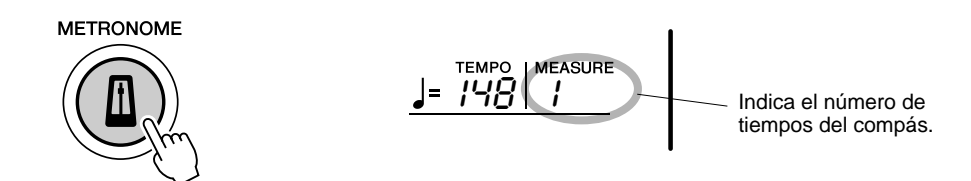

Para desactivar el metrónomo, presione de nuevo el botón [METRONOME].

## **Ajuste de Metronome Time Signature (signatura de tiempo del metrónomo)**

La signatura de tiempo del metrónomo puede ajustarse a varias mediciones basadas en notas negras.

*La signatura de tiempo se puede establecer en el modo Function (función) (página [76\)](#page-75-1).*

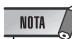

<sup>•</sup> La signatura del tiempo cambia automáticamente cuando se selecciona un estilo o una canción.

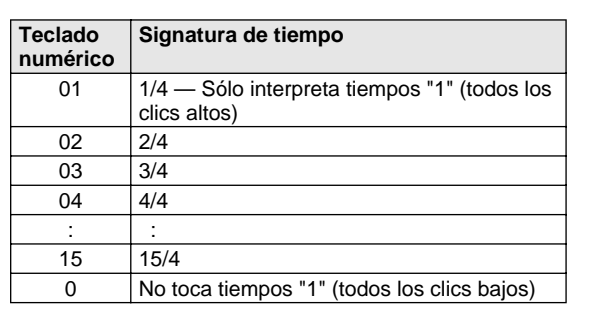

04*Time Sig*

Indica el número de tiempo actual.

#### **Ajuste del volumen del metrónomo**

Puede ajustar el volumen del sonido del metrónomo en el modo *Function (función) (página [76\)](#page-75-2)*. El margen de volumen es de 000 a 127.

<span id="page-21-2"></span><span id="page-21-0"></span>**Esta interesante función le permite activar instantáneamente una voz y un estilo dinámicos de DJ para interpretar música moderna de baile.**

# <span id="page-21-1"></span>Tocar música de DJ

# *1* **Presione el botón [DJ].**

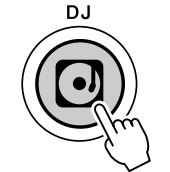

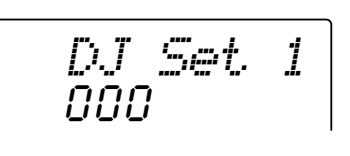

• El DGX-200 dispone de una función Cancel (cancelar) de canción de demostración y DJ, para desactivar la función DJ y la canción de demostración. Ajuste de la función Demo and DJ Cancel en el modo de función (página [76](#page-75-0)).

Al hacer esto, se reajusta automáticamente todo el instrumento para tocar la voz de DJ programada.

# *2* **Reproduzca el estilo DJ.**

Toque las teclas del área de acompañamiento del teclado.

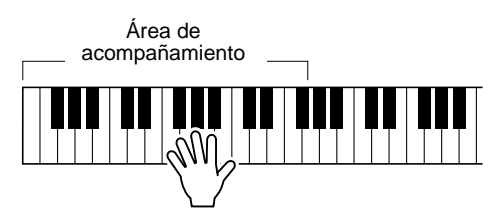

# *3* **Toque las voces DJ.**

Toque el área superior del teclado.

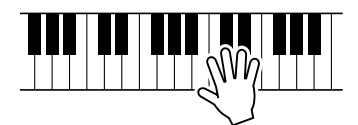

# *4* **Interrumpa el estilo DJ.**

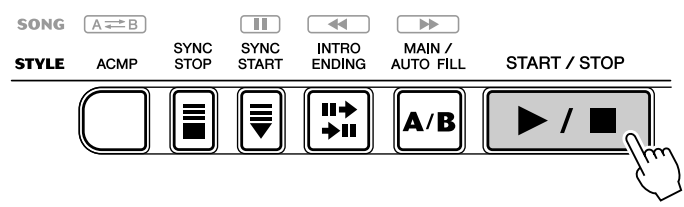

● **Por ejemplo, cuando está seleccionado 601 "DJ Set 1":**

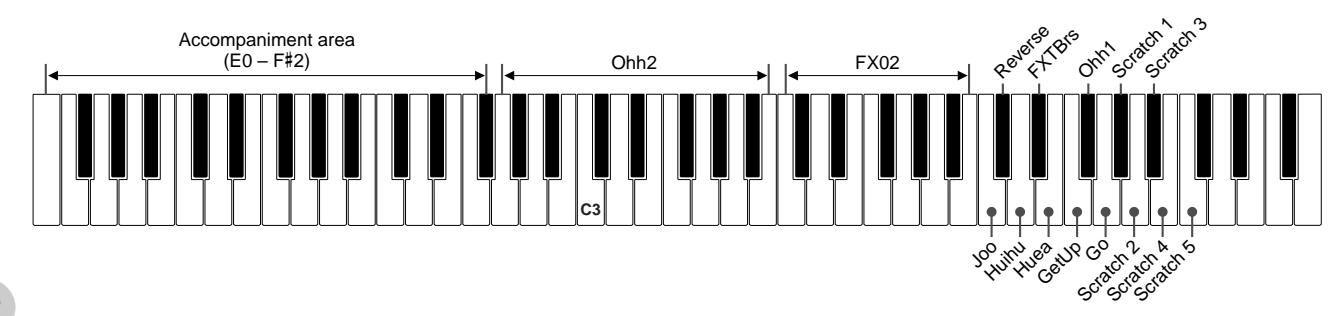

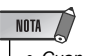

NOTA  $/$ 

• Cuando se selecciona el estilo DJ, la nota fundamental del acorde activa el acompañamiento para que pueda tocar con un dedo.

<span id="page-22-3"></span><span id="page-22-0"></span>**El DGX-200 incluye un total de 605 voces auténticas, todas ellas creadas con el sofisticado sistema de generación de sonidos AWM (Advanced Wave Memory) de Yamaha. Se incluyen 480 voces XG y de batería.**

**El DGX-200 además dispone de una función Dual Voice (voz dual) o Split Voice (voz de división), con la que puede combinar dos voces diferentes en una capa, o tocar en áreas separadas del teclado, o tocar ambas en el teclado.**

<span id="page-22-2"></span><span id="page-22-1"></span>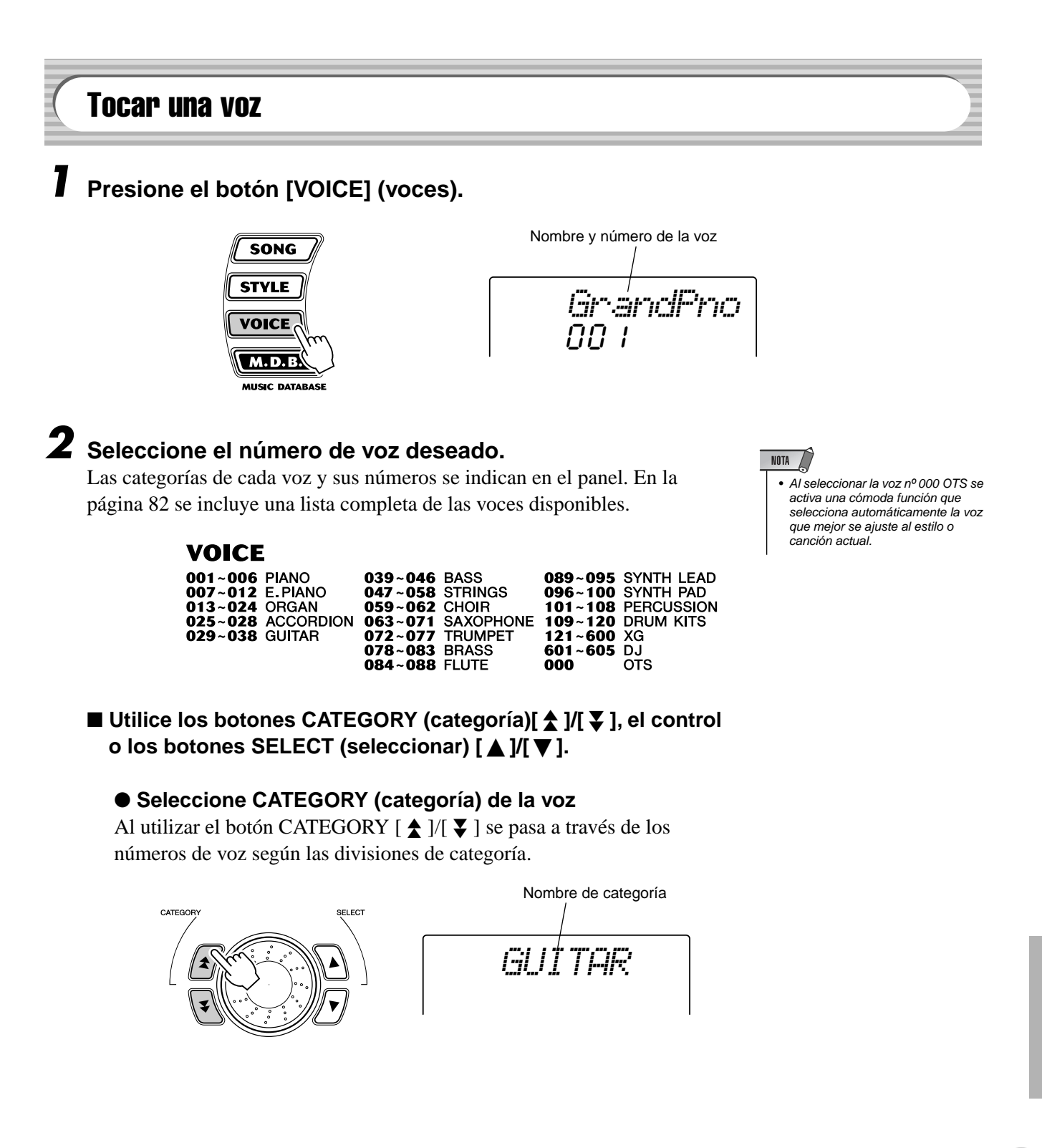

#### ● **Seleccione el número de voz**

Seleccione una voz con el control o con los botones SELECT (seleccionar)  $[\triangle] / [\blacktriangledown]$ .

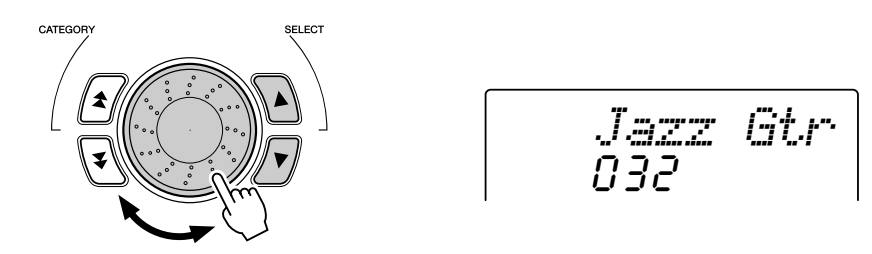

#### <span id="page-23-1"></span>■ Utilice el teclado numérico.

Existen dos formas de seleccionar voces: 1) directamente introduciendo el número de voz con el teclado numérico, o bien 2) empleando los botones [+]/[-] para recorrer los números de las voces hacia arriba y hacia abajo.

### <span id="page-23-0"></span>● **Mediante el teclado numérico**

Introduzca los dígitos del número de voz, tal y como están indicados en la página 82. Por ejemplo, para seleccionar la voz n˚ 109, presione "1" en el teclado numérico y a continuación "0", "9". Para los números de voz que empiezan por cero (como el 042 o el 006), deben omitirse los ceros iniciales. En este caso se produce una breve pausa antes de que aparezca la indicación.

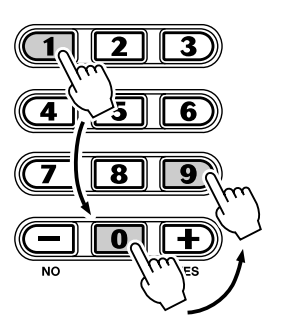

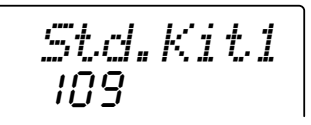

#### ● Mediante los botones [+]/[-]

Presione el botón [+] para seleccionar el siguiente número de sonido, y presione el botón [-] para seleccionar el anterior. Si mantiene presionada cualquiera de las teclas continuamente, los números van cambiando en orden ascendente o descendente.

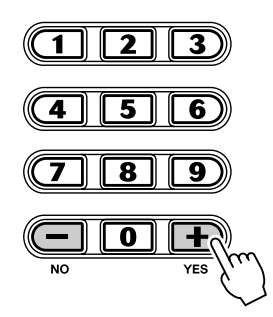

#### $NOTA$

• Cada voz se activa automáticamente con el ajuste del margen de octava más adecuado. Por lo tanto, al tocar C (Do) intermedio con una voz puede sonar más aguda o más grave que la misma nota con otra voz.

# *3* **Reproduzca la voz seleccionada.**

Puesto que el modo Style, Song o M.D.B. está activo en segundo plano, también puede reproducir estilos, canciones o M.D.B., respectivamente, en el modo Voice (voz) presionando simplemente el botón [START/STOP] (inicio/parada). Se reproducirá la última canción, estilo o M.D.B. seleccionado.

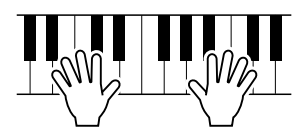

*En el modo Function (función), se pueden establecer los siguientes parámetros (página [75](#page-74-0)).*

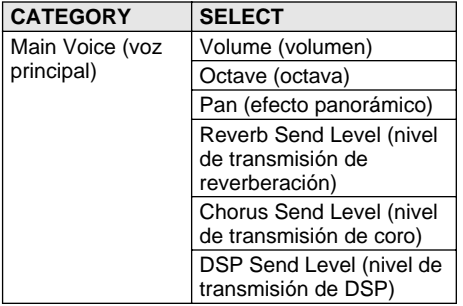

## **Lista de voces de juegos de batería (voces 109-120)**

Cuando una de las 12 voces del juego de batería está seleccionada, puede tocar diferentes instrumentos de percusión en el teclado.

NOTA • Para obtener más detalles, vea la página 92.

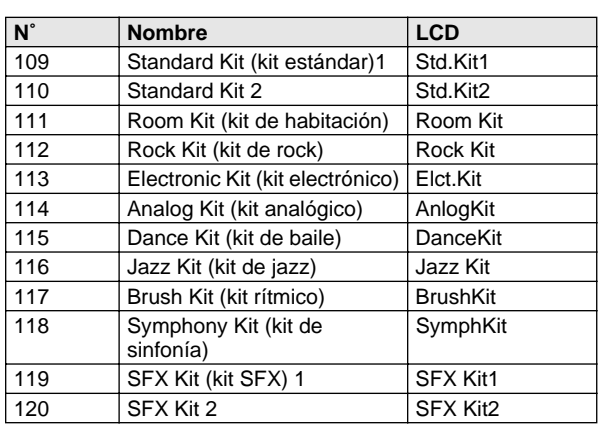

● **Por ejemplo, cuando está seleccionada la voz 109 "Standard Kit 1":**

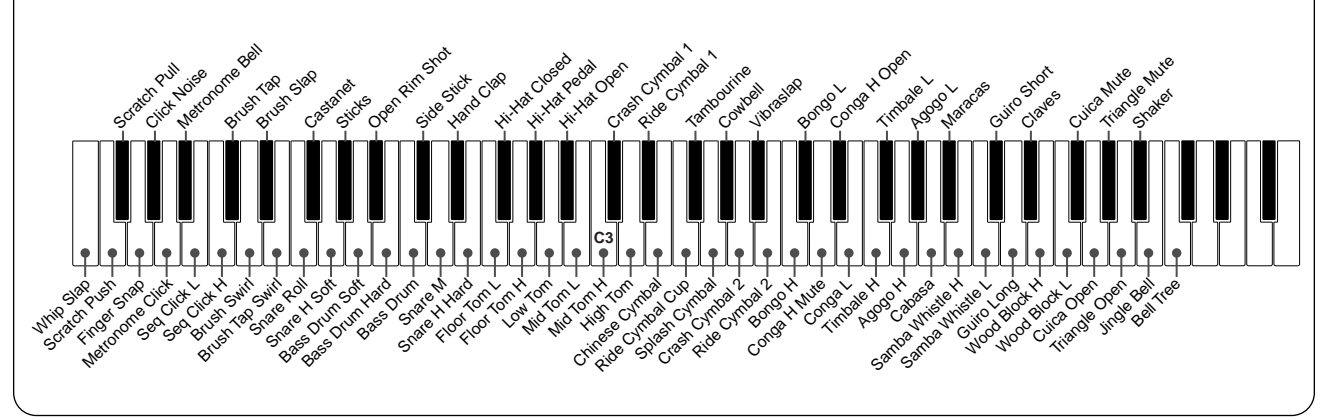

# <span id="page-25-0"></span>nº 000 OTS

Esta "voz" especial es en realidad una práctica opción que selecciona automáticamente la voz apropiada para el estilo elegido. Se selecciona la voz que mejor se adapta al estilo o la canción que haya activado.

# **Seleccione la voz nº 000 (OTS).**

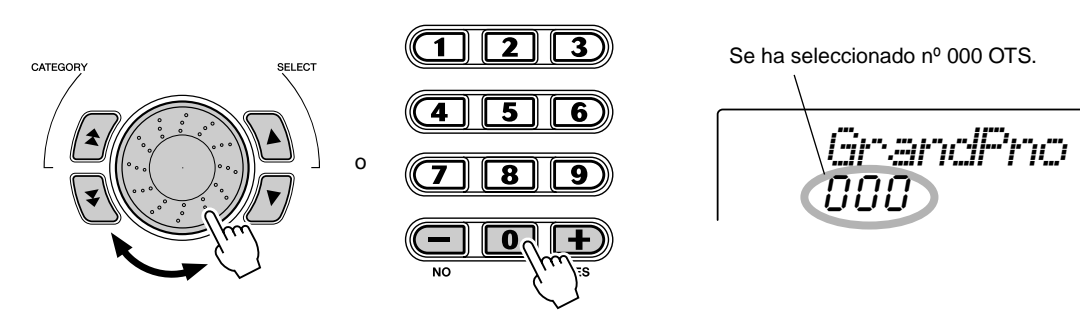

# <span id="page-25-2"></span><span id="page-25-1"></span>Dual Voice (voz dual)

La función Dual Voice (voz dual) permite combinar en una capa dos voces diferentes: la voz principal, que se selecciona normalmente, y la voz dual, que se selecciona en el *modo Function (función) (página [75](#page-74-1))*. También puede configurar independientemente varios parámetros de estas voces, como ajustes de volumen, octava, efecto panorámico, reverberación, coro y DSP diferentes. Esto permite crear una mezcla óptima de las voces y mejorar la forma en la que se combinan.

*En el modo Function, se pueden establecer los siguientes parámetros (página [75\)](#page-74-1).*

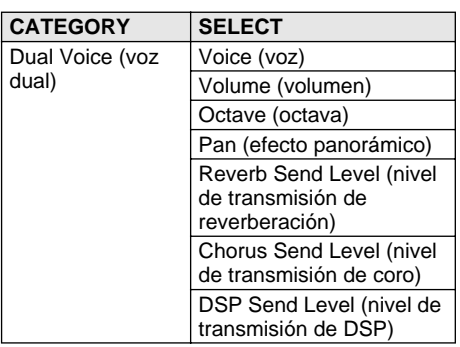

**Presione el botón [DUAL] para activar o desactivar la voz dual.**

Indica que Dual Voice está activada. *GrandPno* DUAL ( 00 i

*27*

NOTA

# <span id="page-26-2"></span><span id="page-26-0"></span>Split Voice (voz de división)

Con la función Split Voice podrá asignar dos voces distintas a secciones opuestas del teclado, y tocar una voz con la mano izquierda mientras toca otra con la derecha.

Por ejemplo, puede tocar el bajo con la mano izquierda y el piano con la derecha. La voz de la mano derecha (o superior) se selecciona en el modo Main Voice (página [23](#page-22-0)), y la voz de la mano izquierda (o voz inferior) se selecciona en el *modo Function (página [75\)](#page-74-2)* junto con los demás parámetros de Split Voice que se describen a continuación.

*En el modo Function, se pueden establecer los siguientes parámetros (página [75\)](#page-74-2).*

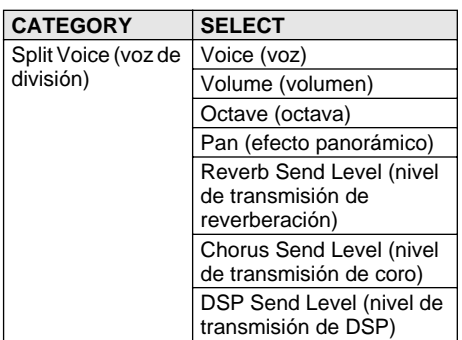

## **Presione el botón [SPLIT] (división) para activar o desactivar Split Voice.**

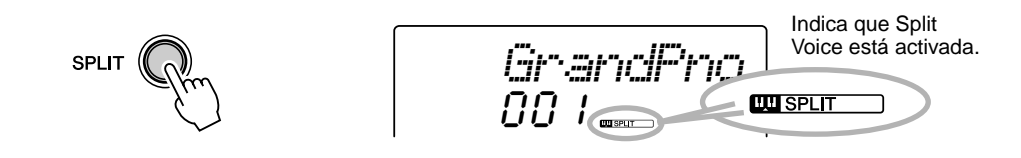

# <span id="page-26-1"></span>Ajuste del punto de división

El punto de división determina la nota más alta para la voz de división y establece el punto de división.

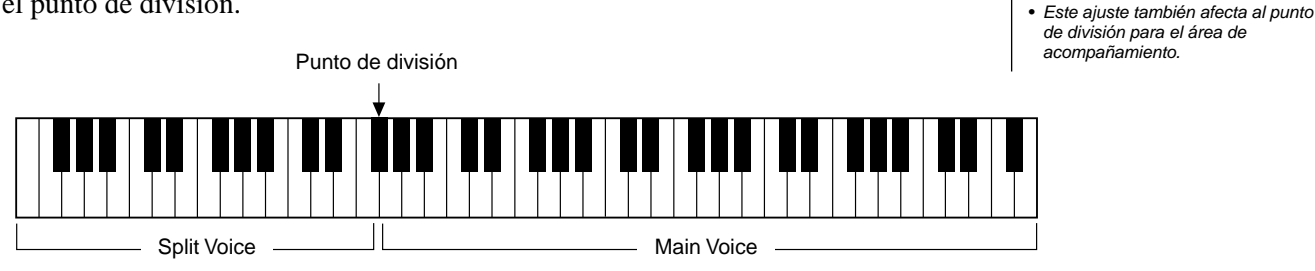

*En el modo Function (función), se puede establecer el punto de división (página [75\)](#page-74-3).*

# <span id="page-27-1"></span><span id="page-27-0"></span>One Touch Setting (ajuste de una pulsación)

Esta cómoda función selecciona automáticamente la voz que mejor se ajusta al estilo seleccionado, simplemente presionando uno de los dos botones de ajuste de una pulsación. Hay disponibles dos tipos de ajuste de una pulsación.

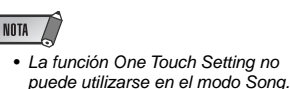

Para cada estilo puede crear y almacenar sus propios ajustes de una pulsación.

#### ● **Parámetros de ajuste de una pulsación**

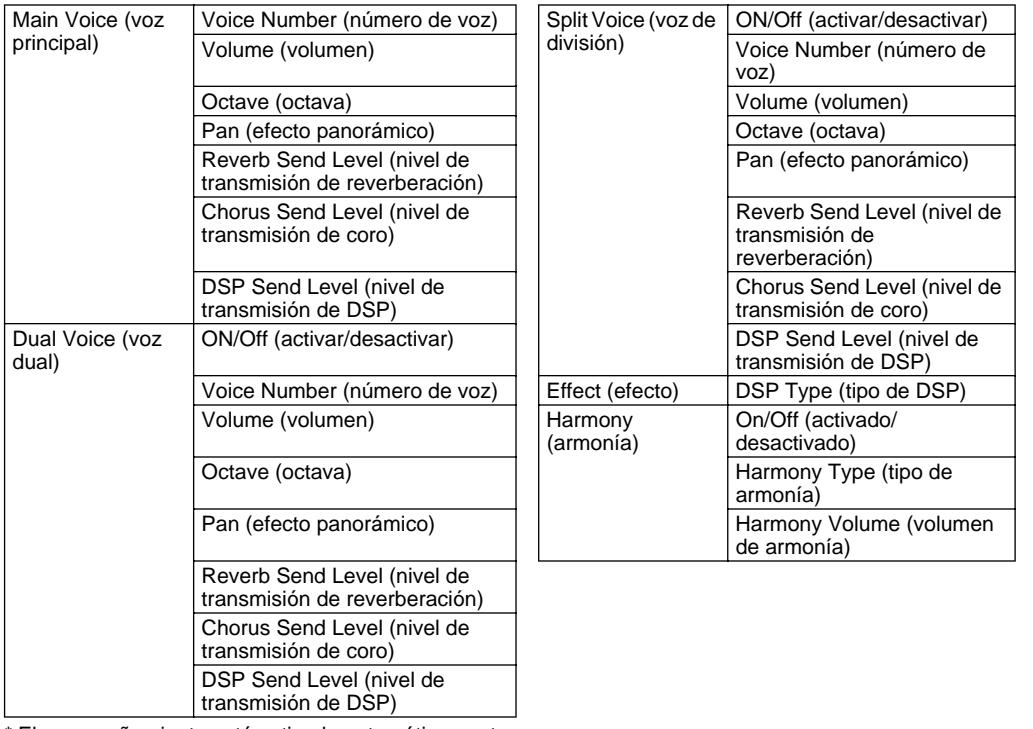

\* El acompañamiento está activado automáticamente.

Synchro Start (inicio sincronizado) se activa automáticamente (cuando se detiene el estilo).

#### ■ **Activación de un ajuste de una pulsación • • • • • • • • • • • • • • •**

# *1* **Seleccione el estilo.**

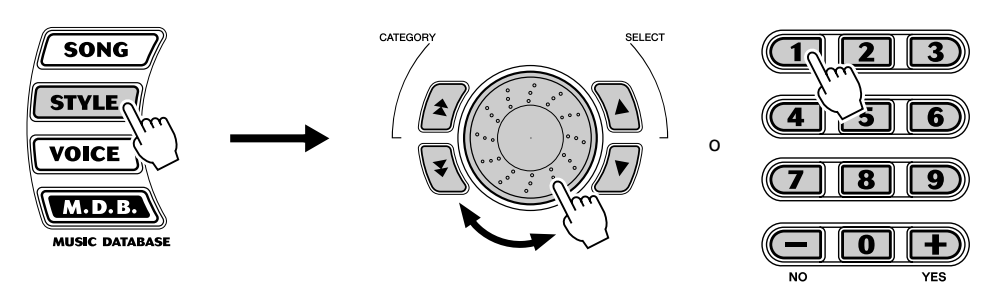

*2* **Presione uno de los botones ONE TOUCH SETTING (ajuste de una pulsación) [1] o [2].**

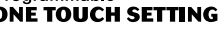

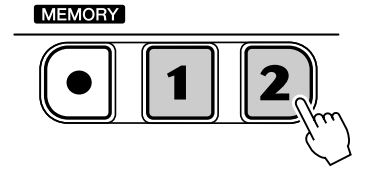

*OTS 2*

## ■ **Creación y almacenamiento de un ajuste de una pulsación• • •** También puede crear y almacenar su propio ajuste de una pulsación personalizado para cada uno de los estilos.

*1* **Seleccione el estilo deseado.**

# *2* **Seleccione los valores de configuración que desee.**

Cambie la voz y seleccione cualquier otro ajuste que desee utilizar con el estilo seleccionado y los botones One Touch Setting (ajuste de una pulsación).

*3* **Mantenga presionado el botón [MEMORY] (memoria) y a continuación presione el botón adecuado: el botón ONE TOUCH SETTING [1] o [2].**

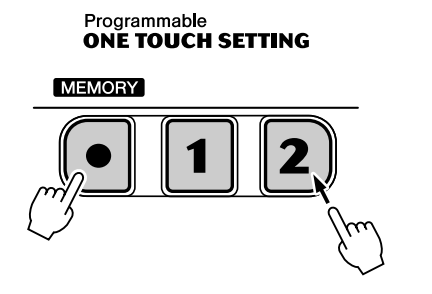

*WRITING!*

#### **Restablecimiento de los datos predeterminados del ajuste de una pulsación**

En el estilo actual, cada ajuste de una pulsación se puede restablecer a los valores iniciales. Para ello, simplemente mantenga presionado el botón One Touch Setting adecuado, [1] o [2]. Para restablecer todos los ajustes de una pulsación a los valores iniciales, mantenga presionados simultáneamente los botones [1] y [2].

# <span id="page-28-0"></span>Transpose (transposición) y Tuning (afinación)

También puede ajustar la afinación y cambiar la transposición (clave) de todo el DGX-200 con las funciones Transpose (transposición) y Tuning (afinación).

■ Transpose (transposición) •••• La transposición determina el tono de la voz principal y del acompañamiento con bajo y acordes. Determina también el tono de las canciones. De este modo se puede adaptar con facilidad el tono del DGX-200 al de otros instrumentos o cantantes, o bien tocar en una clave distinta sin tener que cambiar el digitado. Los parámetros de transposición pueden ajustarse en un margen de  $\pm$  12 semitonos ( $\pm$ 1 octava).

*En el modo Function (función), se puede establecer la transposición (página [75](#page-74-4)).*

## ■ Tuning (afinación)••••••••••••••••

La afinación determina el ajuste de tono preciso de la voz principal y del acompañamiento de bajo y acordes. Determina también el tono de las canciones. De este modo podrá adaptar con precisión la afinación a la de otros instrumentos. Los ajustes de afinación pueden realizarse en un margen de  $\pm 100$  (aprox.  $\pm 1$ ) semitono).

*En el modo Function (función), se puede establecer la afinación (página [75](#page-74-5)).*

 $NOTA$ 

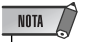

• Los ajustes de afinación no tienen efecto sobre los sonidos de juegos de batería (nº 109 - 120).

<sup>•</sup> La función Transpose no tiene ningún efecto sobre las voces de batería (nº 109 - 128) ni las voces de DJ (nº 601-605).

# <span id="page-29-1"></span><span id="page-29-0"></span>Touch (pulsación) y Touch Sensitivity (sensibilidad de pulsación)

La función de pulsación proporciona un control dinámico y expresivo sobre las voces, lo que le permite determinar el volumen de las mismas según la intensidad con la que toque.

## **Active o desactive la función de pulsación como desee presionando el botón [TOUCH] (pulsación).**

#### NOTA

• Para guardar la activación o desactivación de la pulsación y los parámetros de función en la memoria interna (memoria instantánea), mantenga presionado el botón [FUNCTION] (función) (vea la página [78\)](#page-77-1).

Indica que la función de pulsación está activada.

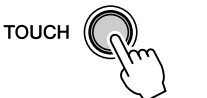

00 T *GrandPno*

Con la función de sensibilidad de pulsación puede ajustar la forma en que el DGX-200 responderá a su fuerza al tocar, lo que permite personalizar el teclado para adaptarlo a su propio estilo de interpretación. La sensibilidad de pulsación inicial es 2 (Media).

*En el modo Function (función), se puede establecer la sensibilidad (página [75\)](#page-74-6).*

#### ● **Ajustes:**

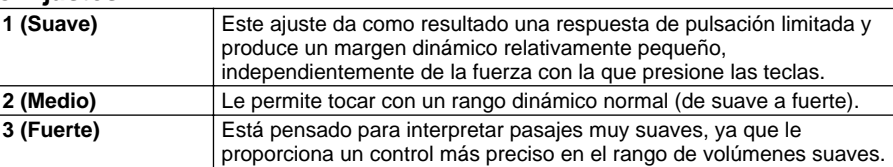

Cuando la función de pulsación está desactivada, se produce un volumen constante (que corresponde a un valor de velocidad de 80).

# <span id="page-29-2"></span>Pitch Bend (Inflexión del tono)

El DGX-200 dispone de la rueda [PITCH BEND], que le permite modificar el tono de los sonidos en tiempo real, es decir, al mismo tiempo que toca.

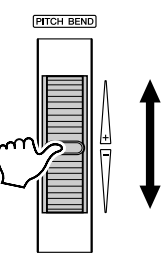

El margen de inflexión del tono permite ajustar la forma en que responderá el DGX-200 a la reproducción de la rueda, lo que permite personalizar el margen para adaptarse a su propio estilo de interpretación.

*El margen de inflexión de tono se puede establecer en el modo Function (página [76](#page-75-3)).*

<span id="page-30-0"></span>**El DGX-200 está equipado con una amplia variedad de efectos que pueden utilizarse para mejorar el sonido de las voces. Dispone de cuatro sistemas de efectos independientes (armonía, reverberación, coro y DSP), y cada uno de ellos tiene numerosos y diferentes tipos de efectos entre los que elegir.**

<span id="page-30-3"></span><span id="page-30-1"></span>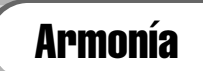

La sección de armonía incorpora una variedad de efectos de interpretación que mejoran las melodías que interpreta cuando emplea estilos de acompañamiento del DGX-200. Se dispone de un total de veintiséis tipos de armonía (vea la página [33](#page-32-0)).

Los efectos de Tremolo, Trill y Echo pueden utilizarse aunque el acompañamiento esté desactivado. Hay cinco tipos distintos de armonía que crean automáticamente partes de armonía (para las notas tocadas en la parte superior del teclado) con el fin de que correspondan con los acordes del acompañamiento.

## **Active/desactive el efecto de armonía.**

Presione el botón [HARMONY] (armonía).

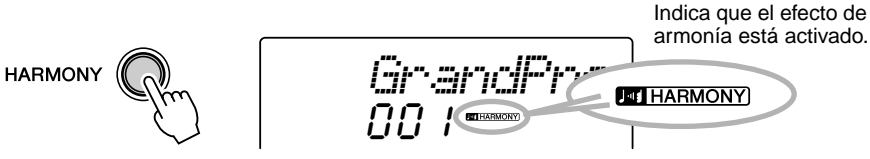

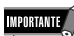

- Para los primeros cinco tipos de armonía (Duet, Trio, Block, Country y Octave), los acordes deben tocarse en la sección de acompañamiento del teclado. Las voces de armonía cambian de tono para ajustarse a los acordes que toque.
- La velocidad de los efectos de Trill (trino), Tremolo (trémolo) y Echo (eco) depende del ajuste de Tempo (página [33](#page-32-0)).

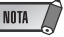

• Cada voz del DGX-200 tiene su propio ajuste de armonía independiente.

*El tipo y volumen de armonía (cuando se ha seleccionado el tipo de armonía 1 a 5) se puede establecer en el modo Function (función) (página [76\)](#page-75-4).*

# <span id="page-30-2"></span>**Reverberación**

El efecto de reverberación reproduce el ambiente natural que se produce cuando se toca un instrumento en una habitación o en una sala de conciertos. Hay disponibles un total de ocho tipos de reverberación distintos que simulan diferentes lugares de interpretación (vea la página [33](#page-32-1)).

*En el modo Function (función), se pueden establecer los siguientes parámetros (páginas [75,](#page-74-0) [76](#page-75-5)).*

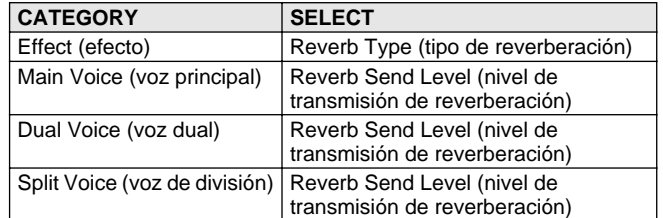

# $NOTA$

- Hay disponibles doce tipos de reverberación adicionales cuando se controla el DGX-200 desde un dispositivo MIDI (para más detalles, vea la página 97).
- Cada estilo del DGX-200 tiene su propio ajuste de reverberación independiente.

263

# <span id="page-31-0"></span>Chorus (coro)

El efecto de coro le permite mejorar el sonido de las voces con el empleo de la modulación del tono. Se incorporan dos tipos básicos: Chorus y Flanger. Chorus produce un sonido más profundo, cálido y más animado, mientras que Flanger crea un efecto de tubo y metálico. Hay disponibles un total de cuatro tipos de coros (vea la página [34](#page-33-0)).

*En el modo Function (función), se pueden establecer los siguientes parámetros (páginas [75,](#page-74-0) [76](#page-75-5)).*

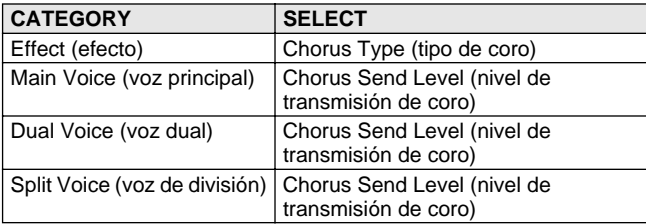

# <span id="page-31-1"></span>**DSP**

La sección de efectos DSP proporciona efectos de coros y distorsión, además de otros numerosos efectos útiles y dinámicos para mejorar y cambiar el sonido de las voces. Entre estos efectos variados están los de reverberación de entrada inversa, fase, altavoz rotativo, trémolo, eco, retardo, distorsión, ecualización y wah. Se encuentran disponibles un total de treinta y ocho tipos de DSP (vea la página [34](#page-33-1)).

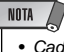

- Cada voz del DGX-200 tiene su propio ajuste de DSP independiente.
- Se encuentran disponibles 51 tipos de DSP adicionales cuando se controla el DGX-200 desde un dispositivo MIDI (para más detalles, vea la página 97).

*En el modo Function (función), se pueden establecer los siguientes parámetros (páginas [75,](#page-74-0) [76](#page-75-5)).*

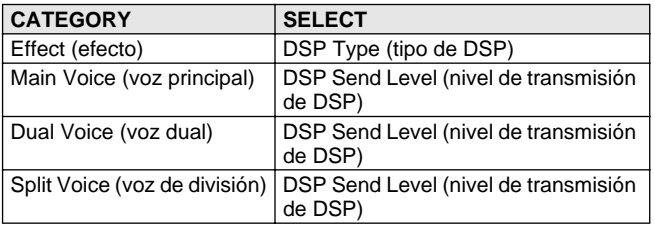

# ■ **Tipos de efectos**

#### <span id="page-32-0"></span>● **Tipos de armonía**

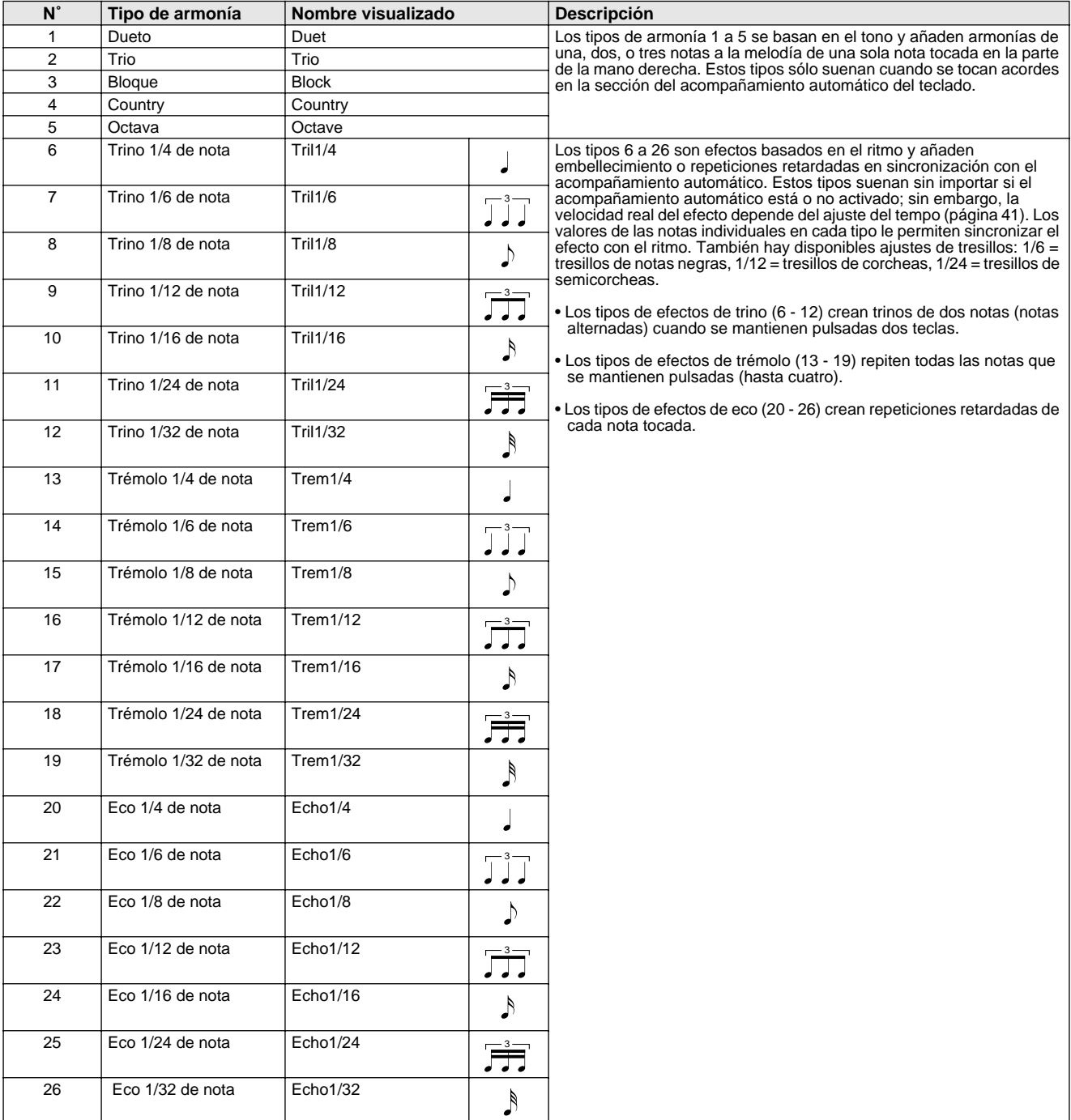

#### <span id="page-32-1"></span>● **Tipos de reverberación**

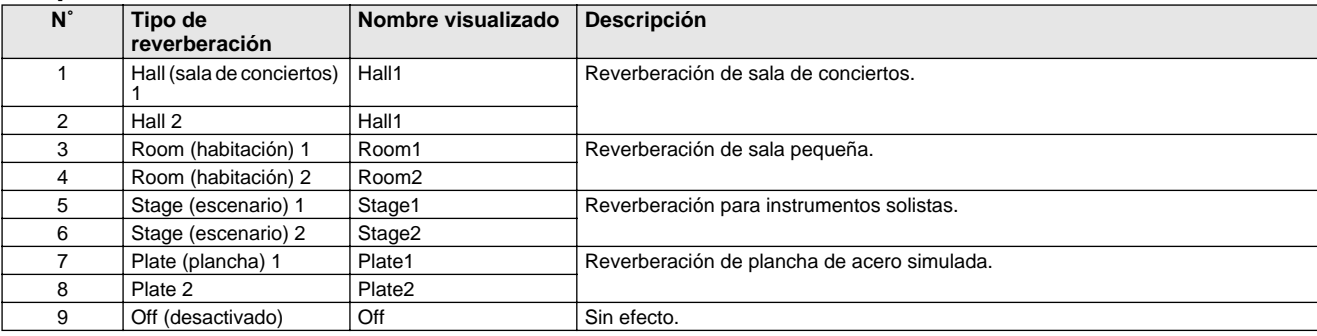

## <span id="page-33-0"></span>● **Tipos de coro**

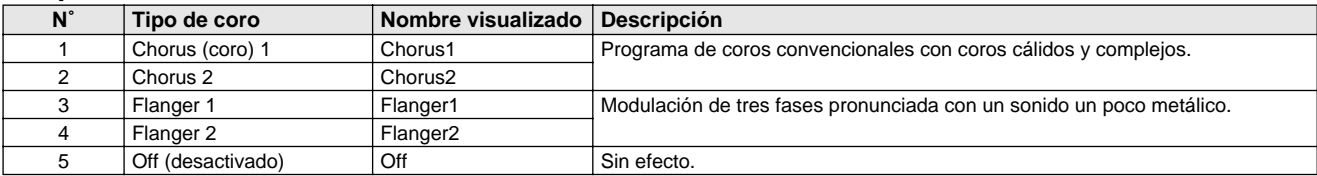

#### <span id="page-33-1"></span>● **Tipos de DSP**

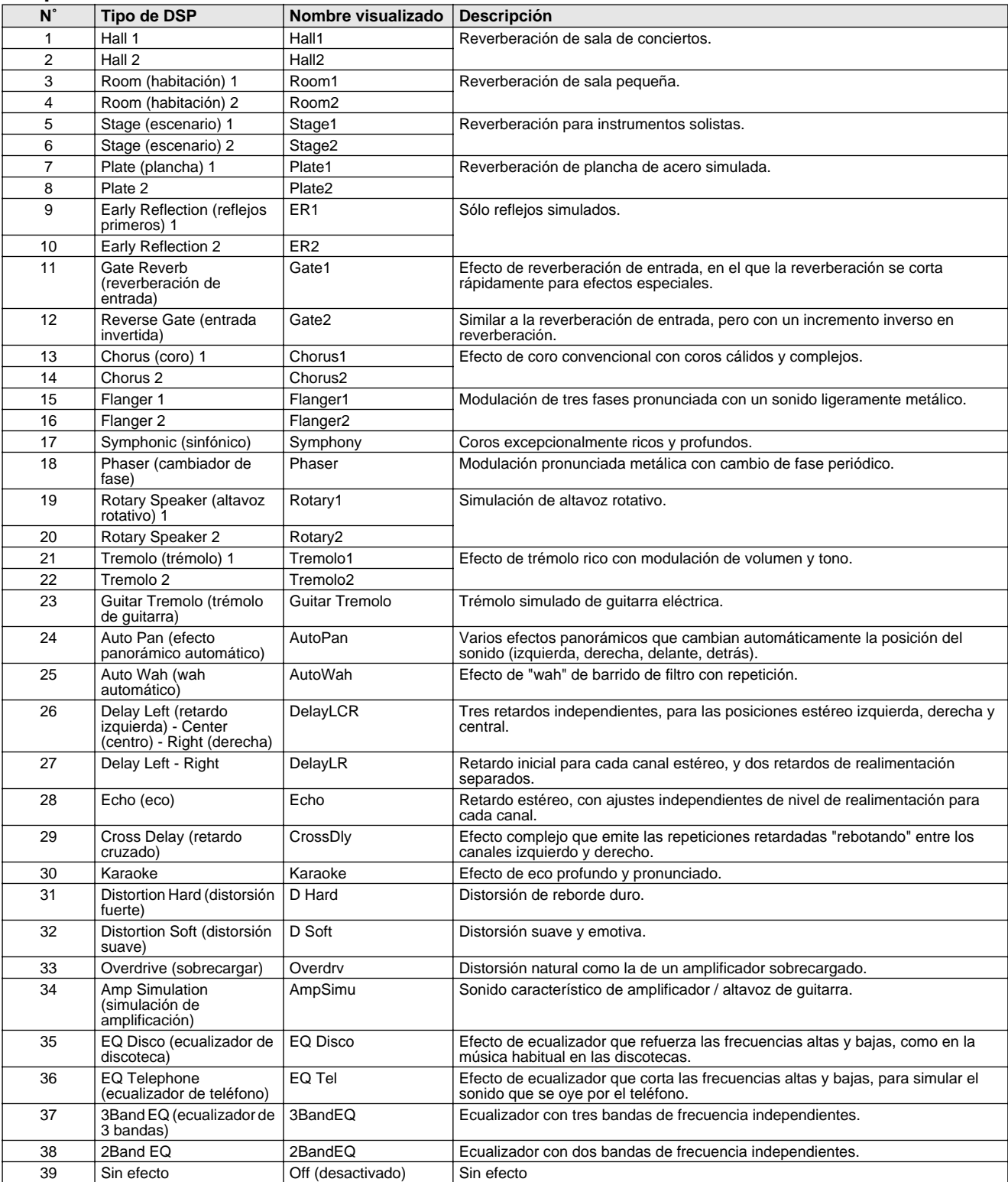

## <span id="page-34-0"></span>**El DGX-200 proporciona patrones dinámicos de ritmo y acompañamiento (estilos), así como ajustes de voz apropiados para cada estilo, y todo ello para diversos estilos musicales populares.**

Hay disponibles un total de 135 estilos distintos, en varias categorías distintas. Cada estilo consta de "secciones" separadas: Intro (preludio), Main A y B (parte principal A y B) y Ending (coda), lo que le permite activar distintas secciones de acompañamiento a medida que interpreta.

Las características del acompañamiento automático incorporadas en los ritmos añaden la "vida" del acompañamiento instrumental que se da a su interpretación, permitiéndole controlar el acompañamiento con los acordes que usted toque. El acompañamiento automático divide de forma efectiva el teclado en dos áreas: la superior se emplea para tocar la línea de la melodía y la inferior (establecida como ajuste inicial en las teclas F#2 y más bajas) es para la función del acompañamiento automático.

El DGX-200 incluye también la útil función de diccionario (página [45\)](#page-44-1). El diccionario proporciona una "enciclopedia de acordes" incorporada que le enseña a tocar cualquier acorde que especifique mostrando las notas correspondientes en la pantalla.

<span id="page-34-2"></span><span id="page-34-1"></span>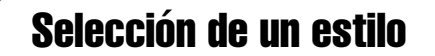

# *1* **Presione el botón [STYLE] (estilo).**

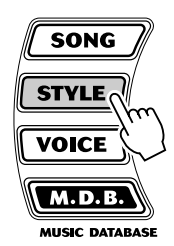

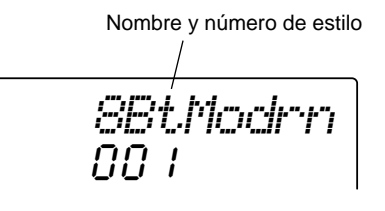

# *2* **Seleccione el número del estilo deseado.**

Las categorías básicas de los estilos y sus números se muestran en el panel. En la página 90 se ofrece una lista completa de los estilos disponibles.

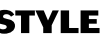

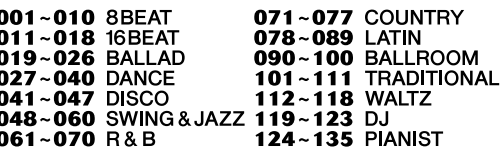

## ■ Utilice el control. También puede utilizar los botones **CATEGORY (categoría) y/o SELECT (seleccionar).**

Gire el control y seleccione el estilo deseado. Seleccione la categoría adecuado utilizando los botones CATEGORY  $[\triangle] / [\blacktriangledown]$ . Cuando se aproxime al número deseado, utilice los botones SELECT  $[ \triangle ] / [ \blacktriangledown ]$  para desplazarse hacia abajo o hacia arriba por los números de los estilos.

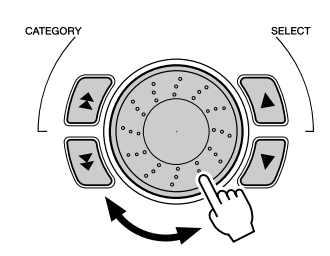

#### ■ Utilice el teclado numérico.

Los números de estilo pueden seleccionarse de la misma forma que las voces (vea la página [24](#page-23-1)). Puede usar el teclado numérico para introducir directamente el número de estilo o usar los botones [+]/[-] para subir y bajar por los estilos.

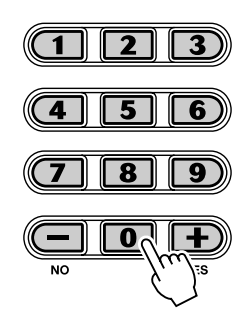

# <span id="page-35-1"></span><span id="page-35-0"></span>Reproducción de estilos

Los botones de panel siguientes funcionan como controles de estilo.

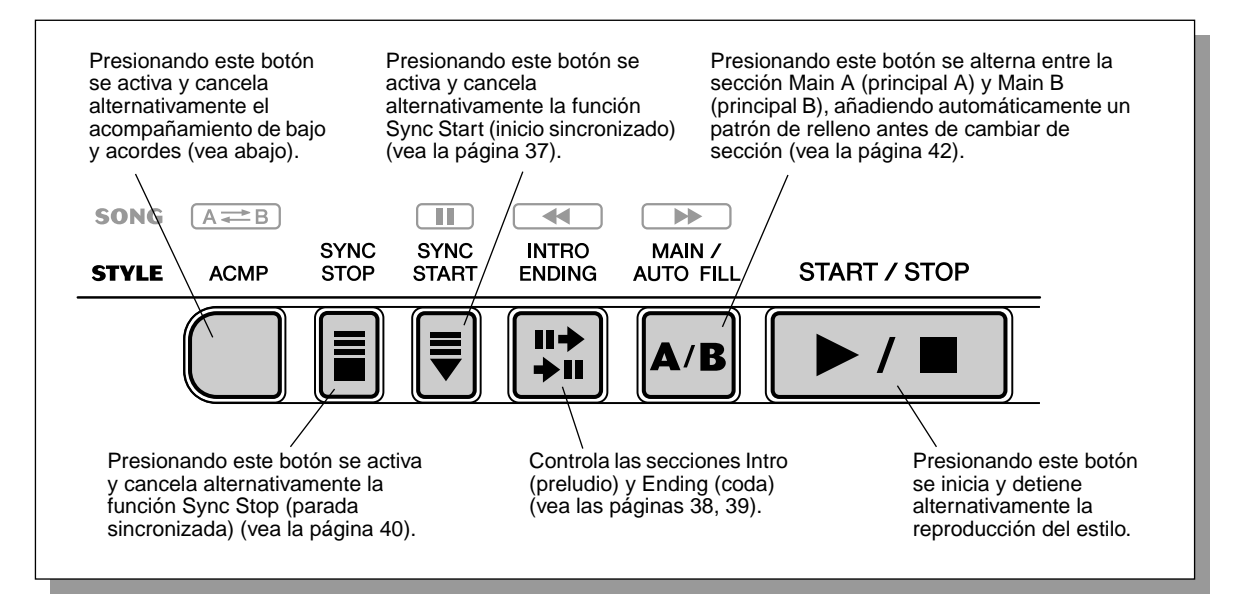

# *1* **Active el acompañamiento automático.**

Presione el botón [ACMP] (acompañamiento) para activar (habilitar) el acompañamiento automático.

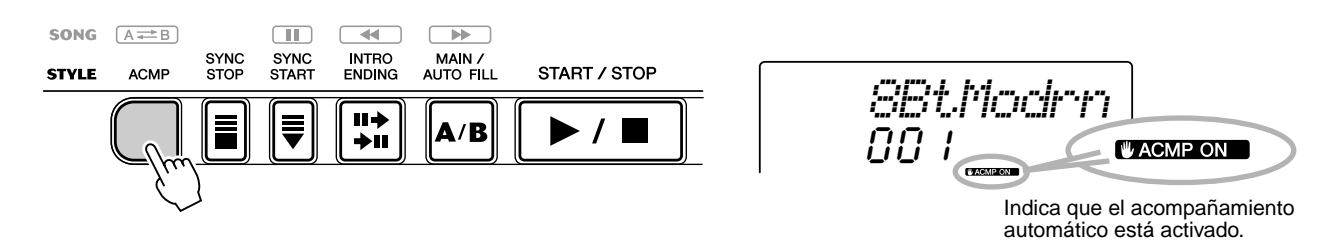
# *2* **Inicie el estilo.**

Podrá hacerlo en una de las formas siguientes:

### ■ Presionando el botón [START/STOP]

El ritmo empieza a sonar inmediatamente sin acompañamiento de bajo o acordes. La sección Main A o B actualmente seleccionada se reproducirá.

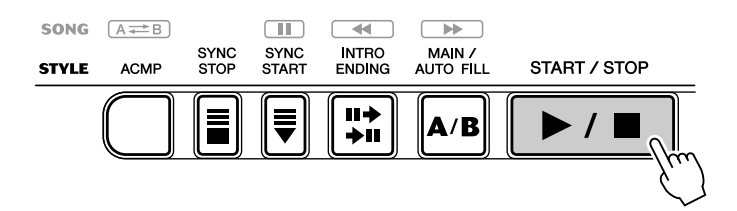

Podrá seleccionar la sección Main A o B presionando el botón apropiado [MAIN A/B] antes de presionar el botón [START/STOP]. (La pantalla muestra brevemente la letra de la sección seleccionada: "MAIN A" o "MAIN B".)

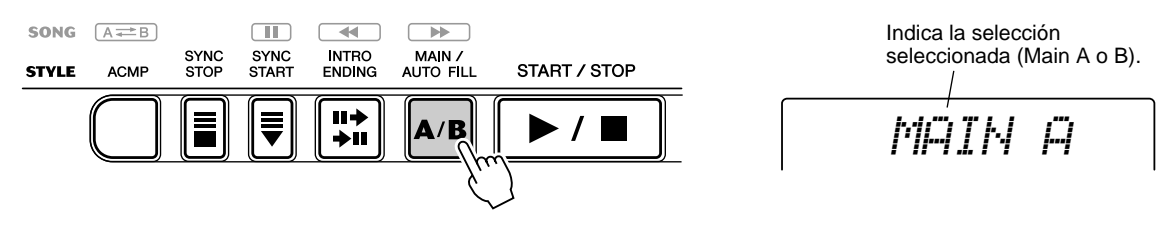

### <span id="page-36-0"></span>■ **Empleo de Tap Tempo to Start (tempo por pulsación para empezar)**

Con esta práctica función puede ajustar la velocidad (tempo) del estilo e iniciar automáticamente el estilo a la velocidad definida.

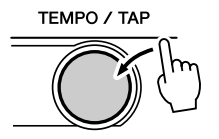

Simplemente presione el botón [TEMPO/TAP] (tempo/pulsación) cuatro veces (o tres veces si es un compás de 3/4) y el estilo empezará a sonar automáticamente con el tempo definido. También se puede cambiar el tempo mientras suena el estilo presionando el botón [TEMPO/TAP] dos veces a la velocidad deseada.

### <span id="page-36-1"></span>■ **Empleo de Sync Start (inicio sincronizado)**

269

El DGX-200 también tiene una función Sync Start (inicio sincronizado) que le permite iniciar el estilo presionando tan sólo una tecla del teclado. Para emplear el inicio sincronizado, presione primero el botón [SYNC START] (las marcas de tiempo parpadearán para indicar el estado de espera de Sync Start), y a continuación cualquiera de las teclas del teclado. (Cuando el acompañamiento automático esté activado, toque una tecla o un acorde en la sección del acompañamiento automático del teclado.)

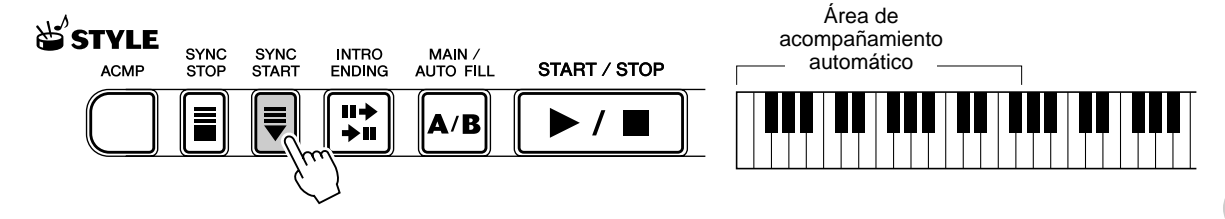

### Selección y reproducción de estilos

### **Para empezar con una sección Intro (preludio)**

Cada estilo tiene su propia sección de preludio de dos o cuatro compases. Cuando se emplea con el acompañamiento automático, muchas de las secciones de preludio también incluyen cambios de acordes especiales y embellecimientos para mejorar la interpretación.

#### **Para empezar con una sección Intro (preludio):**

1) Presione el botón [MAIN/AUTO FILL] (principal/relleno automático) para seleccionar la sección (A o B) que debe seguir al preludio.

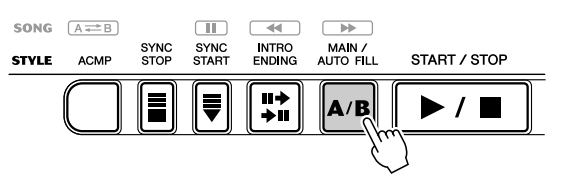

Indica la selección seleccionada (Main A o B).

$$
\overrightarrow{MATN} \overrightarrow{H}
$$

2) Presione el botón [INTRO/ENDING] (preludio/coda).

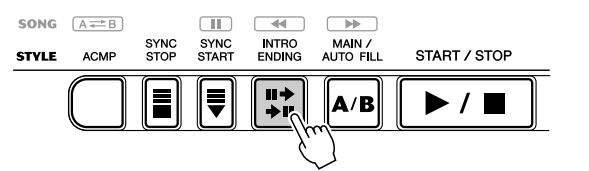

Indica el estado de espera de preludio.

$$
\overline{\text{INTRO+A}}
$$

Para iniciar la sección de preludio, presione el botón [START/STOP].

#### **Empleo del inicio sincronizado con una sección de preludio:**

También se puede emplear la función de inicio sincronizado con la sección de preludio especial para el estilo deseado.

#### **Para emplear el inicio sincronizado con una sección de preludio:**

1) Presione el botón [MAIN/AUTO FILL] para seleccionar la sección (A o B) que debe seguir al preludio.

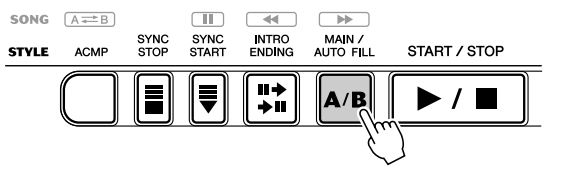

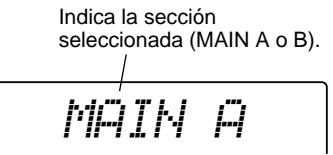

2) Presione el botón [INTRO/ENDING] (preludio/coda).

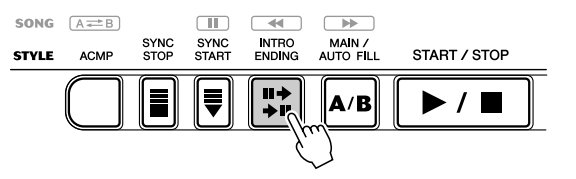

Indica el estado de espera del preludio.

$$
\overline{\textcolor{blue}{\textbf{INITEO}}}{\textcolor{blue}{\textbf{P}}}\textcolor{blue}{\textcolor{blue}{\textbf{P}}}
$$

3) Presione el botón [SYNC START] para activar el inicio sincronizado e inicie la sección de preludio y el acompañamiento tocando cualquiera de las teclas del teclado. (Cuando el acompañamiento automático esté activado, toque una tecla o un acorde en la sección del acompañamiento automático del teclado.)

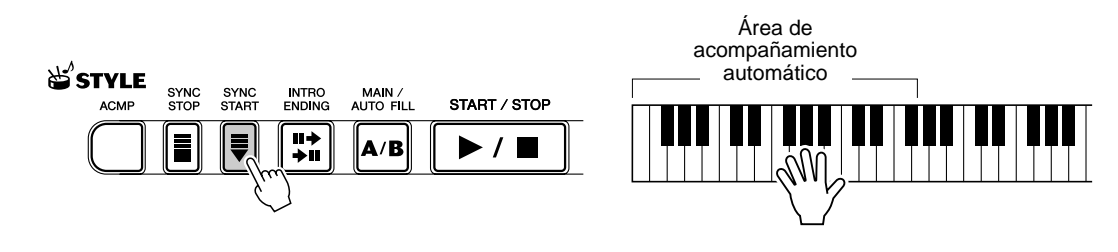

## *3* **Cambie de acordes empleando la opción de acompañamiento automático.**

Trate de tocar algunos acordes seguidos con la mano izquierda y verá cómo cambia el acompañamiento con bajo y acordes cada vez que toca un acorde. (Vea la página [43](#page-42-0) para obtener más información sobre el empleo del acompañamiento automático.)

### SUGERENCIA

• También puede utilizarse el botón [ACMP] para desactivar y activar el acompañamiento de bajo y acordes mientras toca, lo que le permite crear pausas rítmicas dinámicas en su interpretación.

### NOTA

• Los acordes tocados en la sección de acompañamiento automático del teclado también se detectan y suenan cuando el estilo está parado. En efecto, esto proporciona un "teclado dividido", con bajo y acordes en la mano izquierda y la voz seleccionada normalmente en la derecha.

# *4* **Detenga el estilo.**

Podrá hacerlo de una de las tres formas siguientes:

### ■ Presionando el botón [START/STOP]

El estilo se detiene inmediatamente.

### ■ **Empleo de una sección de coda**

Presione el botón [INTRO ENDING]. El estilo se detendrá una vez terminada la sección Ending (coda).

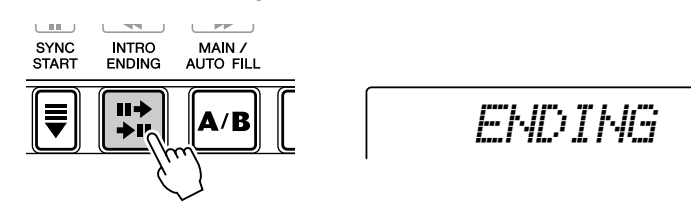

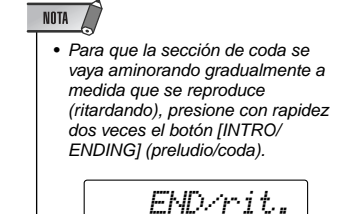

### ■ Presionando el botón [SYNC START] (inicio sincronizado)

De este modo se detendrá inmediatamente el estilo y se activará automáticamente el inicio sincronizado, que le permitirá reiniciar el estilo simplemente tocando un acorde o una tecla de la sección de acompañamiento automático del teclado.

# Sync Stop (parada sincronizada)

Esta práctica opción permite finalizar (o parar temporalmente) el estilo automático retirando los dedos de la sección de acompañamiento automático del teclado. Al volver a tocar el acorde se inicia de nuevo el estilo automático. Esta opción es perfecta para incluir pausas dinámicas en su interpretación, como por ejemplo, parar el ritmo y el acompañamiento brevemente mientras toca una frase melódica o un solo con la mano derecha.

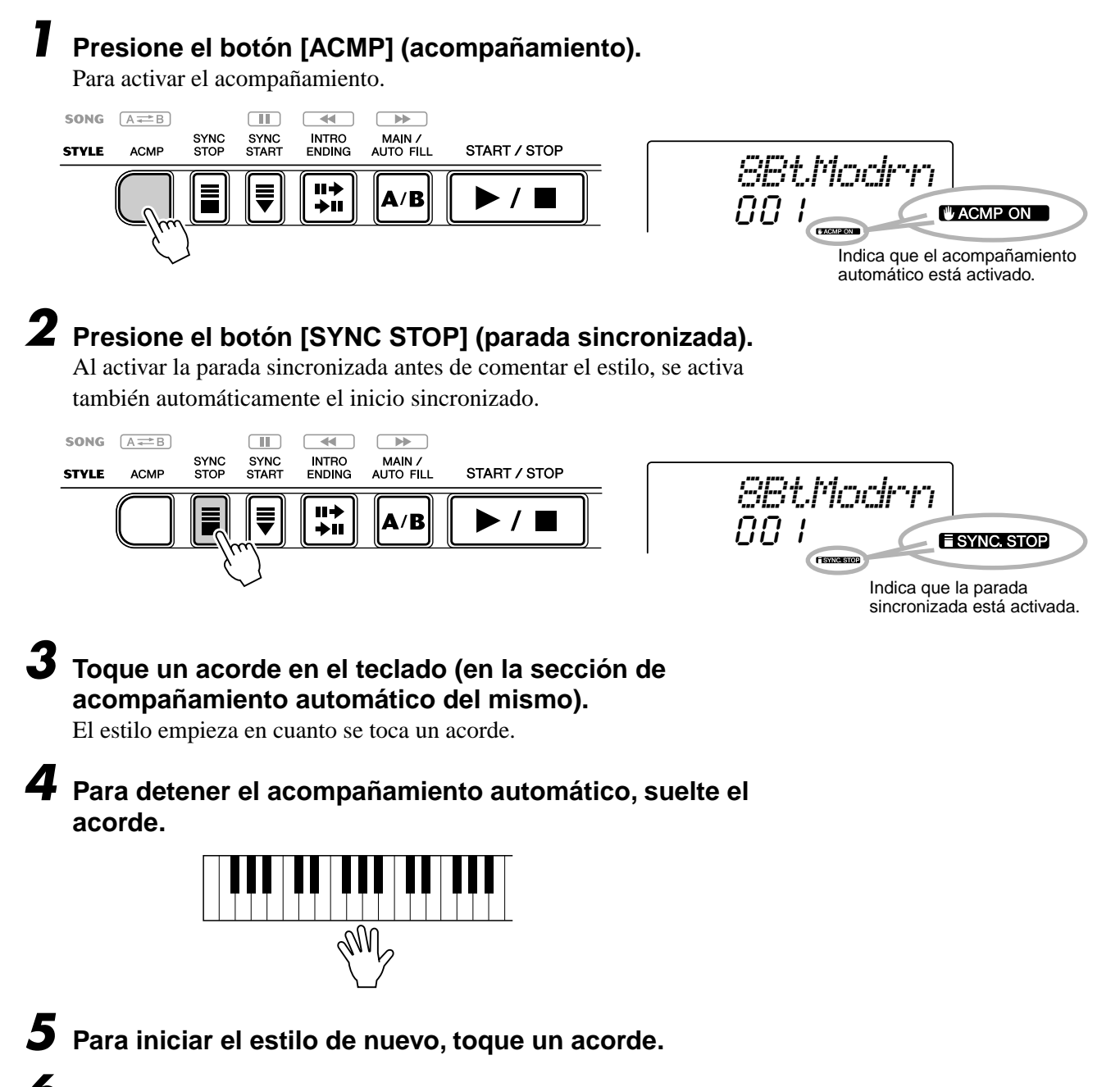

## *6* **Para desactivar la parada sincronizada, presione de nuevo el botón [SYNC STOP] (parada sincronizada).**

Para parar el estilo por completo, presione el botón [START/STOP] (inicio/ parada).

*40*

# <span id="page-40-0"></span>Cambio del tempo

El tempo de la reproducción de un estilo puede ajustarse en un margen de 32 a 280 bpm (pulsaciones por minuto).

## *1* **Active el ajuste del tempo.**

Presione el botón [TEMPO/TAP] (tempo/pulsación).

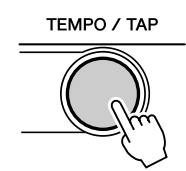

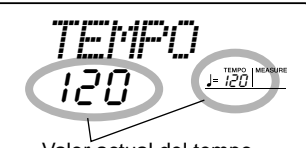

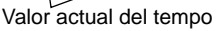

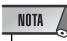

• Cuando se interrumpe la reproducción del estilo y se selecciona un estilo diferente, el tempo vuelve al ajuste inicial del nuevo estilo. Cuando se cambia de estilos durante la reproducción, se mantiene el último tempo ajustado; de este modo se puede mantener el mismo tiempo incluso cuando se cambian los estilos.

# *2* **Cambie el valor.**

Use el control o el teclado numérico para ajustar el valor del tempo deseado, o use los botones [+]/[-] para aumentar o disminuir el valor.

o

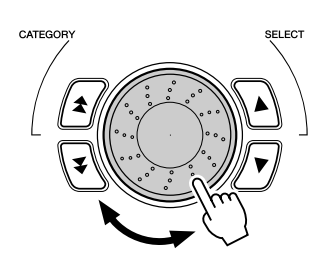

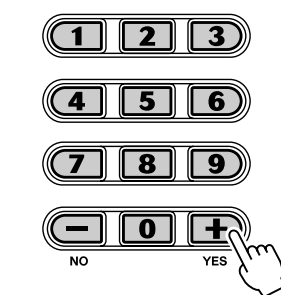

#### **Restablecimiento del valor del tempo inicial**

Cada canción y estilo tienen un tempo de ajuste inicial o estándar. Si ha cambiado el ajuste del parámetro, puede recuperar inmediatamente el ajuste inicial presionando simultáneamente los dos botones [+]/[-] (cuando esté seleccionado Tempo).

También puede restablecer fácilmente el tempo inicial manteniendo presionado el botón [TEMPO/TAP] (tempo/pulsación) y desplazando el control.

#### SUGERENCIA

• También puede usar la práctica función de ajuste del tempo para cambiar el tempo "pulsando" uno nuevo en tiempo real (vea la página [37](#page-36-0)).

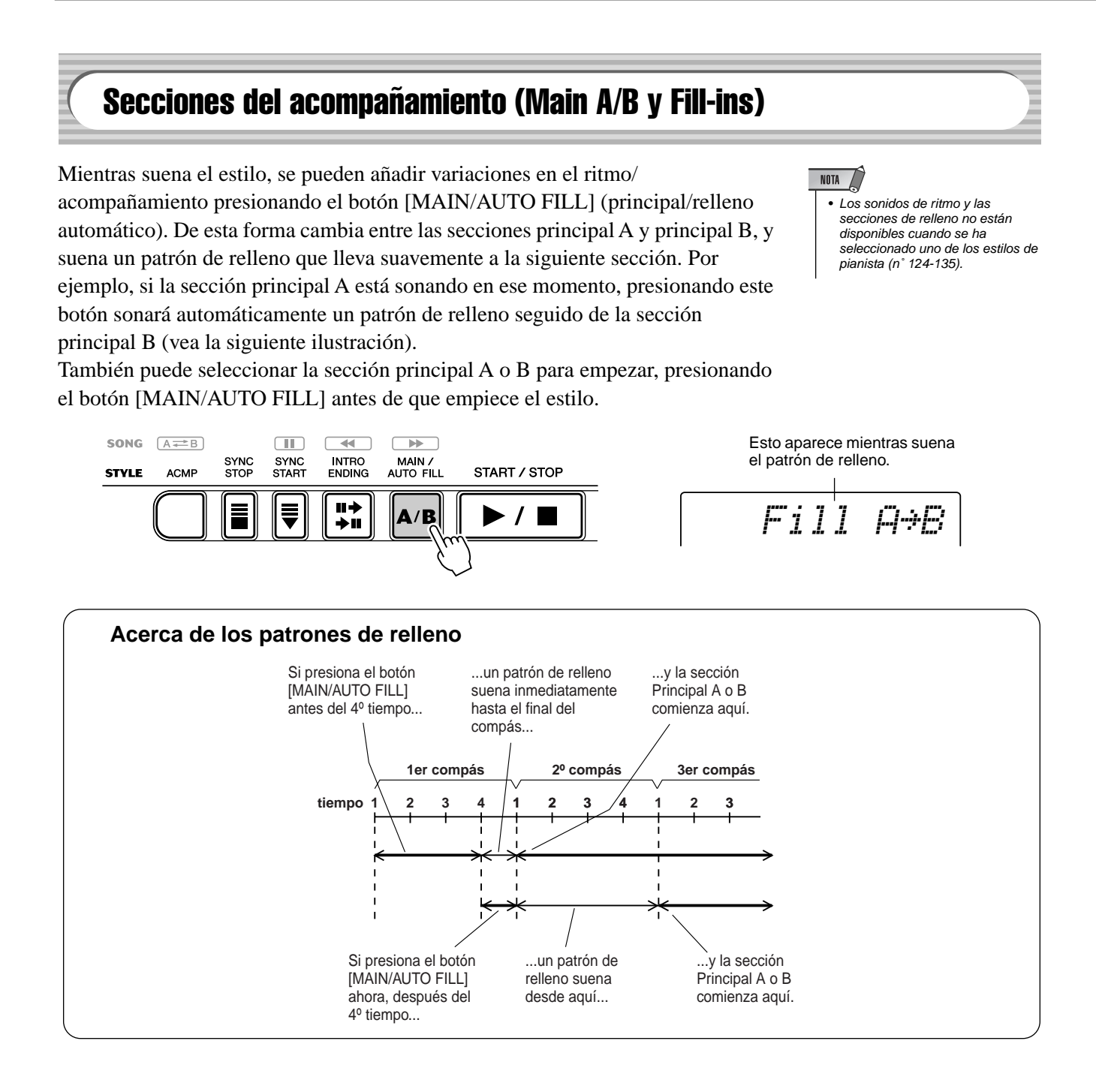

# Ajuste del volumen del estilo

*42*

El volumen de reproducción del estilo se puede ajustar en el modo *Function (función) (página [76](#page-75-0))*. Este control de volumen afecta sólo al volumen del estilo. El margen de volumen es de 000 a 127.

#### $\verb|NOTA|$

• El volumen del estilo no puede cambiarse a menos que esté activado el modo Style (estilo).

# <span id="page-42-0"></span>Empleo del acompañamiento auto. — Multi Fingering (digitado múltiple)

La función de acompañamiento automático, cuando está activada (página [36](#page-35-0)), genera automáticamente el acompañamiento de bajo y acordes para la melodía que interpreta, empleando la función Multi Fingering (digitado múltiple). Podrá cambiar los acordes del acompañamiento tocando las teclas de la sección del acompañamiento automático del teclado y empleando el método "Single Finger" (un solo dedo) o "Fingered" (digitado). Con la función de un solo dedo puede tocar de forma sencilla acordes con uno, dos o tres dedos (consulte a continuación el apartado Acordes con un solo dedo). La técnica del digitado es la de tocar convencionalmente todas las notas del acorde. Independientemente del método que utilice, el DGX-200 "entenderá" el acorde que usted indique y generará automáticamente el acompañamiento.

Acordes con un solo dedo .........

Los acordes que pueden producirse en la operación de un solo dedo son mayores, menores, de séptima, y menores de séptima. La ilustración muestra cómo se producen los cuatro tipos de acordes; aquí empleamos la clave de C (Do) como ejemplo; las otras claves siguen las mismas reglas. Por ejemplo,  $B\flat7$  se toca como  $B\flat y$  A.

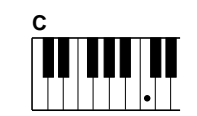

Para tocar un acorde mayor: Presione la nota fundamental del acorde.

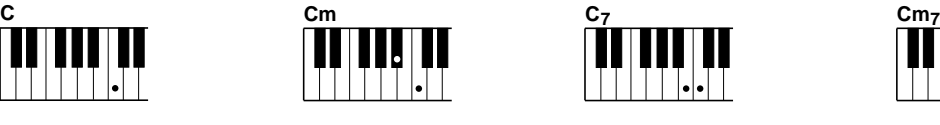

Para tocar un acorde menor: Presione la nota fundamental junto con la tecla negra más cercana a la izquierda de la misma.

Para tocar un acorde de séptima: Presione la nota fundamental junto con la tecla blanca más cercana a la izquierda de la misma.

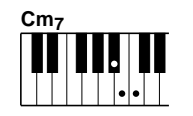

Para tocar un acorde menor de séptima: Presione la nota fundamental junto con las teclas blanca y negra más cercanas a la izquierda de la misma (tres teclas en total).

#### Acordes digitados •••••

Empleando la clave de C (Do) como ejemplo, la gráfica a continuación muestra los tipos de acordes que pueden reconocerse en el modo Fingered (digitados).

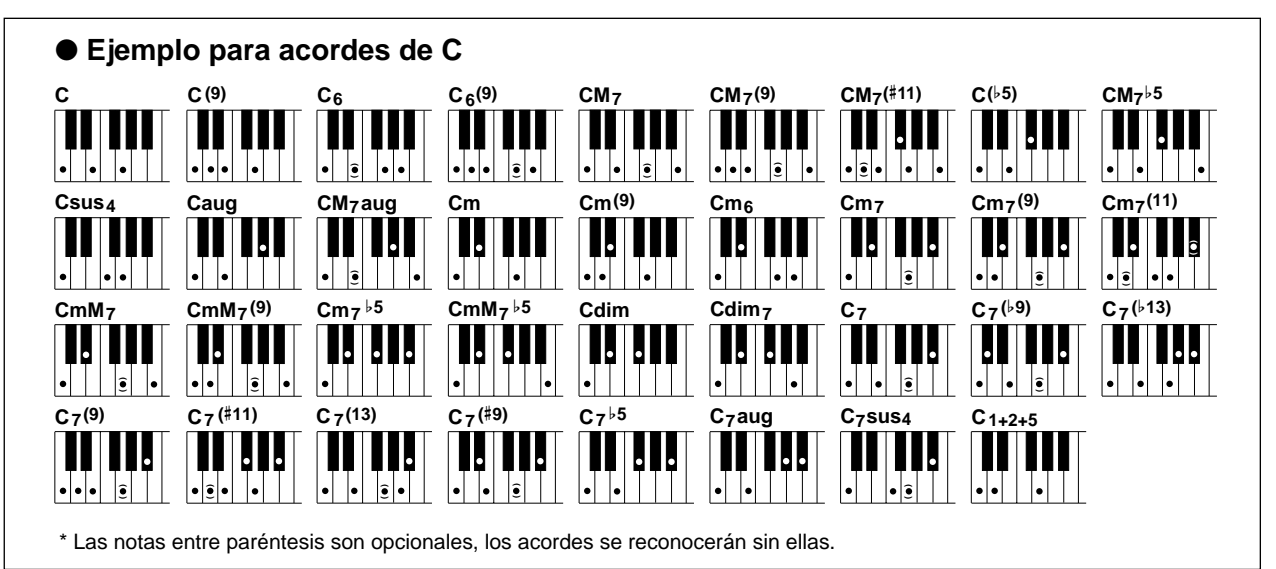

<span id="page-43-0"></span>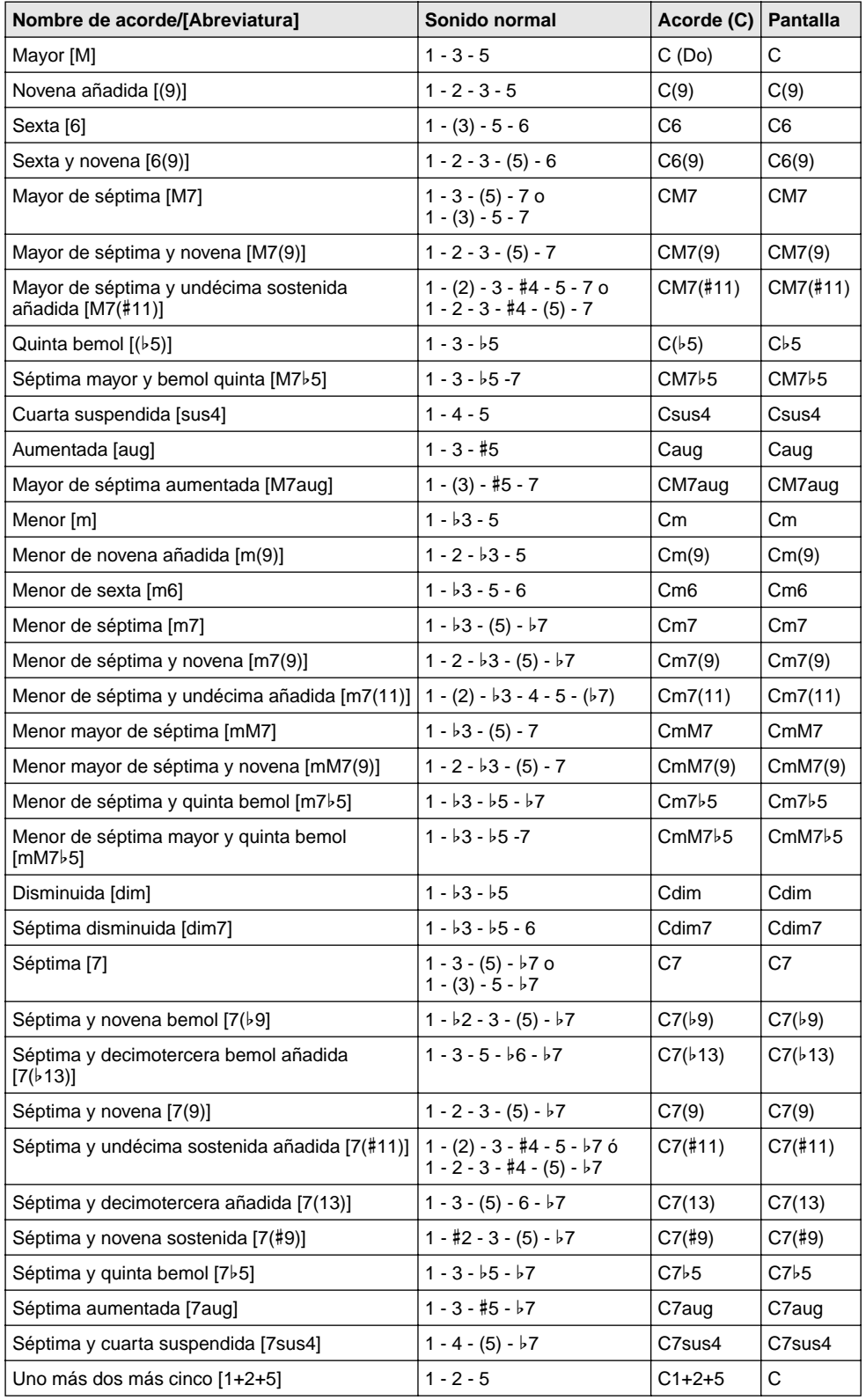

### NOTA

- Las notas entre paréntesis pueden omitirse.
- Si toca dos teclas de la misma nota fundamental en las octavas adyacentes, se producirá un acompañamiento basado sólo en la nota fundamental.
- Una quinta perfecta (1+5) produce un acompañamiento basado sólo en la nota fundamental y en la quinta, que puede utilizarse con acordes mayores y menores.
- Los digitados de acordes enumerados están todos en la posición de "nota fundamental", pero pueden utilizarse otras inversiones, con las excepciones siguientes:
	- m7, m7b5, 6, m6, sus4, aug, dim7, 7<sup>b</sup>5, 6(9), 1+2+5.
- La inversión de los acordes 7sus4 y m7(11) no se reconoce si se omiten las notas mostradas entre paréntesis.
- Algunas veces, el acompañamiento automático no cambia cuando se tocan acordes relacionados en secuencia (por ejemplo, algunos acordes menores seguidos del menor de séptima).
- Los digitados de dos notas producirán un acorde basado en el acorde previamente tocado.

*44*

276

# **Diccionario**

La función de diccionario es esencialmente un "libro de acordes" incorporado que le indica las notas individuales de los acordes. Resulta perfecta cuando conoce el nombre de un acorde determinado y desea aprender con rapidez cómo tocarlo.

## *1* **Presione el botón [DICTIONARY] (diccionario).**

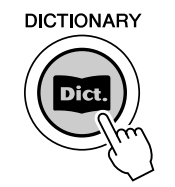

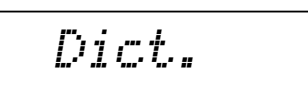

# *2* **Especifique la nota fundamental del acorde.**

Presione la tecla que corresponda a la nota fundamental del acorde deseado (como está impreso en el panel).

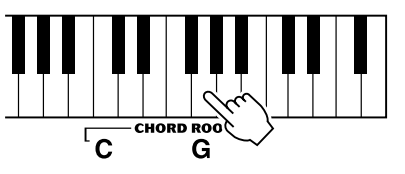

Presionando esta tecla se selecciona la nota fundamental G (Sol).

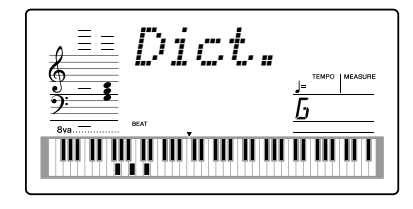

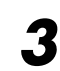

277

# *3* **Especifique el tipo de acorde (mayor, menor, séptima, etc.).** Presione la tecla que corresponda al tipo de acorde deseado (como está impreso en el panel).

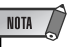

- Es posible que, para algunos acordes específicos, no se muestren todas las notas en la sección de notación de la pantalla. Esto se debe a las limitaciones de espacio en la pantalla.
- También puede ver la inversión del acorde mediante el botón [+]/[-].

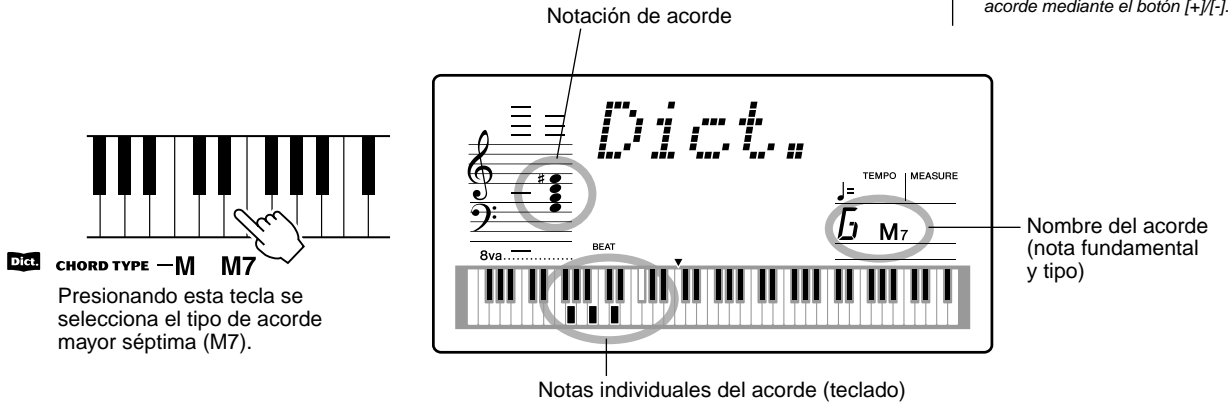

### *4* **Toque el acorde.**

Toque el acorde (como se indica en la pantalla) en la sección de acordes del teclado. El nombre del acorde parpadea en la pantalla cuando se mantienen pulsadas las notas correctas. Las inversiones de muchos de los acordes también se reconocen.

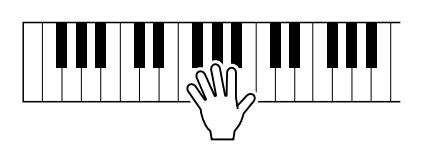

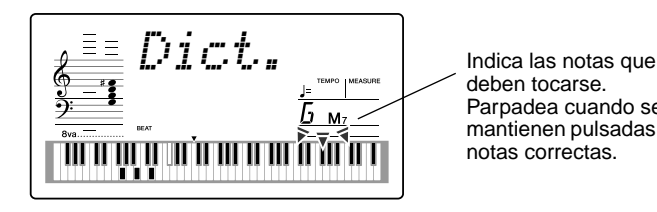

deben tocarse. Parpadea cuando se mantienen pulsadas las notas correctas.

Para abandonar la función Dictionary, presione de nuevo el botón [DICTIONARY] (diccionario).

#### ........¿Qué es un acorde?....

**Una respuesta sencilla:** tres o más notas tocadas simultáneamente forman un acorde. Dos notas tocadas al mismo tiempo son un "intervalo", considerando un intervalo como la distancia entre dos notas distintas. Esto también se denomina "armonía". Dependiendo de los intervalos entre las tres o más notas, un acorde puede tener un sonido hermoso, ambientador y disonante.

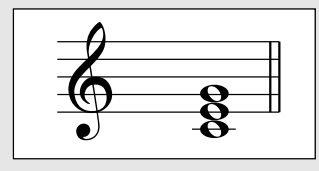

*46*

La organización de las notas del ejemplo de la izquierda (un acorde de triada), produce un sonido agradable y armonioso. Los acordes perfectos constan de tres notas y son los acordes más básicos y comunes de casi toda la música.

En esta triada, la nota más baja es la "nota fundamental". La fundamental es la nota más importante del acorde, porque fija el sonido armónicamente determinando su "tono" y el modo en que se escuchan las demás notas del acorde.

La segunda nota de este acorde es cuatro semitonos más alta que la primera, y la tercera es tres semitonos más alta que la segunda. Manteniendo fija la nota fundamental y cambiando estas notas en un semitono hacia arriba o abajo (sostenido o bemol), podemos crear cuatro acordes distintos.

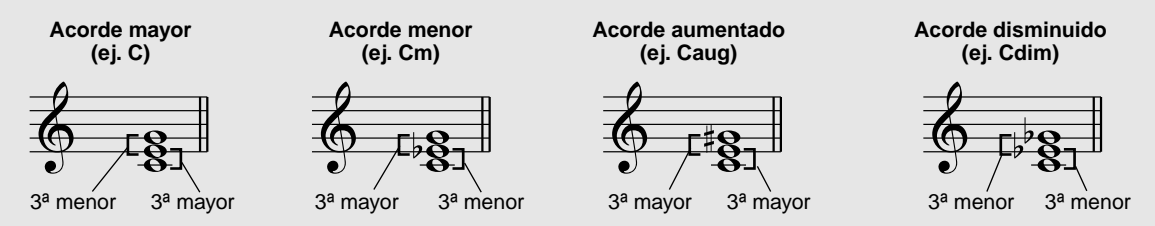

Tenga presente que también se pueden cambiar las "voces" de un acorde, por ejemplo, cambiar el orden de las notas (denominado "inversiones"), o tocar las mismas notas en octavas distintas, sin cambiar por ello la naturaleza básica del acorde en sí.

**Ejemplos de inversiones para la clave de C**

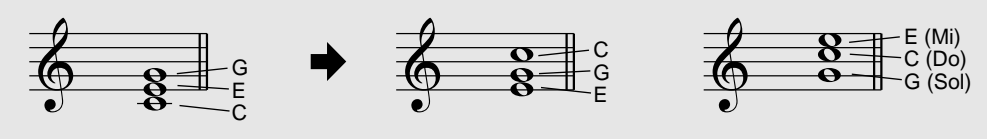

De este modo pueden formarse armonías con un sonido agradable. El empleo de intervalos y acordes es uno de los elementos más importantes de la música. Pueden crearse una amplia variedad de emociones y sentimientos dependiendo del tipo de acordes usados y del orden en que se dispongan.

#### ........ Nomenclatura de los acordes ......

Saber cómo se leen y escriben los nombres de los acordes es fácil y al mismo tiempo de gran valor. Los acordes se escriben normalmente con un tipo de abreviatura que permite reconocerlos al momento (y le ofrece la libertad de tocarlos con las voces o inversiones que prefiera). Una vez comprenda los principios básicos de la armonía y los acordes, será muy simple emplear sus abreviaturas para escribir los acordes de una canción.

En primer lugar, escribamos la nota fundamental del acorde con una letra mayúscula. Si hay que especificar sostenido o bemol, indíquelo a la derecha de la nota fundamental. El tipo de acorde también debe indicarse a la derecha. A continuación se muestran ejemplos para la clave de C.

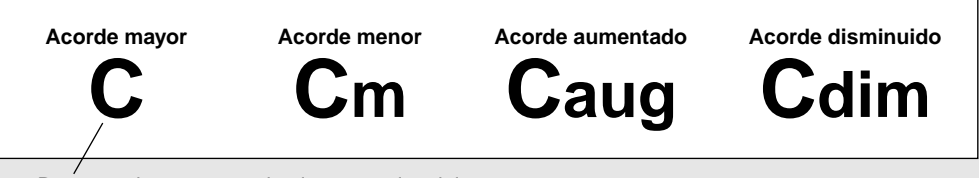

Para acordes mayores simples, se omite el tipo.

**Un punto importante:** Los acordes constan de notas "apiladas" una encima de la otra, que se indican en el nombre del tipo de acorde como un número; este número es la distancia de la nota desde la fundamental. (Vea el diagrama del teclado de abajo.) Por ejemplo, el acorde menor sexta incluye la nota sexta de la escala, el acorde mayor séptima tiene la nota séptima de la escala, etc.

### **Los intervalos de la escala**

Para comprender mejor los intervalos y los números empleados para representarlos en el nombre del acorde, estudie este diagrama de la escala C mayor:

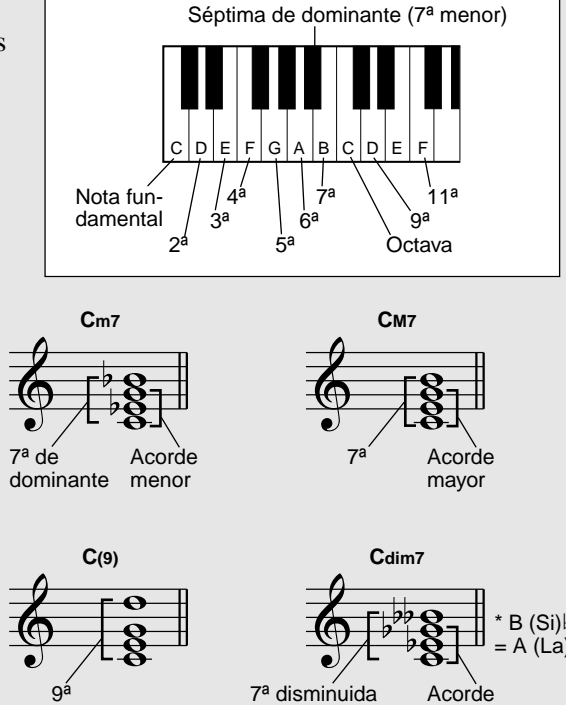

 $B(Si)$ 

(7ª doble bemol) disminuido

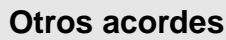

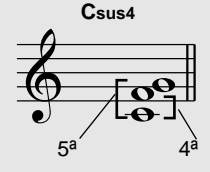

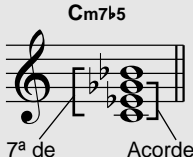

dominante disminuido

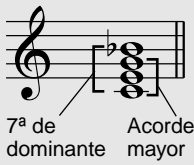

**C7**

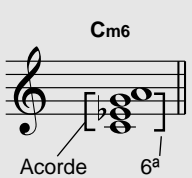

menor

Download from Www.Somanuals.com. All Manuals Search And Download.

**Si desea tocar un determinado género musical pero desconoce qué ajustes de estilo y sonido serían los más apropiados, tan sólo tiene que seleccionar el género deseado en la base de datos musical. El DGX-200 realiza automáticamente todos los ajustes del panel necesarios para que pueda tocar ese estilo de música.** 

### *1* **Presione el botón [M.D.B] (MUSIC DATABASE) (base de datos musical).**

El menú MUSIC DATABASE aparece en la pantalla..

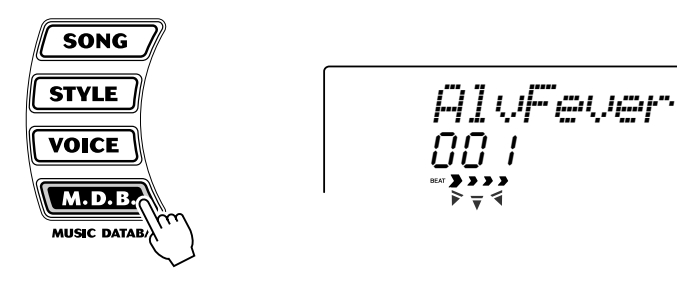

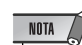

• Presione el botón [M.D.B.] para cambiar automáticamente al modo Style, active las funciones AUTO ACCOMPANIMENT (acompañamiento automático) y SYNCHRONIZED START (inicio sincronizado). Vea la página [37](#page-36-1) para más detalles.

*2* **Seleccione una "Music Database" (base de datos musical).**

Las categorías de cada base de datos musical y sus números se muestran en el panel. En la página 91 se ofrece una lista completa de los estilos disponibles en la base de datos musical.

### **MUSIC DATABASE**

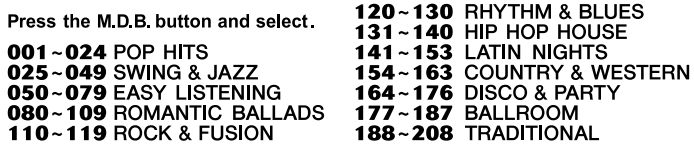

### ■ Utilice el control. También puede utilizar los botones **CATEGORY (categoría) y/o SELECT (seleccionar).**

Gire el control y seleccione la base de datos musical. Seleccione la categoría apropiada utilizando los botones CATEGORY  $[\triangle] / [\blacktriangledown]$ . Cuando se aproxime al número deseado, utilice los botones SELECT  $[ \triangle ]/[ \blacktriangledown ]$  para desplazarse hacia abajo o hacia arriba por los números de los estilos.

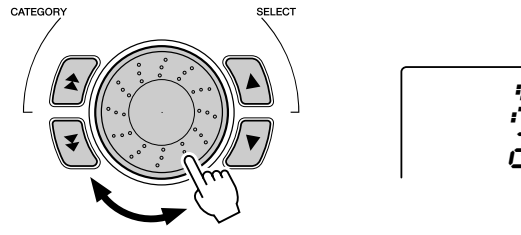

208*XmasWalz*

#### ■ Mediante el teclado numérico.

*48*

Los números de la base de datos musical pueden seleccionarse de la misma forma que las voces (página [24](#page-23-0)). Puede usar el teclado numérico para introducir directamente el número de la base de datos musical, o usar los botones [+]/[-] para subir y bajar por la base de datos musical.

En este ejemplo, seleccionaremos el nº 208 "Xmas Walz" y reproduciremos la canción "Silent Night".

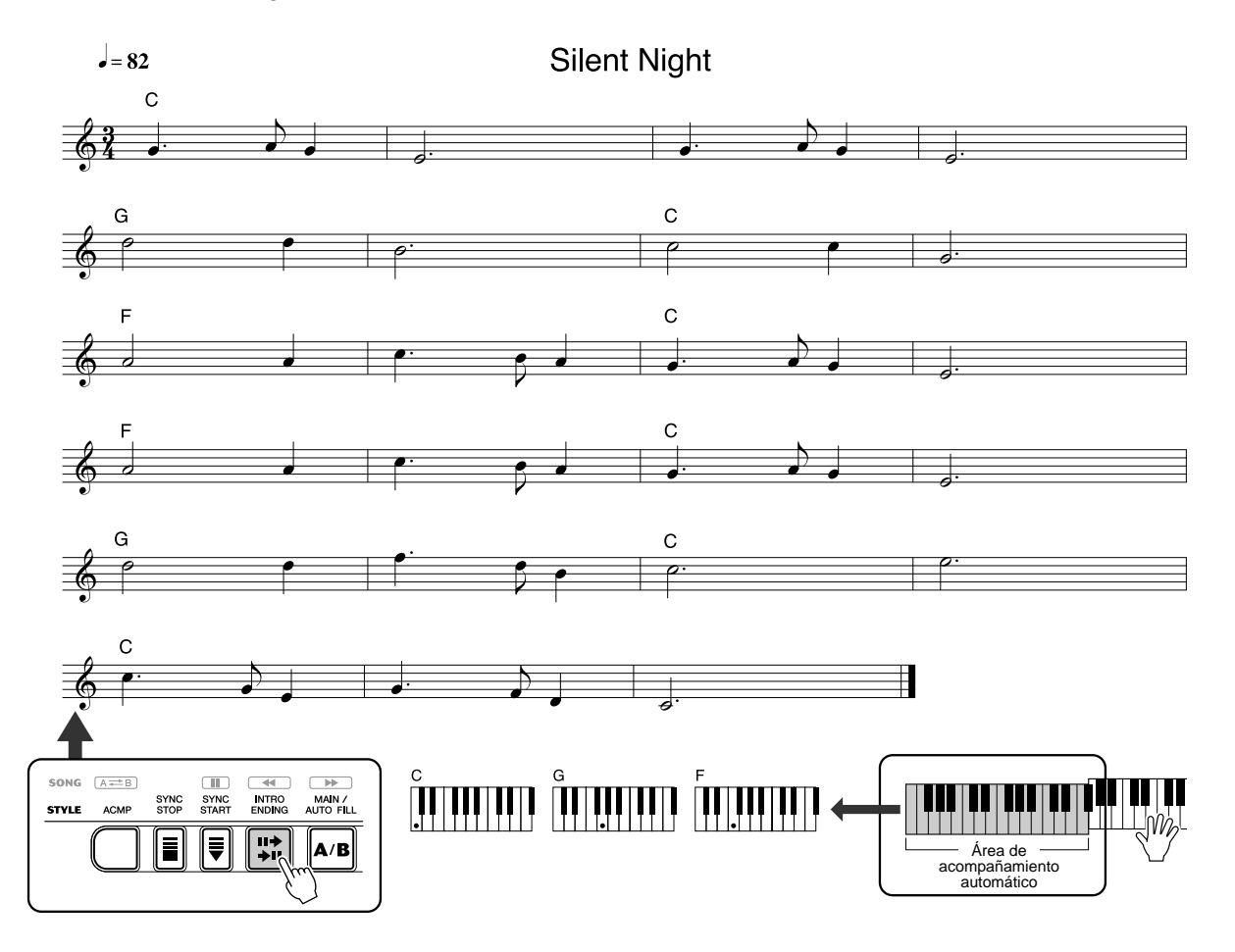

### *3* **Toque los acordes con la mano izquierda y la línea de la melodía con la derecha junto con la música.**

NOTA • Vea las páginas [35](#page-34-0) hasta [44](#page-43-0) para obtener detalles sobre el estilo.

En cuanto toque un acorde con la mano izquierda, comenzará el estilo. Para saber cómo se introducen los acordes, consulte "Digitado múltiple" en la página [43.](#page-42-0)

## *4* **Cuando llegue al punto de la música que indica la flecha de arriba, presione el botón [ENDING] (coda).**

El estilo interpreta una coda en ritardando.

Cuando finalice la coda, el estilo se detendrá automáticamente. Además, puede detener el estilo mediante el botón [STOP] (parada).

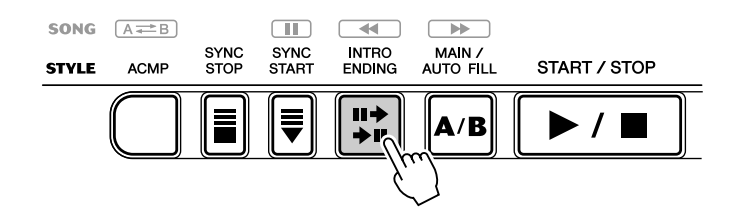

# Datos almacenados por la base de datos musical

Cada uno de los ajustes de la base de datos musical ha sido especialmente programado para adaptarse al estilo seleccionado y cada uno de ellos ofrece el sonido (o combinación de sonidos), el estilo y los ajustes más adecuados. Si se presiona el botón [M.D.B.] (MUSIC DATABASE) y se selecciona un número, se pueden volver a configurar de forma inmediata todos los ajustes necesarios; esto resulta muy práctico, ya que podrá empezar a tocar el género musical deseado con los sonidos apropiados, sin tener que realizar todos los ajustes uno por uno.

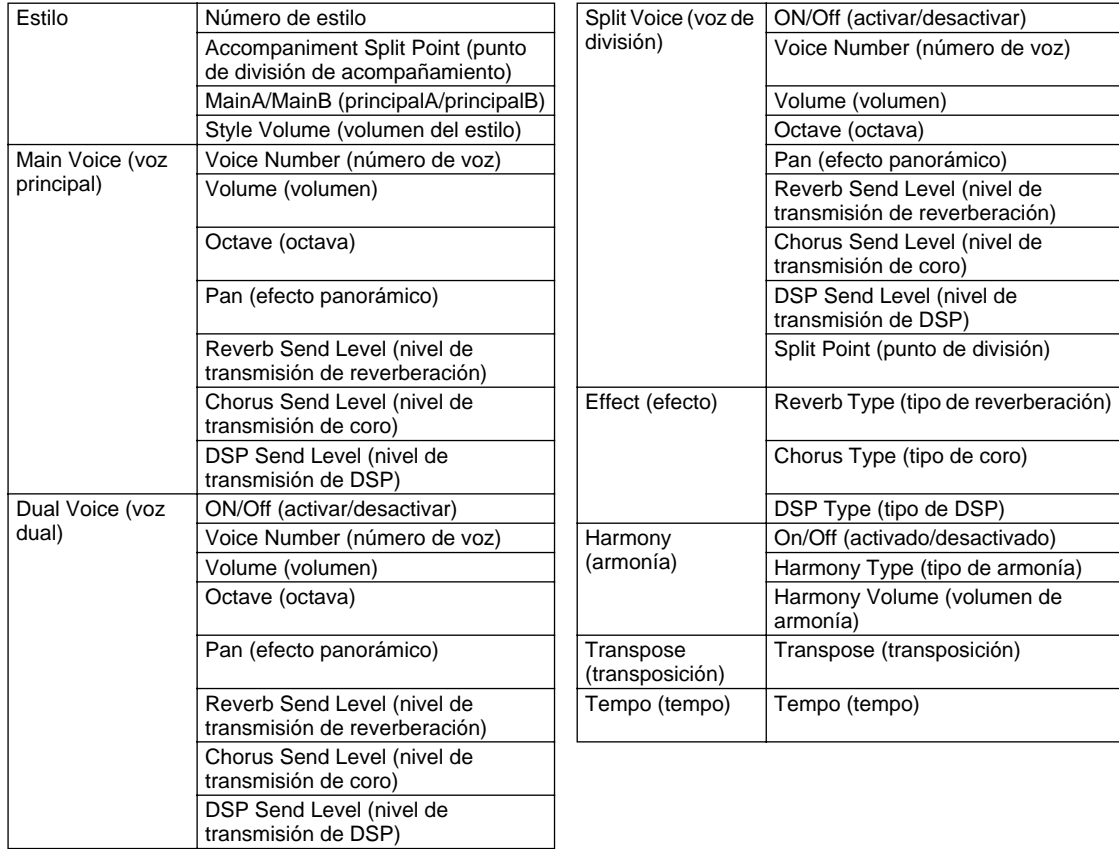

#### ● **Parámetros de M.D.B.**

\* El acompañamiento está activado automáticamente.

*50*

Synchro Start (inicio sincronizado) se activa automáticamente (cuando se detiene el estilo).

Selección y reproducción de canciones

**El DGX-200 incluye un total de 105 canciones. 100 de estas canciones resaltan las ricos y dinámicas voces del instrumento, y 99 pueden usarse con la función educativa Lesson (lección, página [61\)](#page-60-0), una potente herramienta que convierte el aprendizaje de las canciones en una actividad fácil y divertida.** 

**También se ha incluido una canción de demostración que se puede reproducir de forma automática presionando el botón [DEMO] (demostración). Asimismo, existen cinco canciones de usuario especiales en las que puede grabar sus propias interpretaciones.**

**Las canciones de usuario están "vacías" y no pueden reproducirse hasta que se haya grabado algo en ellas. Para conocer las instrucciones sobre la grabación de sus propias canciones, consulte la página [56.](#page-55-0)**

**Además puede transferir datos de canciones del ordenador al DGX-200 para reproducirlas. Para más detalles, vea la página [71](#page-70-0).**

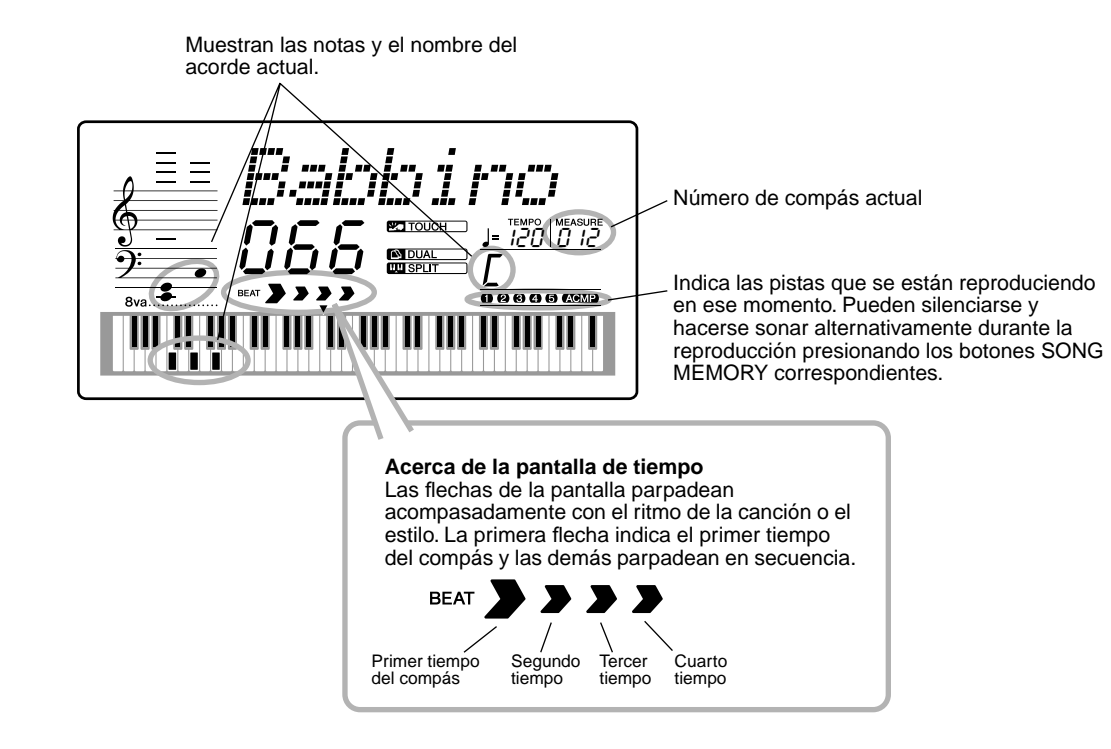

### ● **Pantalla de reproducción de canciones**

# <span id="page-50-0"></span>Selección de una canción

*1* **Presione el botón [SONG] (canciones).**

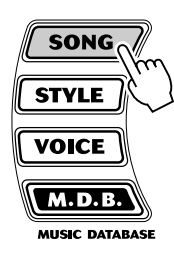

00 i *Just You* Nombre y número de canción

*52*

# *2* **Seleccione el número de la canción deseada.**

Las categorías de cada canción y sus números se muestran en el panel. En la página [15](#page-14-0)se ofrece una lista completa de las canciones disponibles.

#### **SONG**

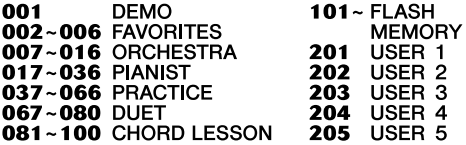

#### ■ Utilice el control. También puede utilizar los botones **CATEGORY (categoría) y/o SELECT (seleccionar).**

Gire el control y seleccione la canción deseada. Seleccione la categoría apropiada utilizando los botones CATEGORY  $[\triangle] / [\blacktriangledown]$ . Cuando se aproxime al número deseado, utilice los botones SELECT  $[ \triangle ] / [ \blacktriangledown ]$  para desplazarse hacia abajo o hacia arriba por los números de los estilos.

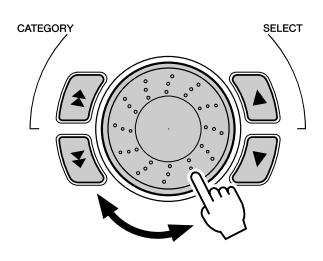

#### ■ Mediante el teclado numérico.

Los números de canción pueden seleccionarse igual que las voces (vea la página [24](#page-23-0)). Puede usar el teclado numérico para introducir directamente el número de canción, o usar los botones [+]/[-] para subir y bajar por las canciones.

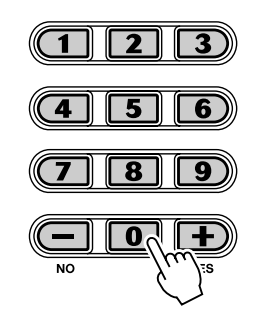

#### **Escuchar una canción de la memoria instantánea**

El DGX-200 puede reproducir una canción cargada en su memoria instantánea interna. Para ello, tendrá que conectar el DGX-200 a un ordenador personal, y utilizar el software "Song Filer" para transmitir la canción desde el ordenador. Para más información sobre las canciones instantáneas y Song Filer, consulte la página[71.](#page-70-0)

Seleccione un número de canción del 101 al 199 con el control o el teclado numérico del mismo modo que con canciones predeterminadas.

# Reproducción de las canciones

Los botones de panel siguientes funcionan como controles de canciones.

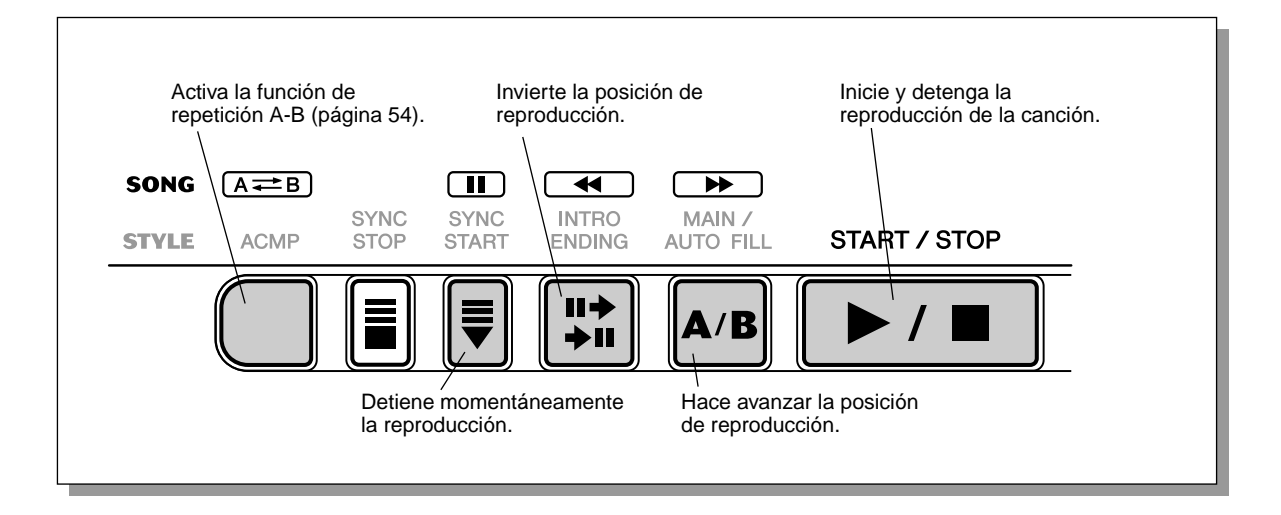

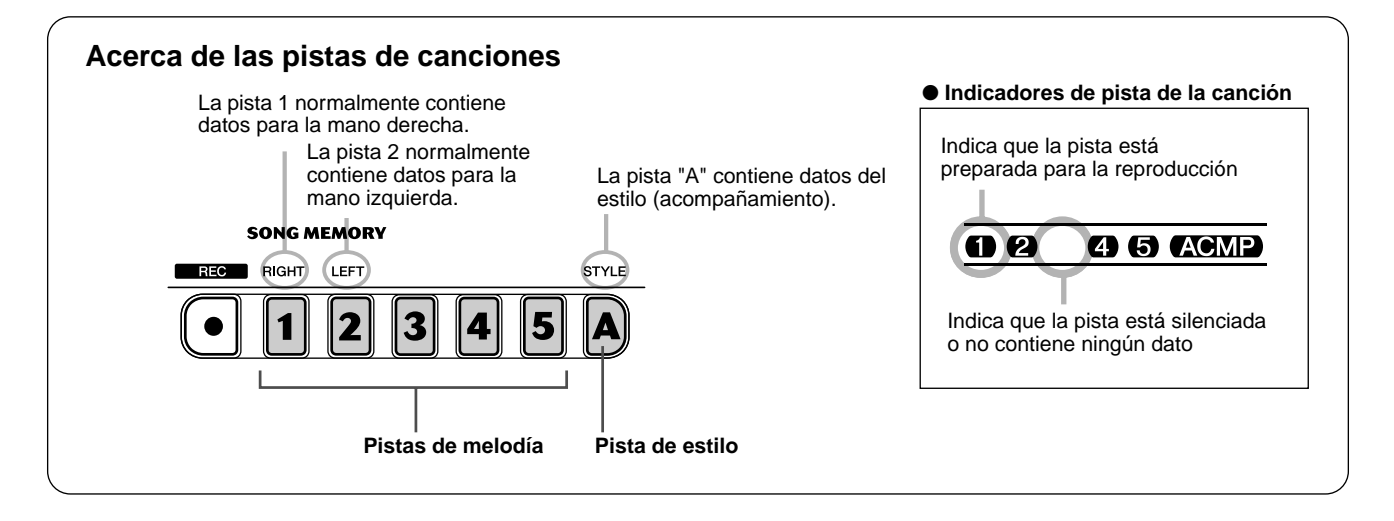

### *1* **Inicie la reproducción de la canción seleccionada.**

Presione el botón [START/STOP] (inicio/parada). A medida que se reproduce la canción, la pantalla muestra el número de compás y los acordes.

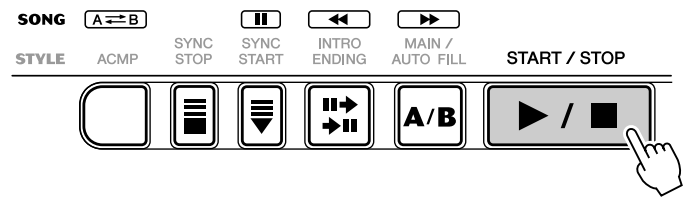

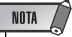

• Puede tocar al mismo tiempo que se reproduce la canción empleando la voz seleccionada en ese momento, o puede incluso seleccionar otra distinta para tocar al mismo tiempo. Active simplemente el modo Voice (voz) mientras se reproduce la canción y seleccione la voz deseada. (Vea la página [23](#page-22-0).)

### *2* **Detenga la canción.**

285

Presione el botón [START/STOP]. Si la reproducción se había iniciado presionando el botón [START/STOP], la canción seleccionada se detiene automáticamente.

Download from Www.Somanuals.com. All Manuals Search And Download.

# <span id="page-53-0"></span>Función A-B Repeat (repetición A-B)

La práctica función de repetición A-B es una ayuda ideal para ensayar y aprender. Permite especificar una frase de una canción (entre el punto A y el B) y repetirla mientras toca o practica con ella.

### *1* **Mientras interpreta una canción, ajuste el punto A (punto de inicio).**

Mientras suena, presione el botón  $[A \rightleftarrows B]$  (repetición A-B) en el punto en el que desee que comience la repetición.

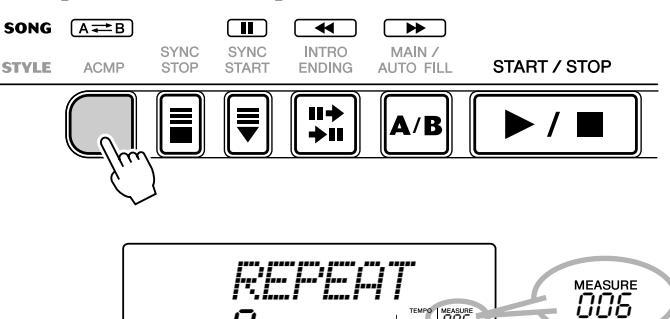

 $\bm{R}$  –

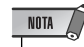

- Los puntos A y B sólo pueden especificarse al principio de un compás (tiempo 1), y no en cualquier punto en medio del compás.
- Para ajustar el punto A al principio de la canción, presione el botón  $[A \rightleftharpoons B]$  antes de empezar la reproducción.

# *2* **Ajuste el punto B (punto final).**

Mientras la canción sigue sonando, presione el botón  $[A \rightleftarrows B]$  una vez más para que se repita hasta el punto final. La frase seleccionada se repite indefinidamente hasta que la detiene.

006

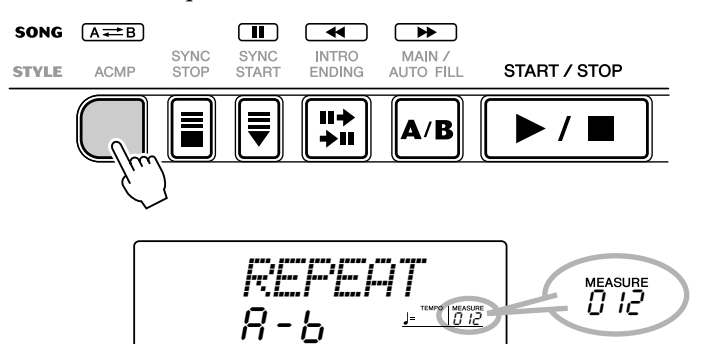

# **SUGERENCIA**

• Si repite una y otra vez una sección especialmente difícil, pruebe a aminorar el tempo a una velocidad adecuada para que sea más fácil tocar y dominar esa parte. Es posible que desee aminorar el tempo mientras ajusta los puntos A y B; esto hace más fácil seleccionar con más exactitud estos puntos.

• También puede ajustar la función de repetición A-B cuando la canción ha terminado. Simplemente use los botones [44] (rebobinar)  $y$  [ $\blacktriangleright$ ] (avance rápido)para seleccionar los compases deseados, presionando el botón  $[A \rightleftarrows B]$  para cada punto, y después comience la reproducción.

### *3* **Detenga o finalice la reproducción como desee.** Utilice el botón [ $\blacksquare$ ] o [START/STOP]. Al detener la reproducción, no se anula el ajuste de los puntos A/B ni la función de repetición A-B.

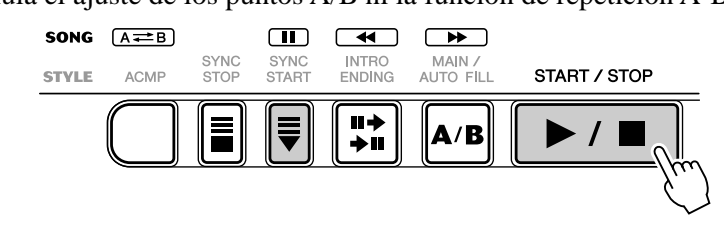

### *4* **Desactive la función de repetición A-B.**

Presione el botón  $[A \rightleftarrows B]$ .

# Función Melody Voice Change (cambio de voz de la melodía)

El DGX-200 le permite interpretar una melodía en el teclado con cada una de las canciones, tanto con la voz original de la melodía como con alguna de su elección. La práctica función de cambio de voz de la melodía le permite ir aún más lejos, pues es posible sustituir la voz original utilizada para la melodía de la canción por la voz del panel que elija. Por ejemplo, si la voz actual seleccionada en el panel es la de piano pero la melodía de la canción se interpreta con una voz de flauta, usando el cambio de voz de la melodía, la voz de flauta se transformará en voz de piano.

### *1* **Seleccione la canción deseada.**

Presione el botón [SONG] (canciones) y use a continuación el control, el teclado numérico o los botones [+]/[-] para seleccionar la canción deseada (vea la página [51](#page-50-0)).

# *2* **Seleccione la voz deseada.**

Presione el botón [VOICE] (voz) y use a continuación el control, el teclado numérico o los botones [+]/[-] para seleccionar la voz deseada (vea la página [23](#page-22-0)).

### *3* **Presione y mantenga presionado el botón [VOICE] durante al menos un segundo.**

En la pantalla aparece "MELODY VOICE CHANGE" (cambio de voz de la melodía), lo que indica que la voz seleccionada en el panel ha reemplazado a la voz original de la melodía de la canción.

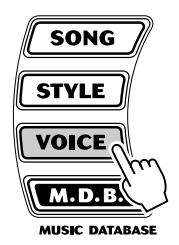

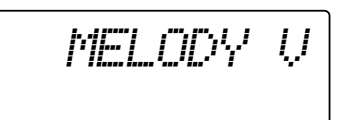

# Ajuste del volumen de la canción

El volumen de reproducción de la canción se puede ajustar en el modo *Function (función) (página [76](#page-75-1))*. Este control de volumen afecta sólo al volumen de la canción. El margen de volumen es de 000 a 127.

#### NOTA

• El volumen de la canción no puede cambiarse a menos que el modo Song esté activado. Esta función pasa a ser el volumen del estilo cuando el modo Style está activado.

<span id="page-55-0"></span>**El DGX-200 está provisto de características de grabación potentes y fáciles de utilizar que le permiten grabar sus interpretaciones al teclado, empleando hasta seis pistas independientes (incluida una pista para acompañamiento) y crear sus propias composiciones completamente orquestadas. Puede grabar y almacenar hasta cinco canciones de usuario.**

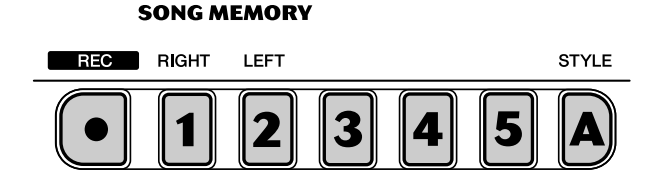

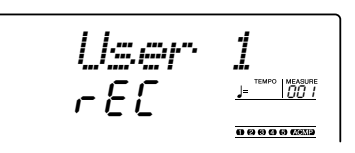

La grabación de canciones en el DGX-200 es similar al empleo de una grabadora de cintas; lo que se toca en el teclado se graba en tiempo real al mismo tiempo que interpreta. Además, cuando graba otras partes en otras pistas, puede escuchar las partes previamente grabadas a medida que graba las nuevas.

# NOTA /

#### **Capacidad de la memoria de canciones**

- Numero máximo de notas: aproximadamente 10.000 (cuando sólo se graban pistas de "melodía")
- Numero máximo de acordes: aproximadamente 5.500 (cuando sólo se graba la pista de acordes)

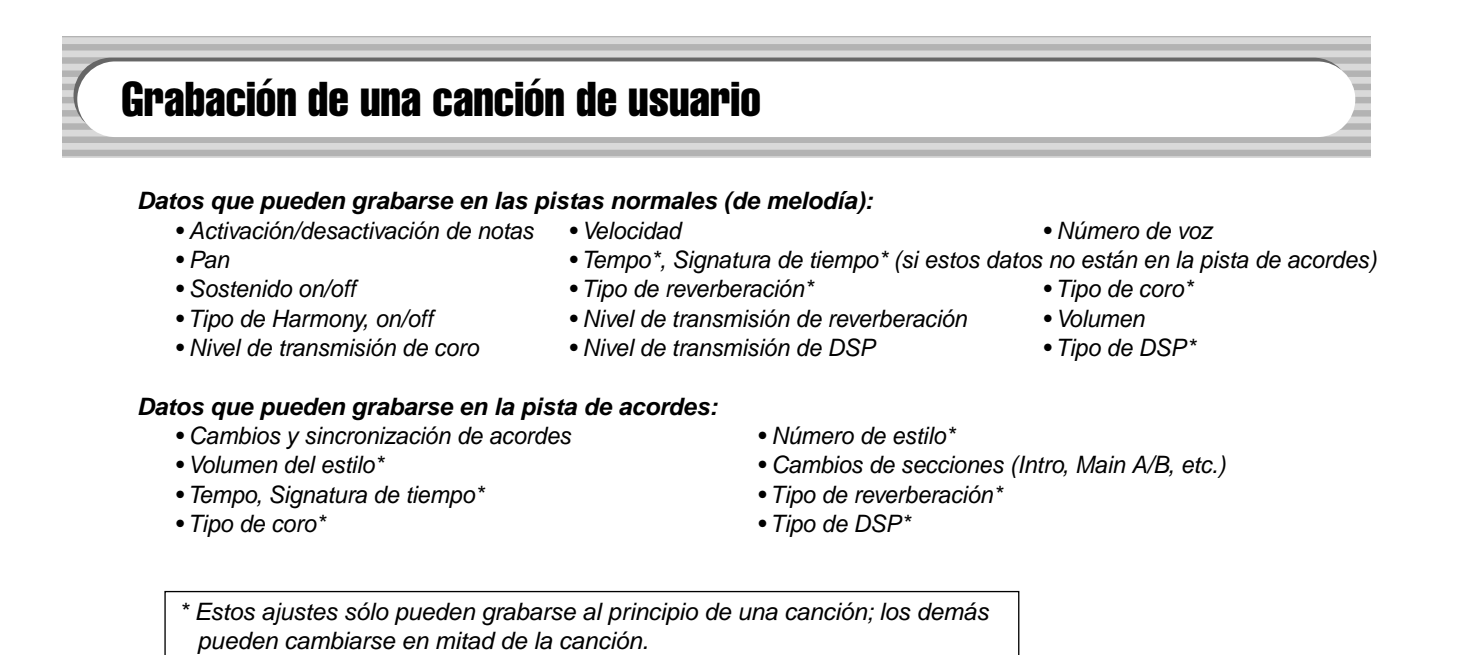

*1* **Efectúe todos los ajustes del DGX-200 que desee.**

Antes de iniciar realmente la grabación, deberá efectuar diversos ajustes en la canción, tales como la selección de un estilo, el ajuste del tempo y la selección de una voz (vea las páginas [35,](#page-34-1) [41](#page-40-0) y [23](#page-22-0)).

Realice también otros ajustes si lo desea. Consulte en la lista anterior los ajustes que se pueden grabar en una canción.

#### **Empleo del metrónomo**

Puede emplear el metrónomo en lugar de un estilo si así lo desea. De este modo podrá mantener "sincronizada" su interpretación, incluso cuando grabe sin estilo. Para ello, presione el botón [METRONOME] (metrónomo) antes de comenzar la grabación en el paso 4 siguiente. Después de haber completado la grabación de la canción, reprodúzcala simplemente con el metrónomo desactivado (vea la página [20](#page-19-0)).

### *2* **Seleccione el número de una canción de usuario para la grabación.**

Emplee el control o el teclado numérico para seleccionar la canción deseada: 201 - 205. Si no se selecciona manualmente ninguna canción, el DGX-200 selecciona automáticamente el primer número de canción vacía disponible.

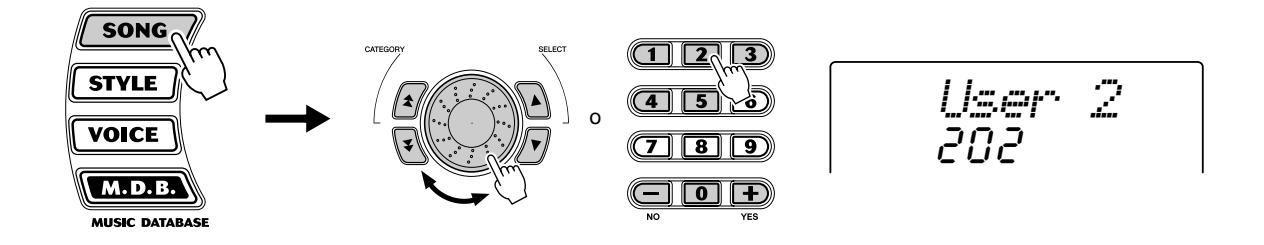

### *3* **Seleccione un número de pista para la grabación.**

Mientras mantiene presionado el botón [REC] (grabación), presione el botón [SONG MEMORY] correspondiente.

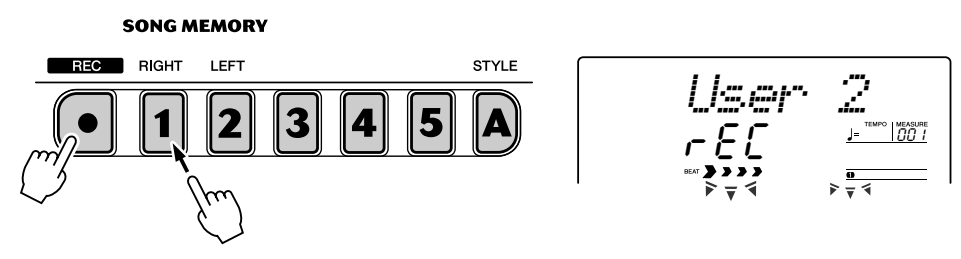

#### **ATENCION**

**• Recuerde que todas las operaciones de grabación "reemplazan" los datos. Es decir, si se graba en una pista en la que ya existen datos grabados, todos los datos existentes en la pista se borrarán al grabar los nuevos.**

### ■ Grabación en la pista de acordes

Existe una pista de acordes especial para grabar datos de acompañamiento. Se graban automáticamente en la pista de acordes (pista A). Seleccionando la pista de acordes, el acompañamiento se activa automáticamente.

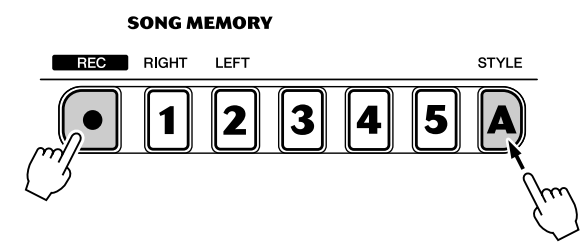

### $\overline{\text{NOTA}}$

• Si el acompañamiento ya estaba activado antes de entrar en modo de grabación, se selecciona automáticamente la pista de acordes.

#### ■ Grabación de una pista de melodía (1 - 5)

Existen cinco pistas de melodías diferentes para grabar sus interpretaciones al teclado. Normalmente, deseará grabarlas después de haber grabado la pista de acordes. También puede grabar la pista de acordes y una de las pistas de melodía simultáneamente.

#### **Silenciamiento de pistas durante la reproducción**

Mientras la grabación está activada, puede silenciar selectivamente distintas pistas. Esto es útil cuando se desean oír con claridad determinadas pistas, y no otras, durante la grabación. El silenciamiento también puede realizarse "sobre la marcha" durante la reproducción. Para emplear el silenciamiento, presione el botón SONG MEMORY (memoria de canciones) correspondiente, repetidamente si es necesario, hasta que se apague el número de pista deseada en la pantalla.

Cada vez que se presiona el botón SONG MEMORY (cuando la reproducción está detenida), se atraviesa un ciclo con los ajustes siguientes:

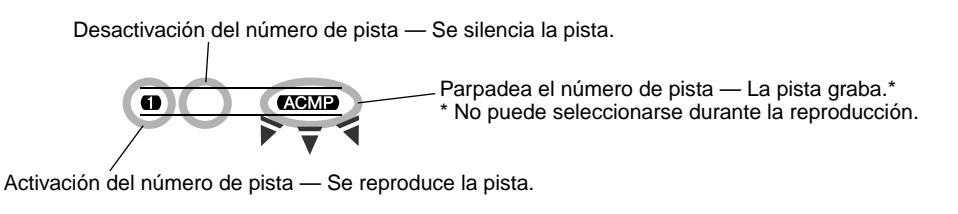

# *4* **Inicie la grabación.**

Cuando las marcas de tiempo y el número de pista empiezan a parpadear, puede empezar la grabación simplemente tocando el teclado (o presionando el botón [START/STOP]).

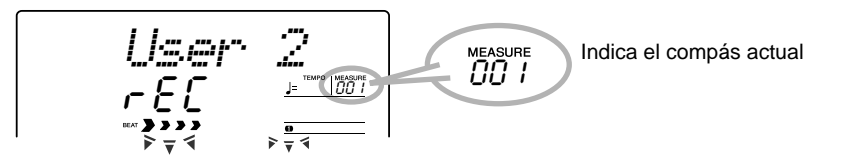

Si desea ensayar su parte antes de grabarla, presione el botón [SYNC START] para desactivar el inicio sincronizado. Después de haber realizado el ensayo, presione otra vez el botón [SYNC START] para volver de nuevo al estado anterior.

#### ■ Cuando grabe la pista de acordes

Con el inicio sincronizado activado, toque el primer acorde de la canción en la sección de acompañamiento automático del teclado. El acompañamiento se inicia automáticamente y puede seguir grabando, tocando otros acordes en sincronización con el acompañamiento.

# *5* **Detenga la grabación.**

Después de haber terminado de tocar la parte, presione el botón [START/ STOP] (inicio/parada) o [REC] (grabación).

# *6* **Grabe las otras pistas como desee.**

Para ello, simplemente repita los pasos 3 a 5 anteriores. Asegúrese de que cuando presiona el botón SONG MEMORY correspondiente a la pista deseada, el número de pista parpadea en la pantalla.

### *7* **Escuche su nueva grabación.**

*58*

Para reproducir la canción desde el principio, basta con presionar de nuevo el botón [START/STOP]. La reproducción se detiene al volver a presionar el botón [START/STOP].

# <span id="page-58-0"></span>Borrado de una canción

La operación de borrado de canciones borra por completo todos los datos grabados en todas las pistas de la canción de usuario seleccionada. Emplee esta operación sólo cuando esté seguro que desea borrar una canción para grabar otra nueva. Para borrar una pista de una canción y dejar las otras pistas intactas, use la operación de borrado de pista (página [60](#page-59-0)).

291

### *1* **Seleccione la canción deseada.**

Presione el botón [SONG] y a continuación emplee el teclado numérico o los botones [+]/[-] para seleccionar la canción deseada (201 -205).

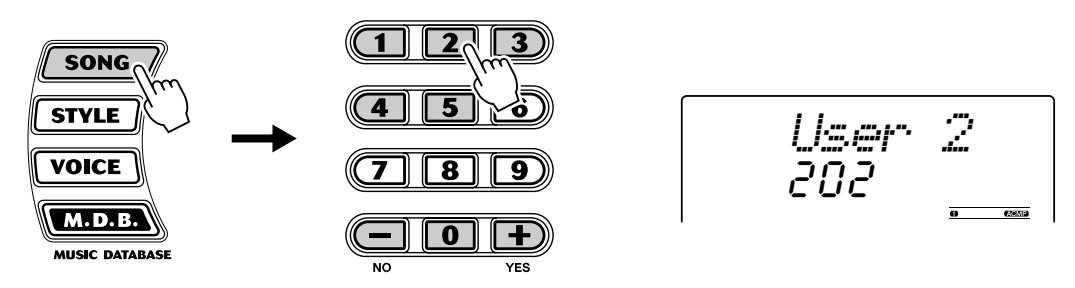

## *2* **Mientras mantiene presionado el botón [A], presione el botón SONG MEMORY [1].**

Todas las indicaciones de pistas de la pantalla parpadean, indicando que todas se van a borrar.

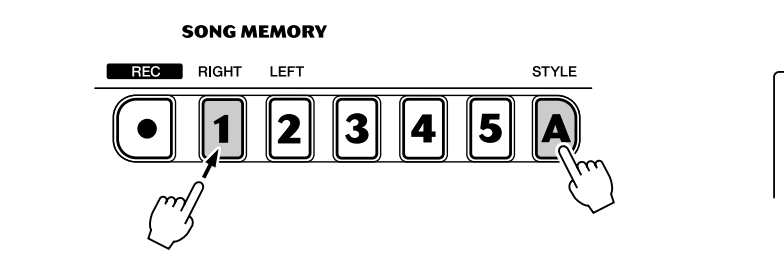

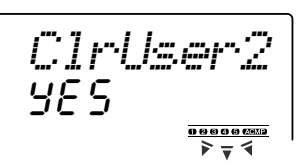

# *3* **Presione el botón [+/YES].**

### *4* **Cuando aparezca "Sure?" (¿Está seguro?), presione el botón [+/YES] o el botón [-/NO] para cancelar la operación.**

Si presiona el botón [+/YES] se ejecuta la operación de borrado de canción. Si presiona el botón [-/NO] se cancela la operación.

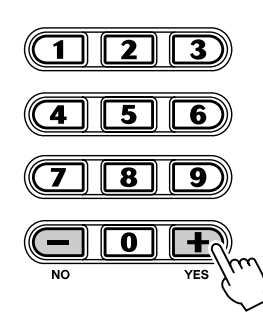

*WRITING!*

# <span id="page-59-0"></span>Borrado de pista

La operación de borrado de pista elimina completamente todos los datos grabados en una pista seleccionada de una canción de usuario seleccionada, dejando las demás pistas intactas. Emplee esta operación sólo cuando esté seguro de que desea borrar una pista para grabar otra nueva. Para borrar los datos de una canción entera, use la operación de borrado de canción (página [59\)](#page-58-0).

*60*

### *1* **Seleccione la canción deseada.**

Presione el botón [SONG] y a continuación emplee el teclado numérico o los botones [+]/[-] para seleccionar la canción deseada (201 - 205).

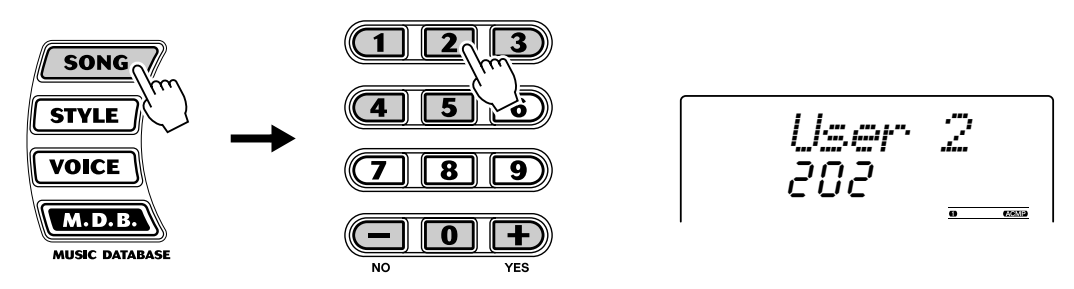

## *2* **Mantenga presionado el botón correspondiente a la pista que desea borrar.**

Mantenga presionado el botón correspondiente de SONG MEMORY  $([1] - [5]$ , [A]) durante al menos un segundo.

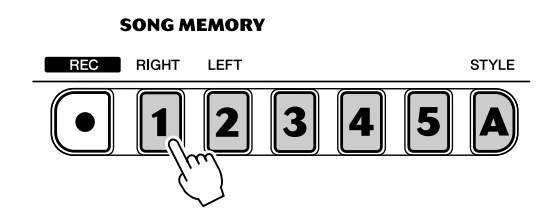

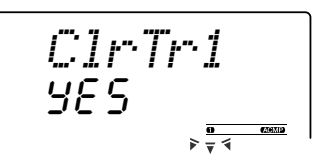

# *3* **Presione el botón [+/YES].**

### *4* **Cuando aparezca "Sure?" (¿Está seguro?), presione el botón [+/YES] o el botón [-/NO] para cancelar la operación.**

Si presiona el botón [+/YES] se ejecuta la operación de borrado de pista. Si presiona el botón [-/NO] se cancela la operación.

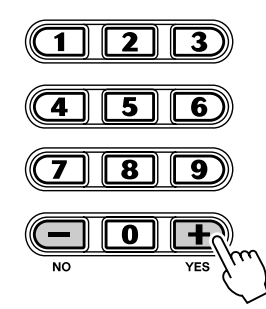

*WRITING!*

Lección de canción

**La función Lesson (lección) es una forma divertida y fácil de aprender a leer música y tocar el teclado. Esta función le permite practicar las partes de la mano izquierda y derecha de cada canción independientemente, paso a paso, hasta dominarlas y poder practicarlas con las dos manos al mismo tiempo. Estas prácticas se dividen en cuatro lecciones, tal y como se describe más adelante. Las lecciones 1 a 3 se aplican a cada mano; presione el botón correspondiente, [L] (izquierda) o [R] (derecha) para seleccionar la parte que desee practicar.**

Por supuesto, las funciones de Lesson también le permiten utilizar los datos de canciones cargados desde un ordenador.

#### ■ Lesson 1 — Timing (lección 1, sincronización)

Esta lección le permite practicar sólo la sincronización de las notas; puede usarse cualquier nota siempre que siga el ritmo.

#### ■ **Lesson 2 — Waiting (lección 2, espera)**

En esta lección, el DGX-200 espera a que toque las notas correctas antes de seguir reproduciendo la canción.

#### ■ Lesson 3 — Minus One (lección 3, menos uno)

En esta lección se reproduce la canción con una parte silenciada, para que usted mismo toque y domine la parte que falta con el ritmo y el tempo adecuado.

#### ■ Lesson 4 — Both Hands (lección 4, dos manos)

La lección 4 corresponde a la práctica "menos uno", básicamente igual que la lección 3, sólo que se silencian tanto la parte de la mano izquierda como la de la derecha, para que pueda tocar con las dos manos al mismo tiempo.

# <span id="page-60-0"></span>Empleo de la función de lección

293

#### *1* **Seleccione una de las canciones de Lesson.**

Presione el botón [SONG] (canción) y a continuación utilice el control o el teclado numérico, o los botones [+]/[-] para seleccionar la canción deseada.

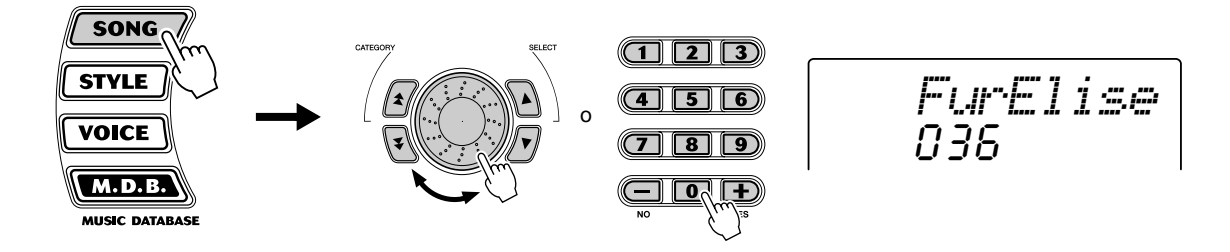

Las canciones se dividen en varias categorías diferentes o géneros musicales.

### *2* **Seleccione la parte sobre la que desea trabajar (izquierda o derecha) y la lección.**

Si desea trabajar la parte de la mano derecha, presione el botón [R]; para trabajar la izquierda, presione el botón [L]. Presionando cada botón repetidamente, se avanza por las lecciones disponibles por orden: Lección 1  $\rightarrow$  Lección 2  $\rightarrow$  Lección 3  $\rightarrow$  Desactivada  $\rightarrow$  Lección 1, etc. La lección seleccionada se indica en la pantalla.

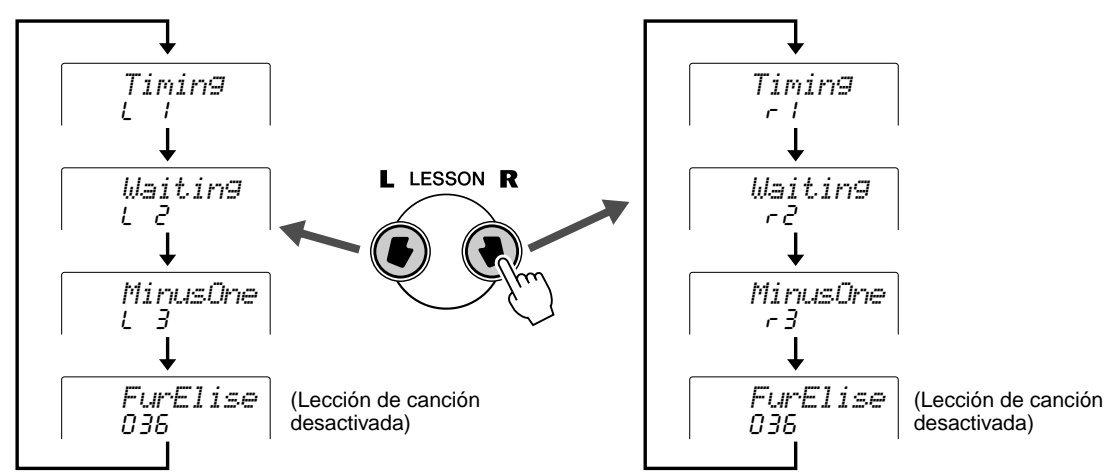

Para seleccionar la lección 4, presione los botones [L] y [R] simultáneamente.

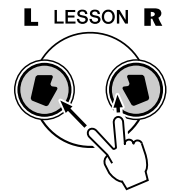

$$
\overline{\mathit{BothHand}} \\ \mathit{Lc} \, 9
$$

### *3* **Comience la lección.**

*62*

La reproducción de la lección y la canción comienzan automáticamente (tras contar unos números como guía) en cuanto se selecciona la lección. Cuando la lección termina se muestra en la pantalla su "grado" de interpretación (si la función de grado está conectada; página [65](#page-64-0)). Tras una pequeña pausa, la lección vuelve a empezar automáticamente.

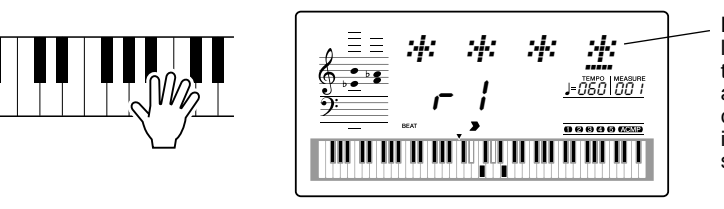

Los asteriscos que aparecen indican la sincronización con la que debería tocar las notas. La línea de asteriscos representa un compás completo. Las semicorcheas se indican alternando un asterisco y un signo de sostenido.

### *4* **Para detener la lección, presione el botón [START/STOP] (inicio/parada).**

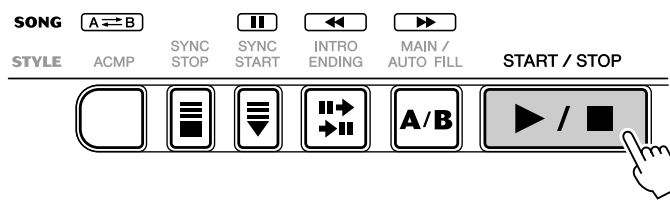

El DGX-200 sale de la función de lección automáticamente cuando se presiona el botón [START/STOP].

# Selección de la pista de la lección

Esta función permite seleccionar el número de pista de una canción cargada desde el ordenador (sólo formato SMF 0).

*El número de la pista de la canción se puede especificar en el modo Function (función) (página [76](#page-75-2)).*

# Lesson 1 — Timing (lección 1, sincronización)

Esta lección le permite practicar sólo la sincronización de las notas; puede usarse cualquier nota siempre que siga el ritmo. Elija una nota para tocar. Para la mano izquierda, use una nota de la sección de acompañamiento automático o toque la nota correspondiente de la mano izquierda; para la derecha, toque una nota por encima de F (Fa) #2. No tiene que preocuparse de cuánto tiempo debe mantener la nota: simplemente concéntrese en tocar cada nota siguiendo el acompañamiento rítmico.

 $\verb|NOTA|$ • La nota de la melodía no sonará si no sigue bien el ritmo.

### *1* **Seleccione una de las canciones de Lesson.**

### *2* **Seleccione Lesson 1 (lección 1).**

Presione el botón [L] o [R] (repetidamente si es necesario) hasta que se indique Lesson 1.

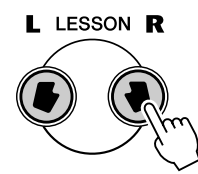

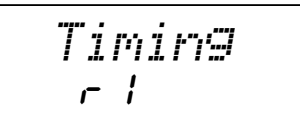

### *3* **Toque la melodía o el acorde correspondiente a la canción.**

Tras la entrada, la canción empieza automáticamente y las notas correctas aparecen en la pantalla. En la lección 1, toque simplemente una nota repetidamente en sincronización con la música.

Respecto a los acordes y el uso de la mano izquierda, el DGX-200 tiene en realidad dos tipos diferentes de canciones: 1) canciones con acordes normales de mano izquierda, y 2) canciones en las que la mano izquierda toca arpegios o figuras melódicas en combinación con la derecha.

En el primer caso, toque los acordes con la mano izquierda en la sección de acompañamiento automático del teclado.

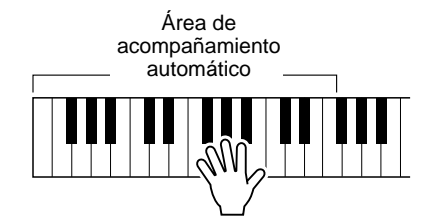

# Lesson 2 — Waiting (lección 2, espera)

En esta lección, el DGX-200 espera a que toque las notas correctas antes de seguir reproduciendo la canción. Esto le permite practicar la lectura de la música a su propio ritmo. Las notas que deben tocarse aparecen en la pantalla, una tras otra, según las va tocando correctamente.

### *1* **Seleccione una de las canciones de Lesson.**

### *2* **Seleccione Lesson 2 (lección 2).**

Presione el botón [L] o [R] (repetidamente si es necesario) hasta que se indique Lesson 2.

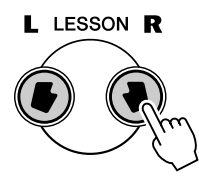

r2*Waiting*

### *3* **Toque la melodía o el acorde correspondiente a la canción.** Tras la entrada, la canción empieza automáticamente y las notas correctas

aparecen en la pantalla. En la lección 2, toque las notas correctas a su propio ritmo hasta que las domine siguiendo el ritmo.

# Lesson 3 — Minus One (lección 3, menos uno)

Esta lección le permite practicar una parte de la canción con el ritmo y el tempo adecuado. El DGX-200 reproduce el acompañamiento de la canción con una parte silenciada (la derecha o la izquierda), lo que le permite tocar y dominar la parte que falta. Las notas que debe tocar se muestran todo el tiempo en la pantalla según suena la canción.

```
1 Seleccione una de las canciones de Lesson.
2 Seleccione Lesson 3 (lección 3).
    Presione el botón [L] o [R] (repetidamente si es necesario) hasta que se 
    indique Lesson 3.
                 I LESSON R
                                                   MinusOne
```
*64*

r3

# *3* **Toque la parte apropiada con la canción.**

Tras la entrada, la canción empieza automáticamente y las notas correctas aparecen en la pantalla. En la lección 3, escuche atentamente la parte que no está silenciada y toque la parte silenciada usted mismo.

# Lesson 4 — Both Hands (lección 4, dos manos)

La lección 4 corresponde a la práctica "menos uno", básicamente igual que la lección 3, sólo que se silencian tanto la parte de la mano izquierda como la de la derecha, para que pueda tocar con las dos manos al mismo tiempo. Continúe con esta lección hasta que domine las partes correspondientes a las dos manos de las tres lecciones anteriores. Practique con las dos manos siguiendo el ritmo con la notación de la pantalla.

### *1* **Seleccione una de las canciones de Lesson.**

## *2* **Seleccione Lesson 4 (lección 4).**

Presione los botones [L] y [R] al mismo tiempo de forma que se indique Lesson 4.

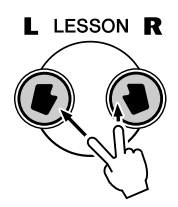

 $L - 4$ *BothHand*

### *3* **Toque las partes de las dos manos con la canción.**

Tras la entrada, la canción empieza automáticamente y las notas correctas aparecen en la pantalla. En la lección 4, las dos partes (izquierda y derecha) están silenciadas, lo que le permite tocar toda la canción.

<span id="page-64-0"></span>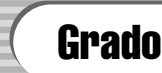

La opción de lección tiene una función de evaluación incorporada que controla sus prácticas de las canciones y, como un profesor de verdad, le indica si ha realizado correctamente cada ejercicio. Existen cuatro grados dependiendo de su interpretación: "OK", "Good", "Very Good", y "Excellent" ("correcto", "bien", "muy bien" y "excelente").

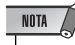

• La función se define automáticamente en activado como ajuste inicial.

*En el modo Function (función), se puede activar o desactivar la función de evaluación (página [76](#page-75-3)).*

**El DGX-200 es compatible con MIDI y está provisto de terminales MIDI IN y OUT que ofrecen una amplia variedad de controles relacionados con MIDI. Empleando las funciones MIDI podrá ampliar sus posibilidades musicales. En esta sección se explica qué es MIDI y lo que ofrece, así como la forma en que puede emplear el MIDI en su DGX-200.**

# ¿Qué es el MIDI?

Sin duda alguna, habrá oído hablar de "instrumentos acústicos" y de "instrumentos digitales". En la actualidad, son las dos categorías principales de instrumentos. Tomemos un piano acústico y una guitarra clásica como ejemplos representativos de instrumentos acústicos. Son fáciles de entender. Con el piano, usted pulsa una tecla y un martillo interno golpea determinadas cuerdas y toca una nota. Con la guitarra, se acciona directamente una cuerda y suena la nota. Pero, ¿cómo tocan las notas los instrumentos digitales?

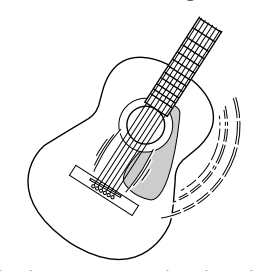

Accione una cuerda y la caja resonará produciendo el sonido.

**Producción de notas en la guitarra acústica Producción de notas en un instrumento digital**

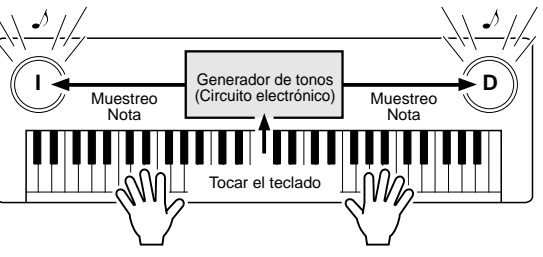

Según la información de interpretación del teclado, se reproduce una nota de muestreo almacenada en el generador de tonos y se oye por los altavoces.

Como se muestra en la ilustración anterior, en un instrumento electrónico, la nota de muestreo (nota previamente grabada) almacenada en la sección del generador de tonos (circuito electrónico), se reproduce según la información recibida desde el teclado. Entonces, ¿cuál es la información del teclado que constituye la base para la producción de notas?

Por ejemplo, digamos que usted toca una negra de "C" (Do) usando el sonido de piano de cola del teclado del DGX-200. A diferencia de los instrumentos acústicos que emiten una nota con resonancia, el instrumento electrónico extrae del teclado informaciones como "con qué sonido", "con qué tecla", "con qué fuerza", "cuándo ha sido pulsada" y "cuándo ha sido soltada". A continuación, cada porción de información se transforma en un valor numérico y se envía al generador de tonos. Empleando estos números como base, el generador de tonos reproduce la nota de muestreo almacenada.

#### ● **Ejemplo de la información del teclado**

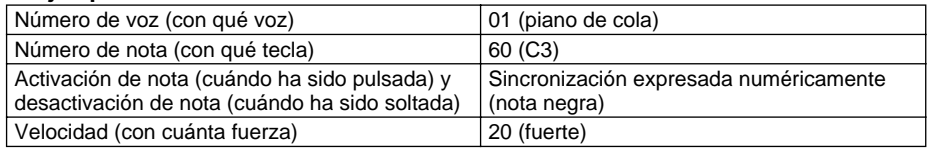

### **GM System Level 1 (nivel 1 del sistema GM)**

"GM System Level 1" es una adición al estándar MIDI que garantiza que cualquier dato musical compatible con GM se interprete correctamente con cualquier generador de tonos compatible con GM, independientemente del fabricante. La marca GM se encuentra en todos los productos de software y hardware compatibles con el nivel 1 del sistema GM. El DGX-200 es compatible con el nivel 1 del sistema GM.

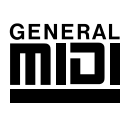

MIDI corresponde a las siglas inglesas de interfaz digital para instrumentos musicales (Musical Instrument Digital Interface), que permite la comunicación entre instrumentos musicales electrónicos transmitiendo y recibiendo datos de notas, cambio de control, cambio de programa y otros tipos de datos o mensajes MIDI. El DGX-200 puede controlar un dispositivo MIDI transmitiendo los datos relacionados con las notas y diversos tipos de datos de controlador. El DGX-200 puede controlarse con mensajes MIDI de entrada que determinan automáticamente el modo del generador de tonos, seleccionan los canales, voces y efectos MIDI, cambian los valores de los parámetros y, naturalmente, reproducen las voces especificadas para las diversas partes.

Los mensajes MIDI pueden dividirse en dos grupos: mensajes de canal y mensajes del sistema. A continuación se ofrece una explicación de los diversos tipos de mensajes MIDI que el DGX-200 puede recibir y transmitir.

#### ● **Mensajes de canal**

El DGX-200 es un instrumento electrónico que puede gestionar 16 canales. Esto normalmente se expresa como que "puede reproducir 16 instrumentos al mismo tiempo". Los mensajes de canal transmiten información, por ejemplo, sobre la activación o desactivación de notas y el cambio de programa, para cada uno de los 16 canales.

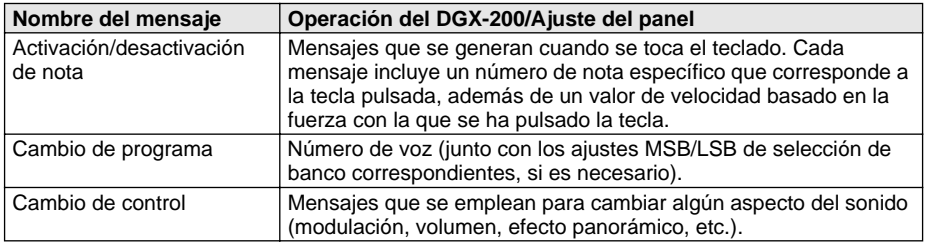

#### ● **Mensajes del sistema**

Son datos que utiliza todo el sistema MIDI. Los mensajes del sistema incluyen los mensajes exclusivos, que transmiten datos exclusivos para cada fabricante de instrumentos, y mensajes en tiempo real, que controlan el dispositivo MIDI.

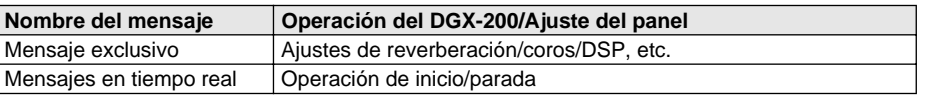

Los mensajes transmitidos o recibidos por el DGX-200 se muestran en la gráfica de implementación MIDI en la página 94.

#### **Terminales MIDI**

Para poder intercambiar datos MIDI entre varios dispositivos, cada uno de ellos debe estar conectado mediante un cable. Los terminales MIDI del DGX-200 están situados en el panel posterior.

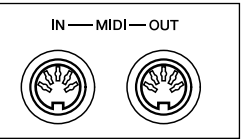

### NOTA

• Deben emplearse cables MIDI (que se venden por separado) para la conexión con dispositivos MIDI. Están a la venta en las tiendas de música, etc.

• Nunca use cables MIDI de más de 15 metros de longitud. Los cables de longitud superior a 15 metros pueden recoger interferencias que podrían causar errores en los datos.

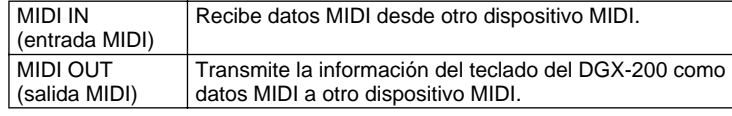

# Conexión a un ordenador personal

Conectando los terminales MIDI del DGX-200 a un ordenador personal, podrá tener acceso a una amplia variedad de software musical.

### ● **Cuando emplee un dispositivo de interfaz MIDI instalado en el ordenador personal, conecte los terminales MIDI del ordenador al DGX-200.**

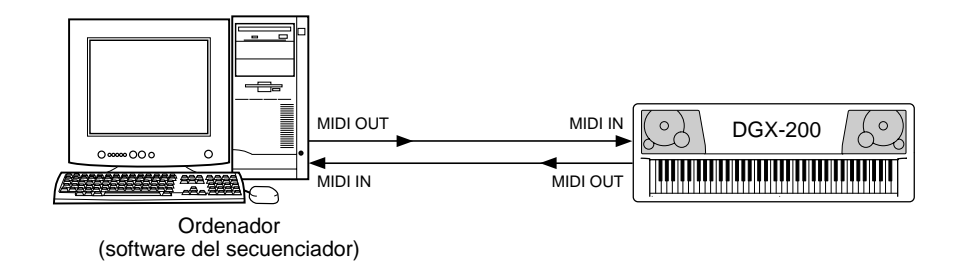

● **Cuando emplee una interfaz MIDI con un ordenador Macintosh, conecte el terminal RS-422 del ordenador (módem o terminal de impresora) a la interfaz MIDI, como se muestra en el diagrama siguiente.** 

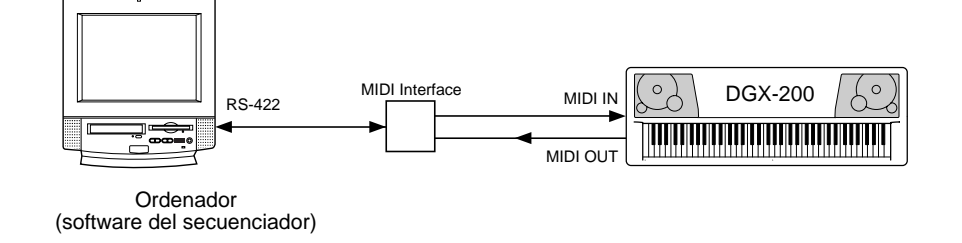

● Para conectar el instrumento a un ordenador mediante una **interfaz USB, use la Interfaz USB/MIDI Yamaha UX16. Conecte la interfaz UX16 y el ordenador con un cable USB estándar y, a continuación, realice las conexiones MIDI necesarias entre el DGX-200 y el UX16.**

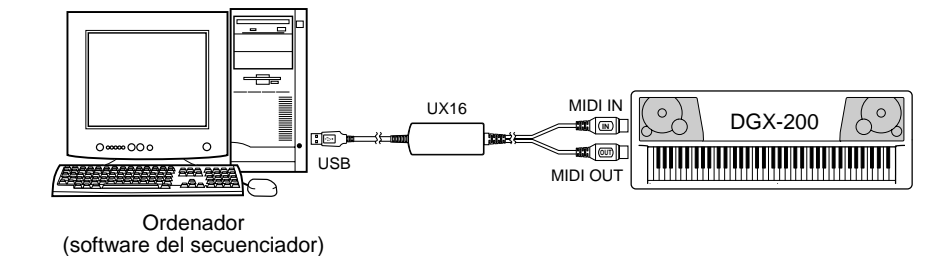

• Cuando emplee un ordenador Macintosh, establezca el ajuste de reloj de la interfaz MIDI del software de aplicación de modo que corresponda al ajuste de la interfaz MIDI que esté utilizando. Para más detalles, lea atentamente el manual de instrucciones del software que se proponga utilizar.

NOTA

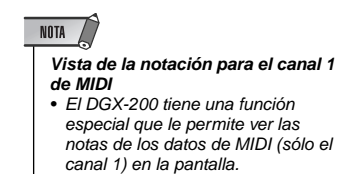

Download from Www.Somanuals.com. All Manuals Search And Download.

# Control local

Esta función permite habilitar o deshabilitar el control mediante el teclado de las voces del DGX-200 en el modo *Function (función) (página [76\)](#page-75-4)*. Puede resultar útil si, por ejemplo, quiere guardar notas en un secuenciador MIDI. Si utiliza el secuenciador para reproducir las voces del DGX-200, desactive esta opción para no escuchar notas "dobles", reproducidas por el teclado y por el secuenciador. Normalmente, si utiliza el DGX-200 para tocar, esta opción debe estar activada ("on").

# Empleo de la transmisión de ajustes iniciales con un secuenciador

El uso más común para la función de transmisión de ajustes iniciales es al grabar una canción en un secuenciador para su reproducción con el DGX-200. Básicamente, esta función toma una "instantánea" de los ajustes del DGX-200 y transmite los datos al secuenciador. Al grabar esta "instantánea" al principio de la canción (antes de los datos de la interpretación), podrá restablecer inmediatamente los ajustes necesarios en el DGX-200 en el modo *Function (función) (página [76](#page-75-5))*. Suponiendo que haya una pausa en la canción, también podrá hacerlo a mitad de una canción, por ejemplo, cambiando por completo los ajustes del DGX-200 para la sección siguiente de la canción.

# External Clock (reloj externo)

Determina si las funciones de reproducción de estilos y canciones se controlan con el reloj interno de DGX-200 (off) o mediante los datos de reloj MIDI de un secuenciador u ordenador externo (on).

Deberá definirse como "on" (activado) cuando desee que la reproducción del estilo o canción siga al dispositivo externo (como pueda ser una máquina de ritmos o secuenciador). El ajuste inicial es "off" (desactivado).

*Estos ajustes se pueden realizar en el modo Function (función) (página [76](#page-75-6)).*

# Bulk Data Send (transmisión de datos por lotes)

Le permite almacenar datos y ajustes importantes de DGX-200 en otro dispositivo (como pueda ser un secuenciador, computadora, o archivador de datos MIDI).

*Estos ajustes se pueden realizar en el modo Function (función) (página [76](#page-75-7)).*

### ● **Bulk Data Receive (recepción de datos por lotes)**

Envía los datos por lotes desde el ordenador o secuenciador al DGX-200.

### **ATENCION**

**• El DGX-200 no emite ningún sonido cuando Local ON/OFF está establecido en OFF (desactivado).**

### $\triangle$  atencion

**• Si External Clock está activado, la reproducción del estilo o la canción no comenzará a menos que se reciba el reloj externo.**

### **ATENCION**

**• Tenga en cuenta que todas las operaciones de datos de una pulsación y datos de canción grabados sustituyen a los datos.**

*69*

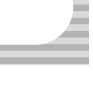

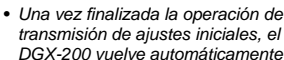

NOTA

al estado anterior del panel.

# Keyboard Out (salida de teclado)

Determina si los datos de rendimiento del teclado de DGX-200 se transmiten a través de MIDI OUT o no.

*Estos ajustes se pueden realizar en el modo Function (función) (página [76](#page-75-8)).*

# Style Out (salida del estilo)

Determina si los datos del estilo se transmiten a través de MIDI OUT (salida MIDI) o no.

*Estos ajustes se pueden realizar en el modo Function (función) (página [76](#page-75-9)).*

# Song Out (salida de canción)

Determina si los datos de la canción se transmiten a través de MIDI OUT (salida MIDI) o no.

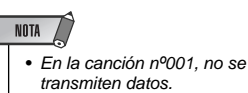

*Estos ajustes se pueden realizar en el modo Function (función) (página [76](#page-75-10)).*

#### **MIDI LSB Receive Cancel (cancelación de la recepción de LSB MIDI)**

Determina si se reciben o no los datos LSB de la selección de banco. Mantenga pulsada la tecla más baja y conecte la alimentación para cambiar los ajustes (LSB se ignora).

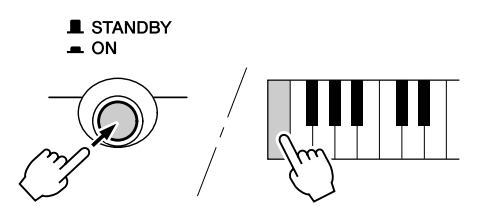

Para restablecer la cancelación de la recepción de LSB MIDI al estado normal (se reconoce LSB), vuelva a encender la alimentación de modo normal.

# <span id="page-70-0"></span>Cargar una canción en la memoria instantánea del DGX-200

La memoria instantánea interna del DGX-200 le permite guardar datos de canciones transmitidos desde un ordenador personal conectado. Puede tocar o ensayar las canciones instantáneas (guardadas en la memoria instantánea) igual que las canciones preajustadas.

Para transferir datos de canciones desde un ordenador personal al DGX-200, primero necesita instalar en el ordenador la aplicación "Song Filer" (archivador de canciones).

#### **Datos de canciones que se pueden guardar en la memoria instantánea:**

- El número de canciones: max. 99 canciones (Canción nº 101–199)
- Memoria disponible: 352 KB
- Formato de datos: Formato SMF 0
	-

### ■ **Instalación del Song Filer (archivador de canciones)• • • • • • •**

Puede descargar el programa Song Filer (archivador de canciones) desde la siguiente página web de Yamaha PK CLUB. Asegúrese de que el ordenador tiene una conexión a Internet.

#### NOTA • Visite la página web de Yamaha PK CLUB para más información sobre la última versión del Song Filer (versión 2.0.0 o superior) y cómo instalarlo.

#### **Yamaha PK CLUB (Portable Keyboard Home Page –página web sobre teclados portátiles) http://www.yamahaPKclub.com/**

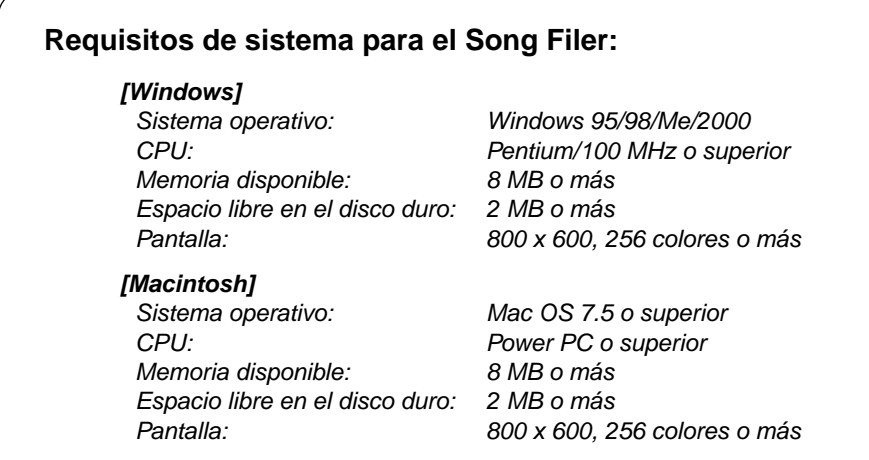

*72*

### ■ Song Filer (archivador de canciones) •••••

Después de instalar Song Filer en el ordenador y conectar el DGX-200 a dicho ordenador, puede usar las dos funciones que se describen a continuación.

#### ● **Transmitir archivos**

Puede transmitir archivos de canciones del ordenador a la memoria instantánea del DGX-200.

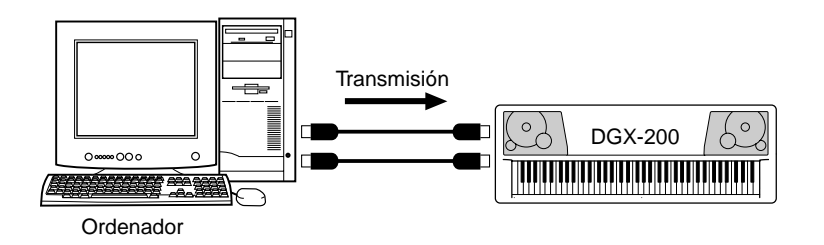

#### ● **Administración de archivos en la memoria instantánea**

Puede borrar y asignar nombres nuevos a archivos de la memoria instantánea del DGX-200 desde el ordenador.

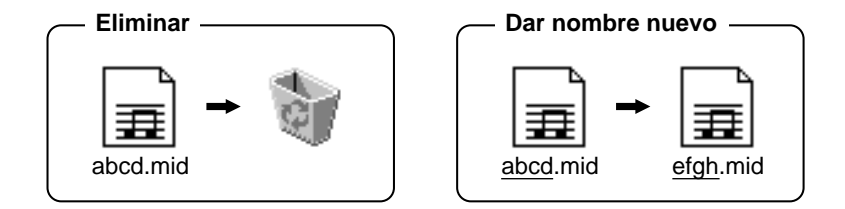

### NOTA<sub>/</sub>

- Consulte la página 68 para más información sobre cómo conectar el DGX-200 a un ordenador.
- No se puede utilizar la función "Receive Files" (recibir archivos) del Song Filer con el DGX-200.
- Para más información sobre el uso de Song Filer, consulte el manual en formato PDF que se incluye en la aplicación Song Filer.

#### $\Delta$  atencion

- **No intente nunca apagar la alimentación durante la transmisión de datos de canciones, porque, si lo hiciera, no sólo se ocasionaría que no se guardaran los datos sino que también se produciría inestabilidad de la memoria instantánea interna. Además, se podrían borrar todos los datos de la memoria al encender y apagar la alimentación.**
- **Los datos guardados en el instrumento podrían perderse a causa de un funcionamiento o de una utilización incorrectos. Guarde los datos importantes en el ordenador o en un disquete.**

#### **Selección de una pista de guía de la mano derecha/izquierda**

Puede seleccionar una pista en el modo *Function (función) (página 76)* para guiar la mano izquierda y la derecha durante la lección (página 63).

Esta función está disponible únicamente cuando se selecciona una canción de la memoria instantánea (formato 0 SMF).
# PC Mode (modo PC)

Este modo le permite volver a configurar al instante los ajustes del control MIDI para utilizarlos con un ordenador o un dispositivo MIDI.

### ● **Ajustes iniciales**

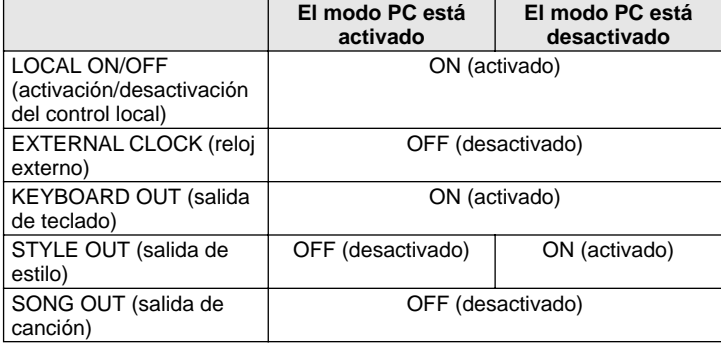

## <span id="page-72-0"></span>■ Para activar o desactivar el modo PC:

Presione el botón [PC] y a continuación presione el botón [+]/[-] apropiado. De este modo se cambia entre los ajustes de activación y desactivación del modo PC.

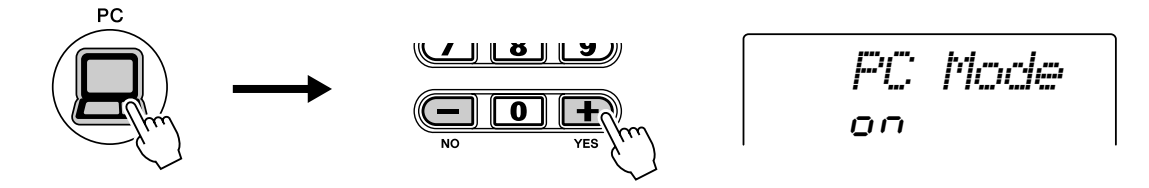

# ■ Para almacenar los parámetros del modo PC:

## *1* **Cambie los parámetros del modo PC.**

Cambie los parámetros MIDI deseados en el modo Function (función). Se pueden almacenar en la memoria los siguientes parámetros del modo PC.

LOCAL ON/OFF (activación/desactivación del control local) EXTERNAL (externo) KEYBOARD (teclado) STYLE OUT (salida de estilo) SONG OUT (salida de canción)

# *2* **Almacene los parámetros en la memoria del PC.**

Mantenga presionado el botón [PC] hasta que aparezca "WRITING!" en la pantalla LCD.

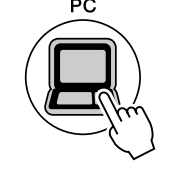

*WRITING!*

### $\mathcal{L}$  atencion

**• El DGX-200 no emite ningún sonido cuando Local ON/OFF está establecido en OFF (desactivado).**

**• Si External Clock está activado, la reproducción del estilo o la canción no comenzará a menos que se reciba el reloj externo.**

**El DGX-200 cuenta con una variedad de ajustes en los parámetros de función. De este modo puede tener un control más detallado sobre muchas de las funciones del DGX-200.**

<span id="page-73-0"></span>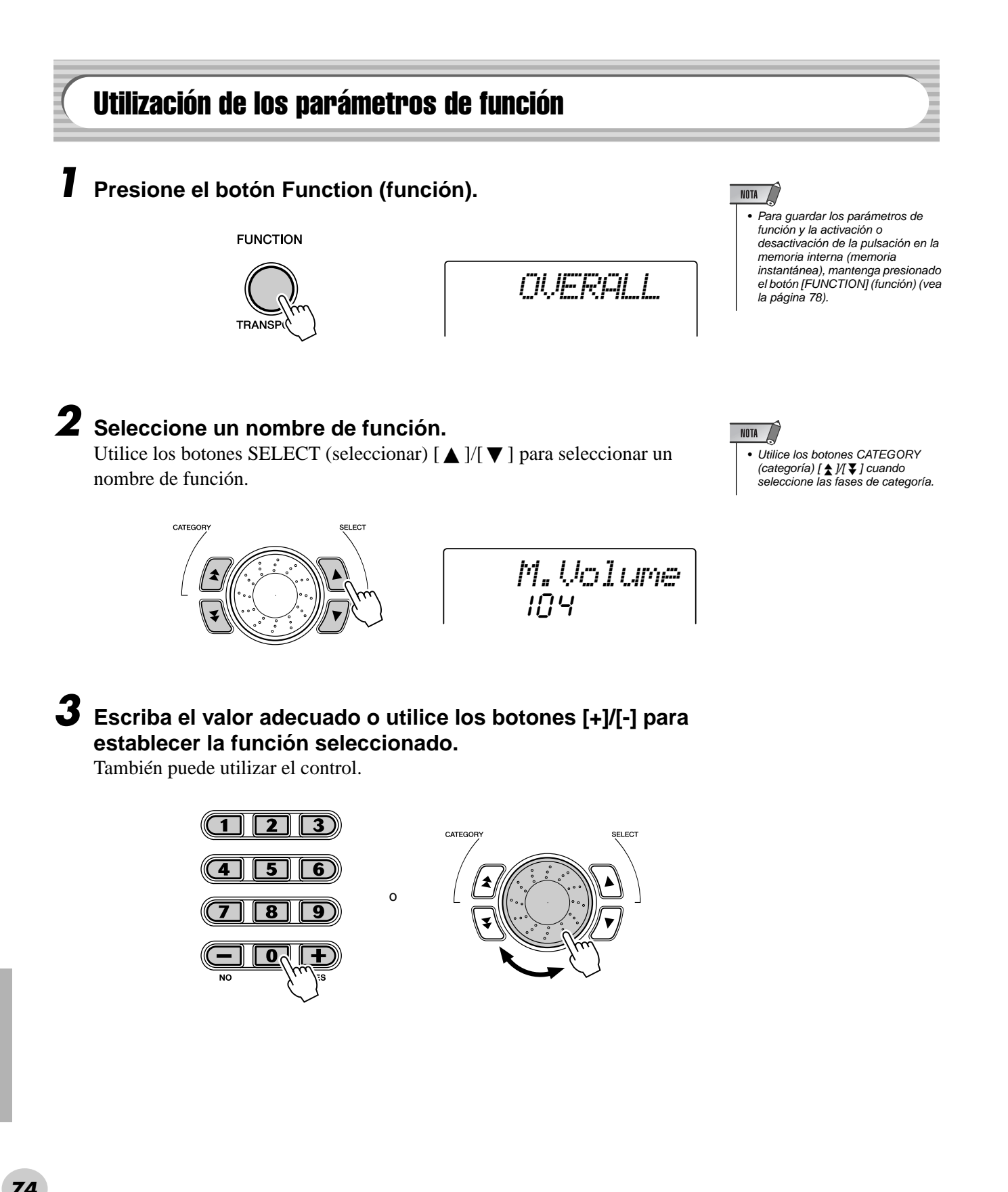

## ● **Parámetros de función**

307

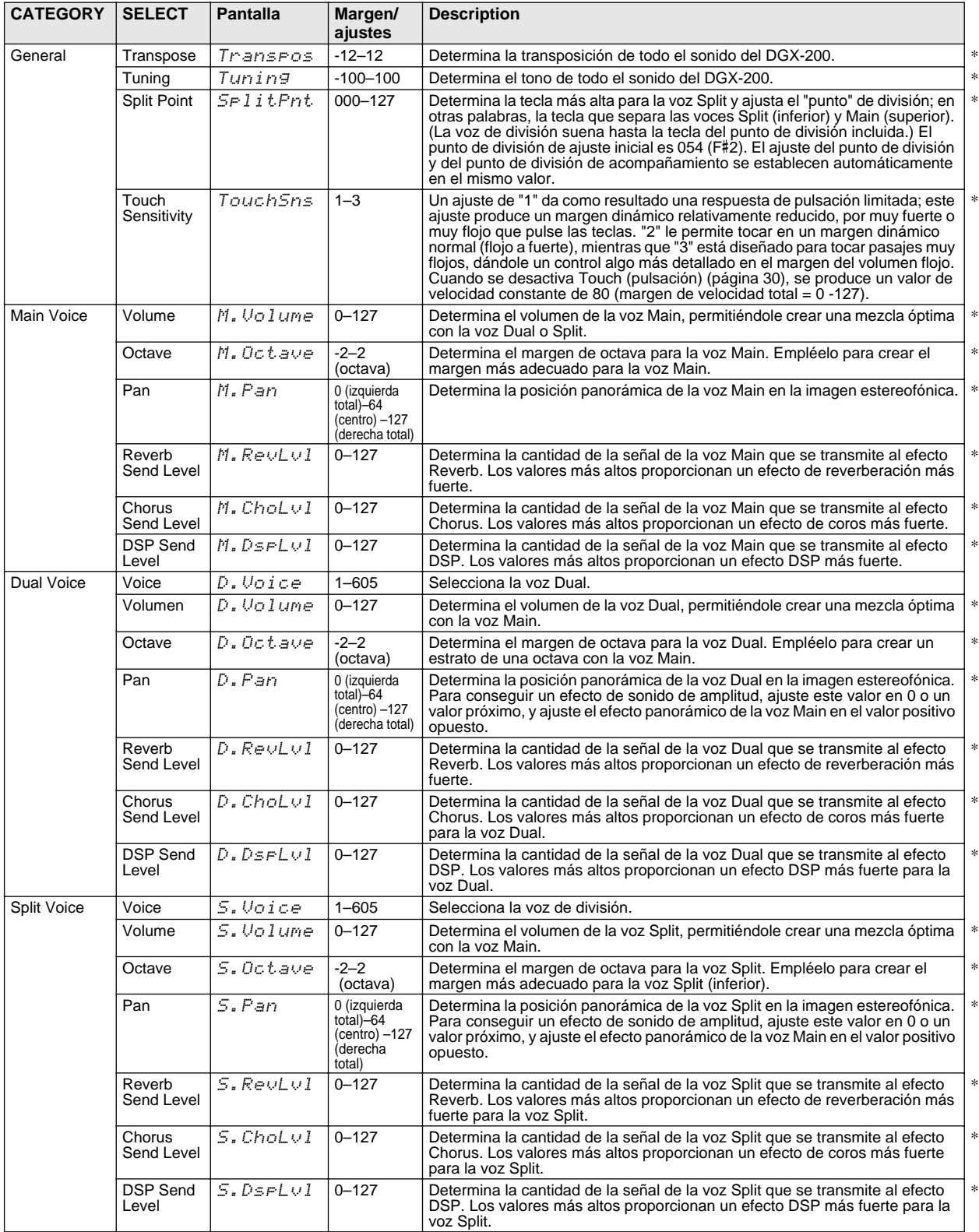

\* La marca "\*" indica que se pueden restablecer los valores iniciales del ajuste presionando los botones [+]/[-] simultáneamente.

*76*

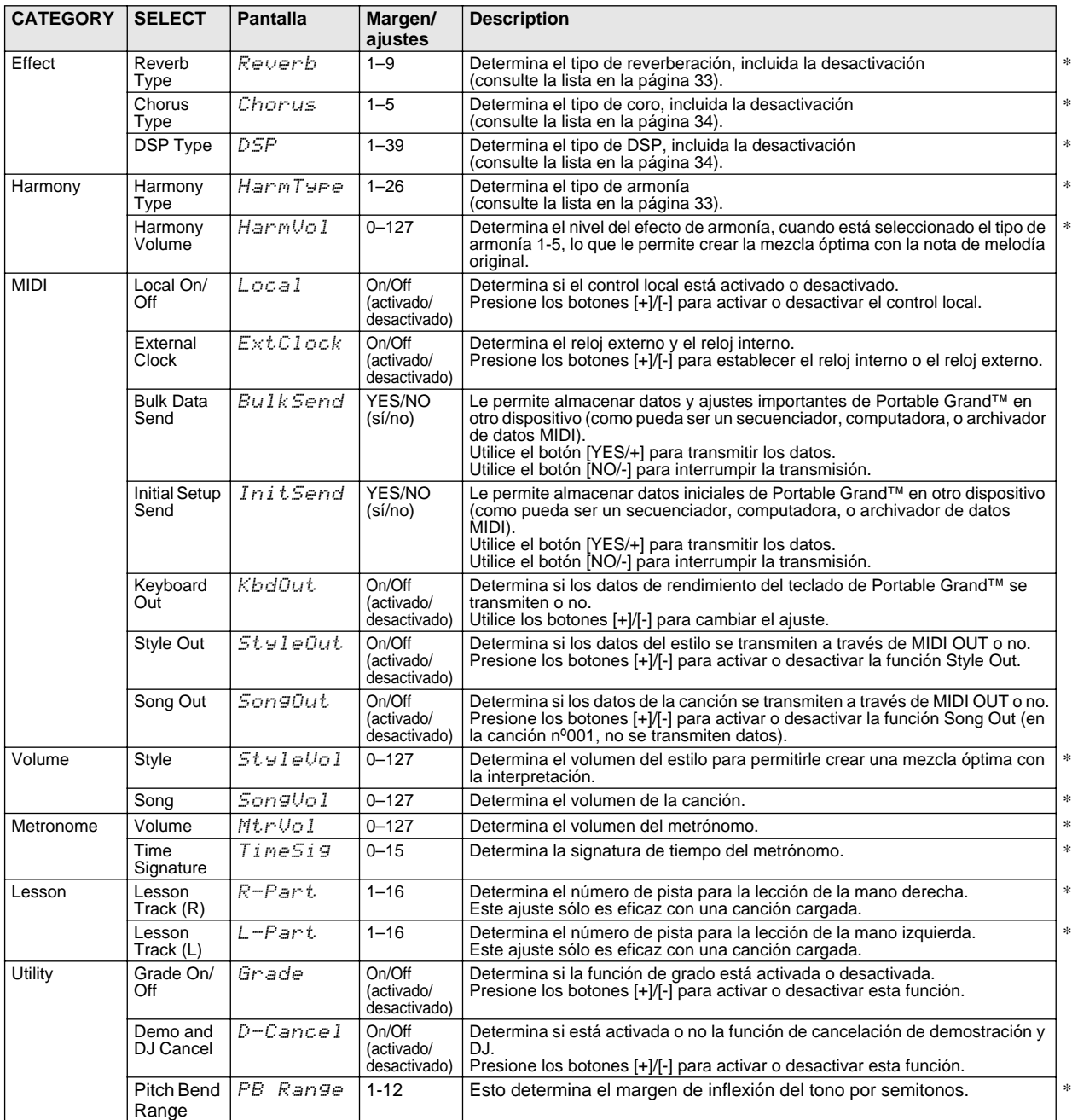

\*La marca "\*" indica que se pueden restablecer los valores iniciales del ajuste presionando los botones [+]/[-] simultáneamente.

# Resolución de problemas

 $\frac{1}{2}$ 

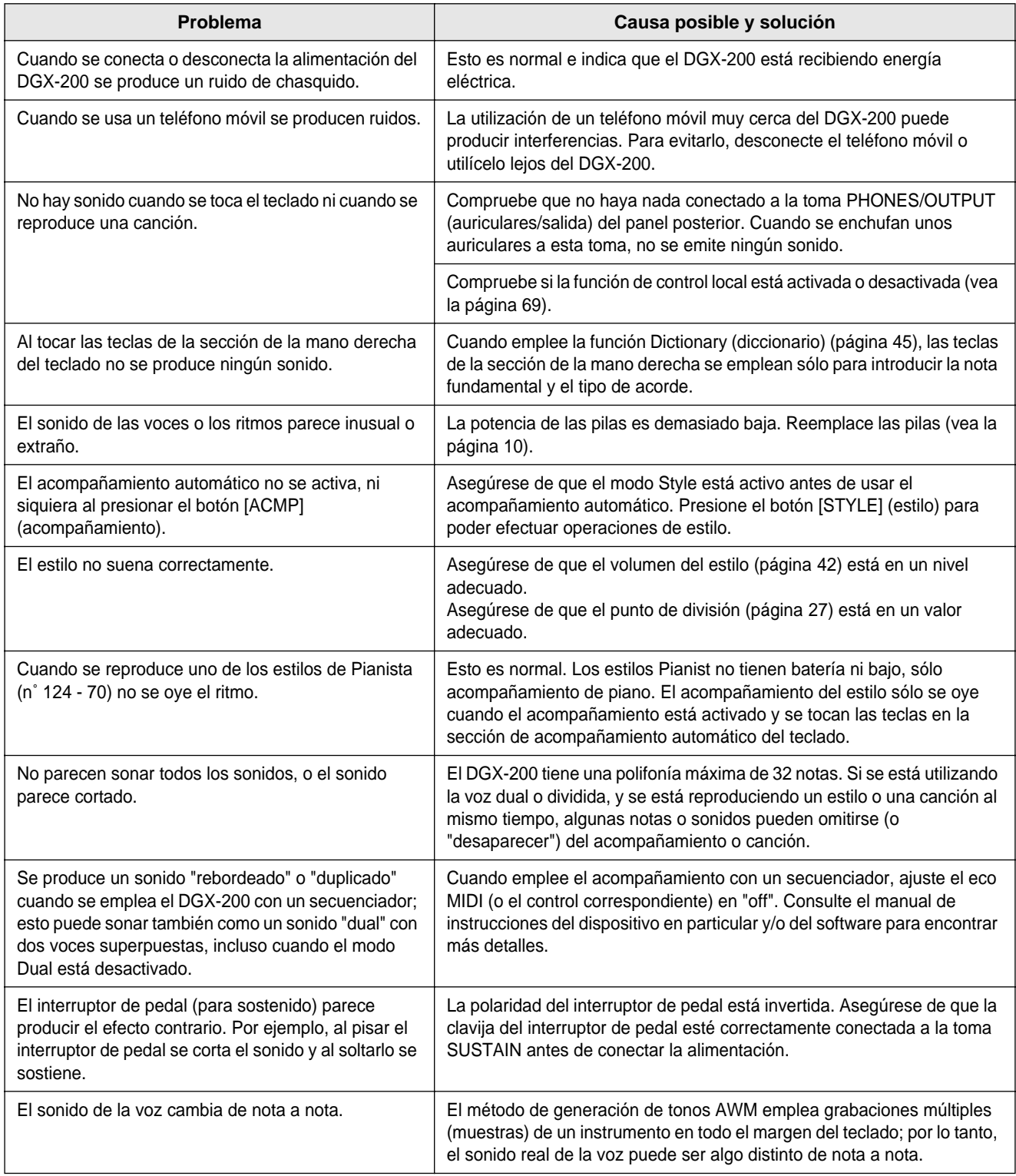

### <span id="page-77-0"></span>■ **Copia de seguridad de los datos • • • • • • • • • • • • • • • • • • • • •**

Los datos siguientes se pueden almacenar en la memoria instantánea interna como copia de seguridad.

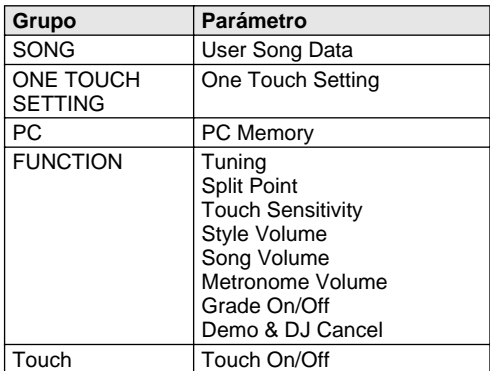

#### ● **Acerca de la memoria instantánea interna**

Los parámetros Song (canción), One Touch Setting (ajuste de una pulsación) y PC se almacenan automáticamente cuando se guarda cada operación. La activación o desactivación de la función y de la pulsación se almacenan al mantener presionado el botón Function (función).

**FUNCTION** 

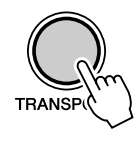

#### **ATENCION**

**• No intente nunca desconectar la alimentación cuando aparezca el mensaje "WRITING!"en la pantalla. De lo contrario, la memoria interna instantánea podría sufrir daños que provocarían la pérdida de datos.** 

### ■ Inicialización de los datos •

### ● **Inicialización de todos los datos**

Todos los datos pueden inicializarse y recuperar los valores de preajuste de fábrica conectando la alimentación mientras se mantiene pulsada la tecla blanca más alta (la última de la derecha) y la tecla negra más alta (la última de la derecha). "All Mem CLr" aparecerá brevemente en la pantalla.

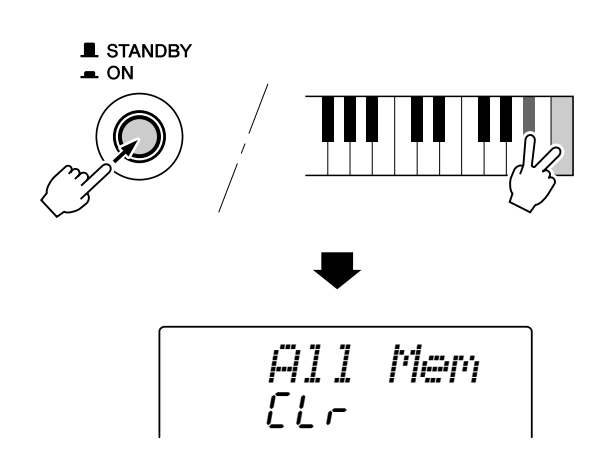

### $\triangle$  atencion

- **Todos los datos listados anteriormente, más los datos de canción cargados, se borrarán o cambiarán cuando se lleve a cabo el procedimiento de inicialización de todos los datos.**
- **Si se lleva a cabo el procedimiento de inicialización de datos, por lo general se restablece el funcionamiento normal si el DGX-200 se ha parado o si empieza a producir errores por cualquier motivo.**

### ● **Inicialización de la canción cargada**

*78*

Se pueden borrar únicamente los datos de la canción cargada conectando la alimentación mientras se mantiene pulsada la tecla negra más alta (la última de la derecha).

# Controles y terminales

Índice

F

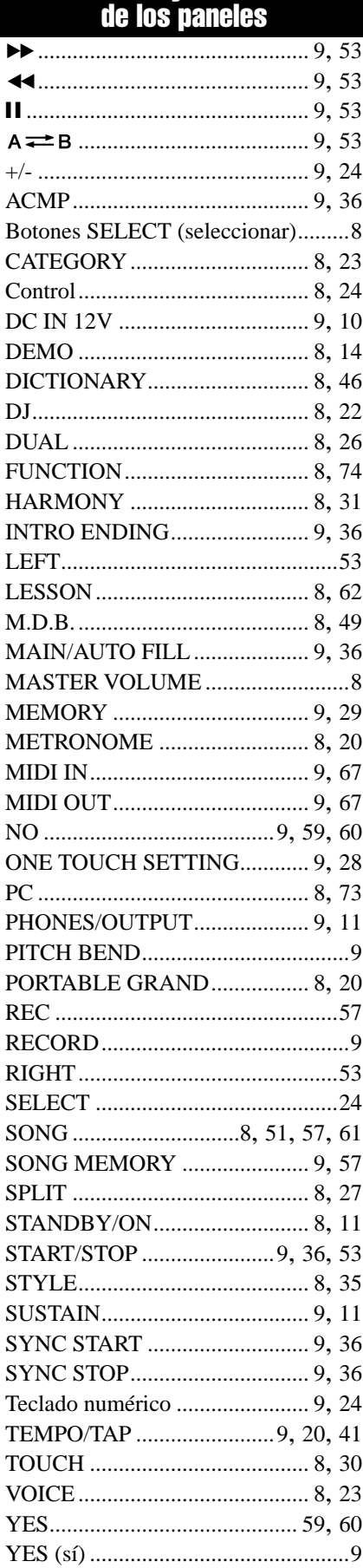

# A

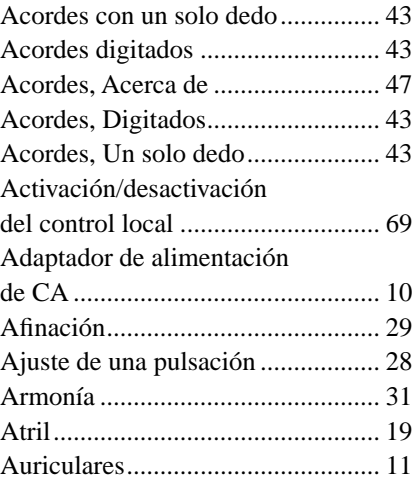

# B

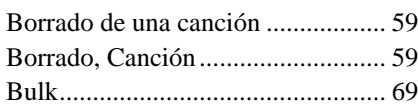

# C

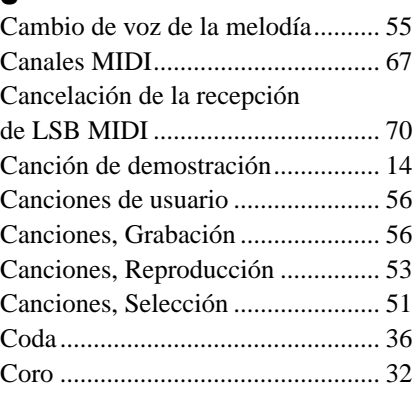

# D

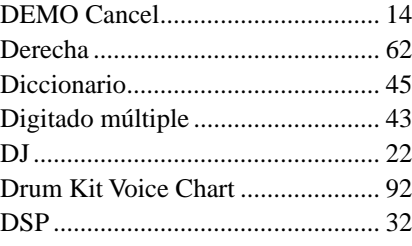

# E

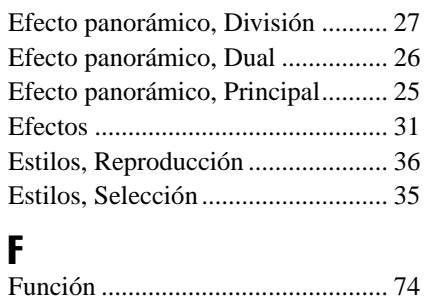

# G

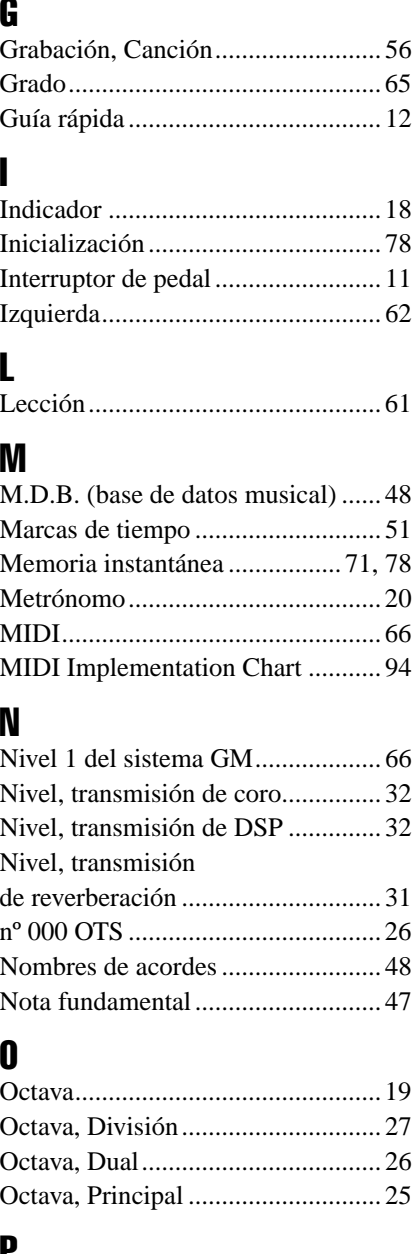

# P

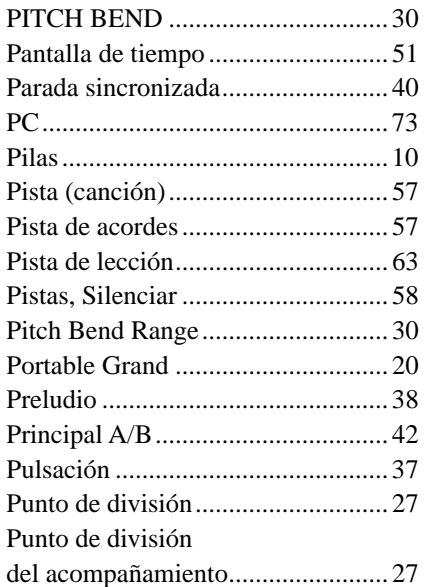

# Índice

# R

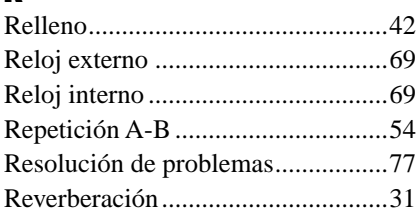

# S

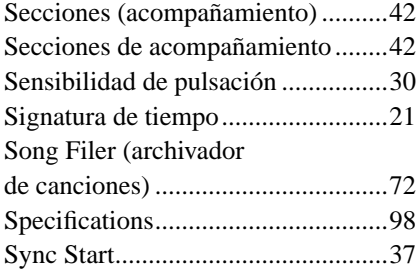

# $\frac{1}{T}$

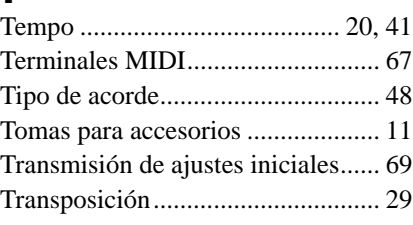

# V

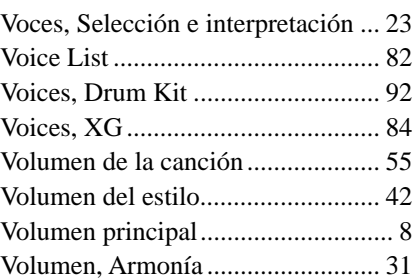

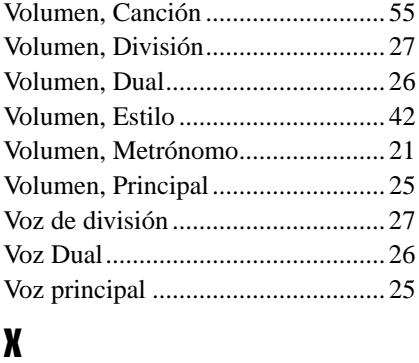

XG voices........................................ 84

# Índice

### Maximum Polyphony ................................

The DGX-200 has 32-note maximum polyphony. This means that it can play a maximum of up to 32 notes at once, regardless of what functions are used. Auto Accompaniment uses a number of the available notes, so when Auto Accompaniment is used the total number of available notes for playing on the keyboard is correspondingly reduced. The same applies to the Split Voice and Song functions.

### Polyphoniekapazität ·································

Das DGX-200 verfügt über eine maximale Polyphonie von 32 Noten. Dies bedeutet, dass das DGX-200, unabhängig von den aktivierten Funktionen, maximal 32 Noten gleichzeitig spielen kann. Eine bestimmte Anzahl der verfügbaren Noten wird von der automatischen Begleitung belegt. Bei der Verwendung der automatischen Begleitung verringert sich somit die Anzahl der für das Spielen auf dem Keyboard verfügbaren Noten entsprechend. Das Gleiche wird auf die Split-Stimmen und Song-Funktion angewendet.

Polyphonie maximale .......................... Le DGX-200 dispose d'une polyphonie maximale de 32 notes. Cela signifie que l'instrument peut reproduire un nombre maximal de 32 voix à la fois, indépendamment des fonctions utilisées. L'accompagnement automatique fait appel à un certain nombre de notes disponibles. Il s'ensuit que lorsque l'accompagnement automatique est utilisé, le nombre total de notes disponibles pour l'interprétation au clavier est réduite en conséquence. Cela s'applique également aux fonctions Split Voice (Voix partagées) et Song (Morceau).

#### ■ **Polifonía máxima • • • • • • • • • • • • • • • • • • • • • • • • • • • • • • • • •**

El DGX-200 tiene una polifonía máxima de 32 notas. Esto significa que puede tocar un máximo de 32 notas a la vez, independientemente de las funciones que se usen. El acompañamiento automático utiliza una parte de las notas disponibles, de forma que cuando se utiliza el acompañamiento automático, el número de notas disponibles se reduce de acuerdo con ello. Lo mismo puede aplicarse a las funciones Split Voice y Song.

### NOTE  $\sqrt{ }$

- *The Voice List includes MIDI program change numbers for each voice. Use these program change numbers when playing the DGX-200 via MIDI from an external device.*
- *Some voices may sound continuously or have a long decay after the notes have been released while the sustain pedal (footswitch) is held.*

#### **HINWEIS**

- *In der Voice-Liste sind für jede Stimme Änderungsnummern der MIDI-Programme enthalten. Verwenden Sie diese Änderungsnummern der Programme, wenn Sie das DGX-200 über MIDI von einem externen Gerät aus ansteuern.*
- *Solange der Sustain-Fußschalter gedrückt ist, ertönen einige Stimmen nach dem Loslassen der Taste eventuell kontinuierlich oder mit einer langen Abklingzeit (Decay).*

## $NOTE$

- *La liste des voix comporte des numéros de modification de programmes MIDI pour chaque voix. Utilisez ces derniers pour commander le DGX-200 à partir d'un périphérique MIDI.*
- *Certaines voix peuvent avoir une sonorité prolongée ou un long déclin après le relâchement des touches, pendant la durée de maintien de la pédale de sustain.*

### NOTA

- *La lista de voces incluye números de cambio de programa MIDI para cada sonido. Utilice estos números de cambio de programa cuando toque el DGX-200 mediante MIDI desde un dispositivo externo.*
- *Algunas voces podrían sonar de forma continuada o presentar una larga caída después de soltar las notas mientras se mantiene presionado el pedal de sostenido (interruptor de pedal).*

## ● **Panel Voice List / Verzeichnis der Bedienfeld-Voices / Liste des voix de panneau / Lista de voces del panel**

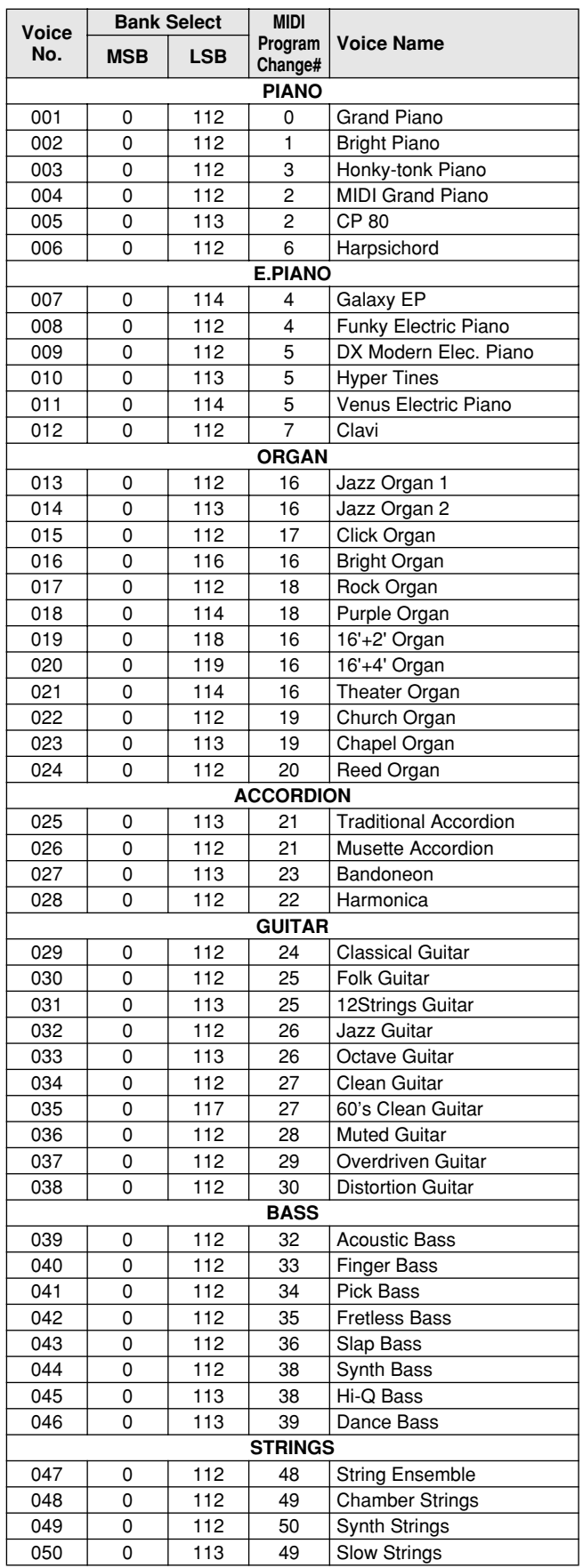

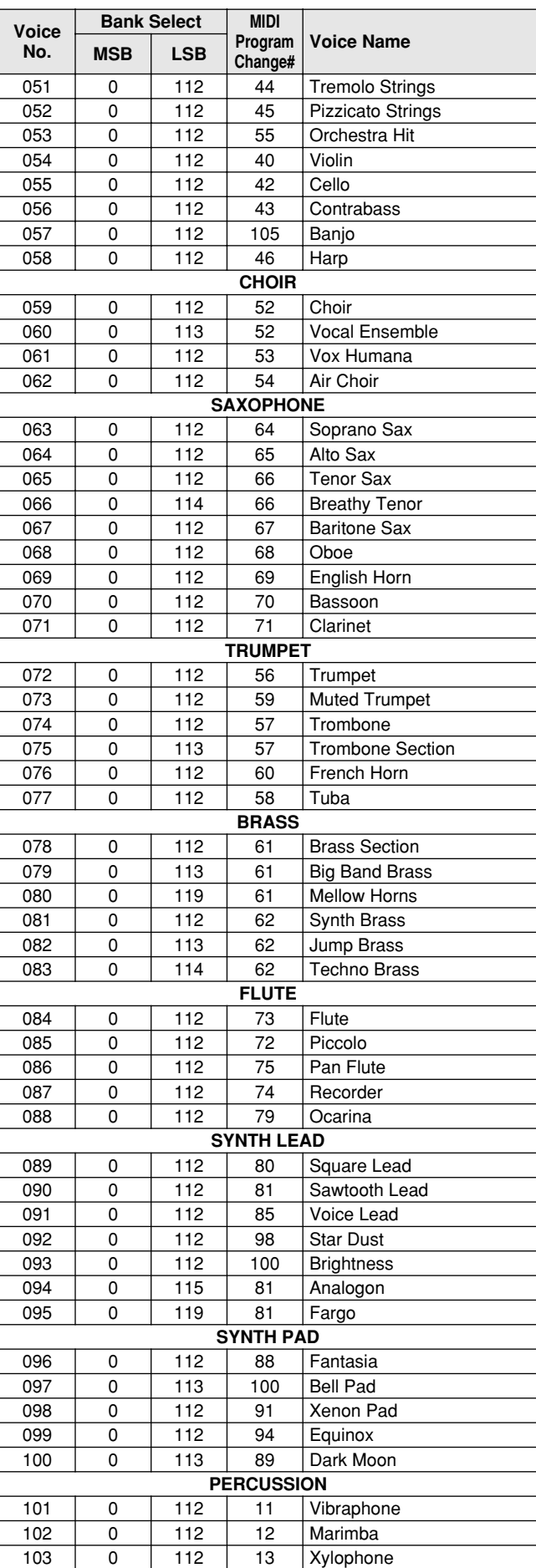

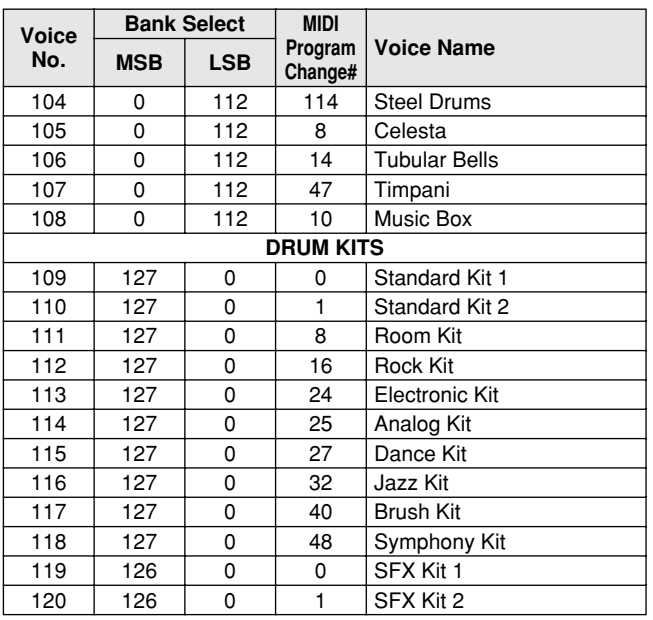

## ● **XG Voice List / XG-Stimmenliste / Liste de voix XG / Lista de voces XG**

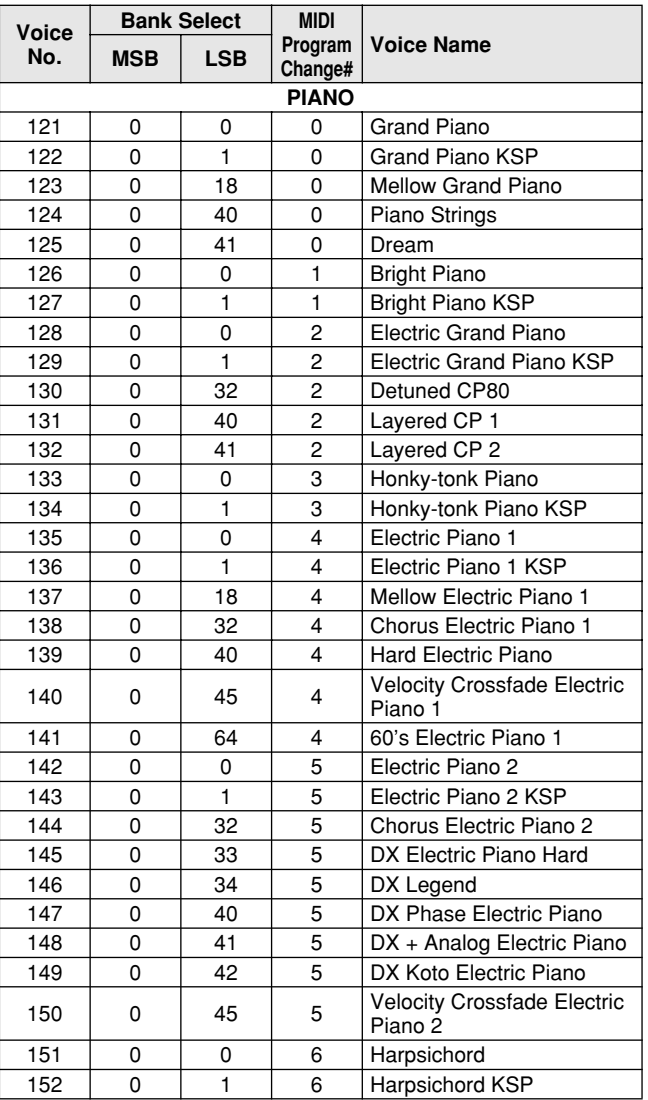

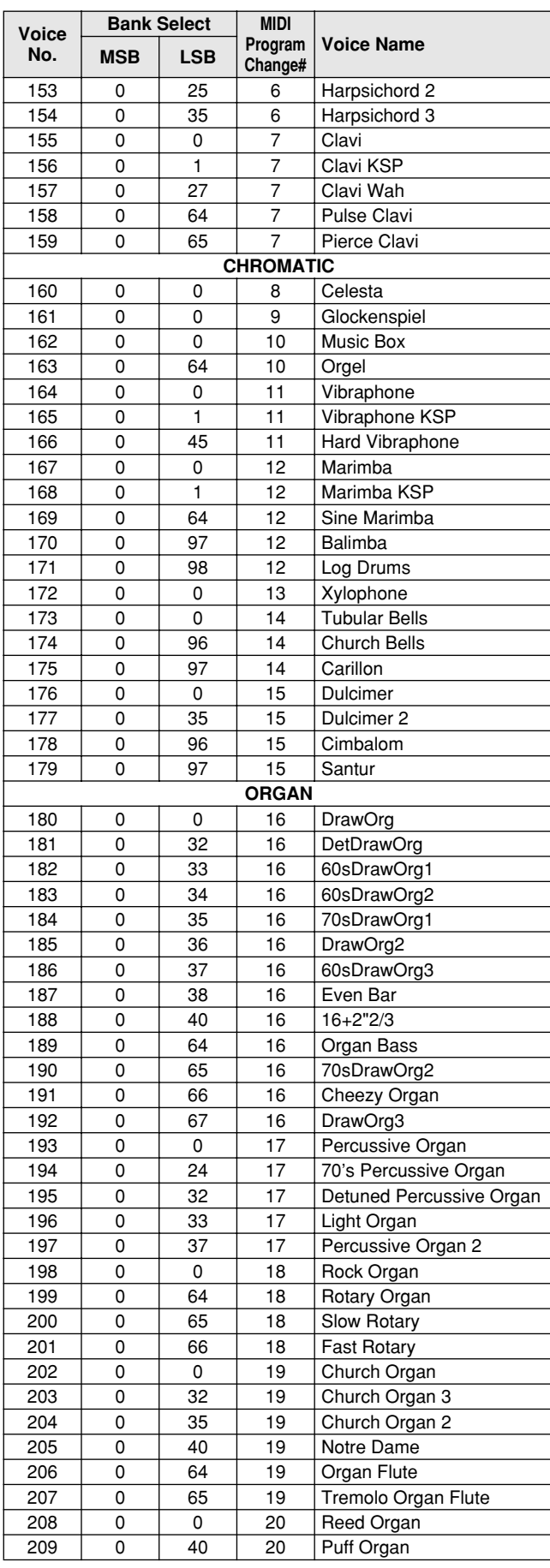

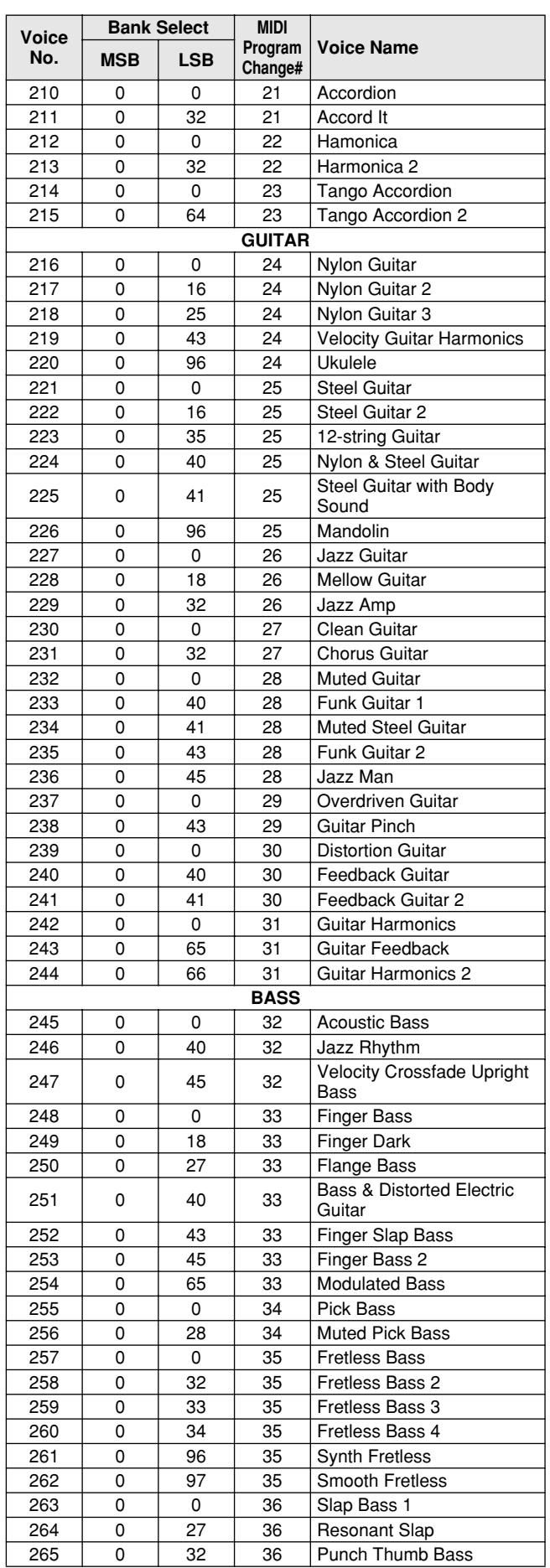

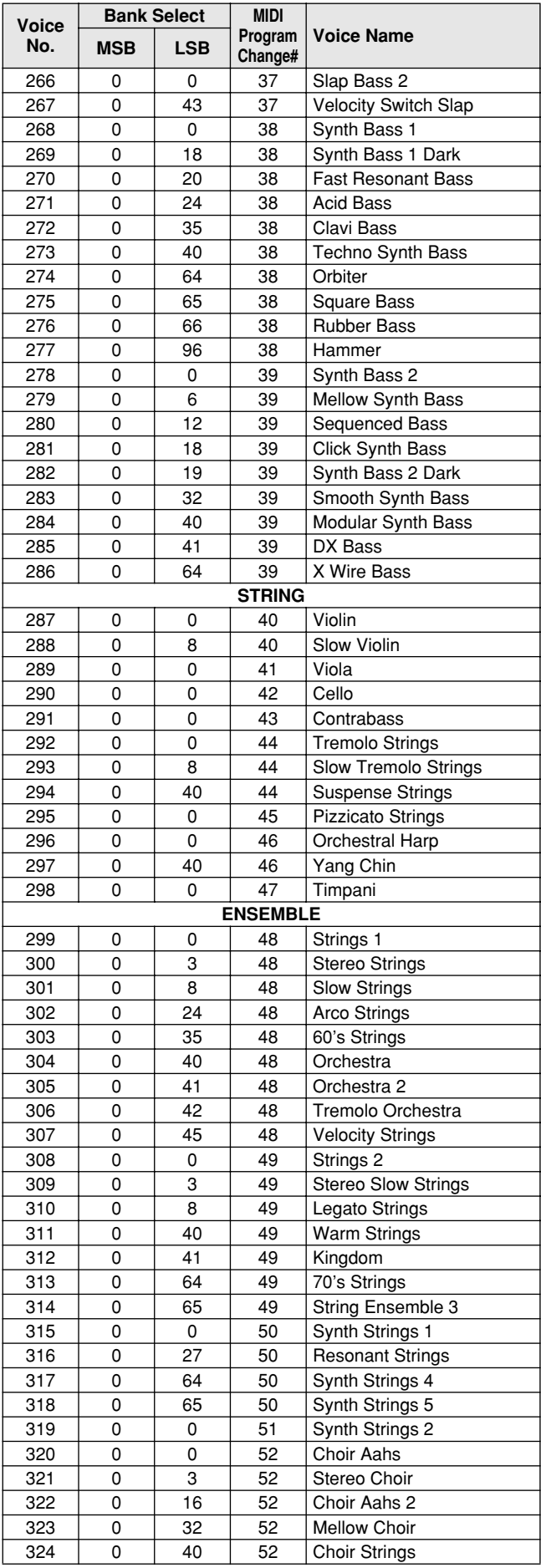

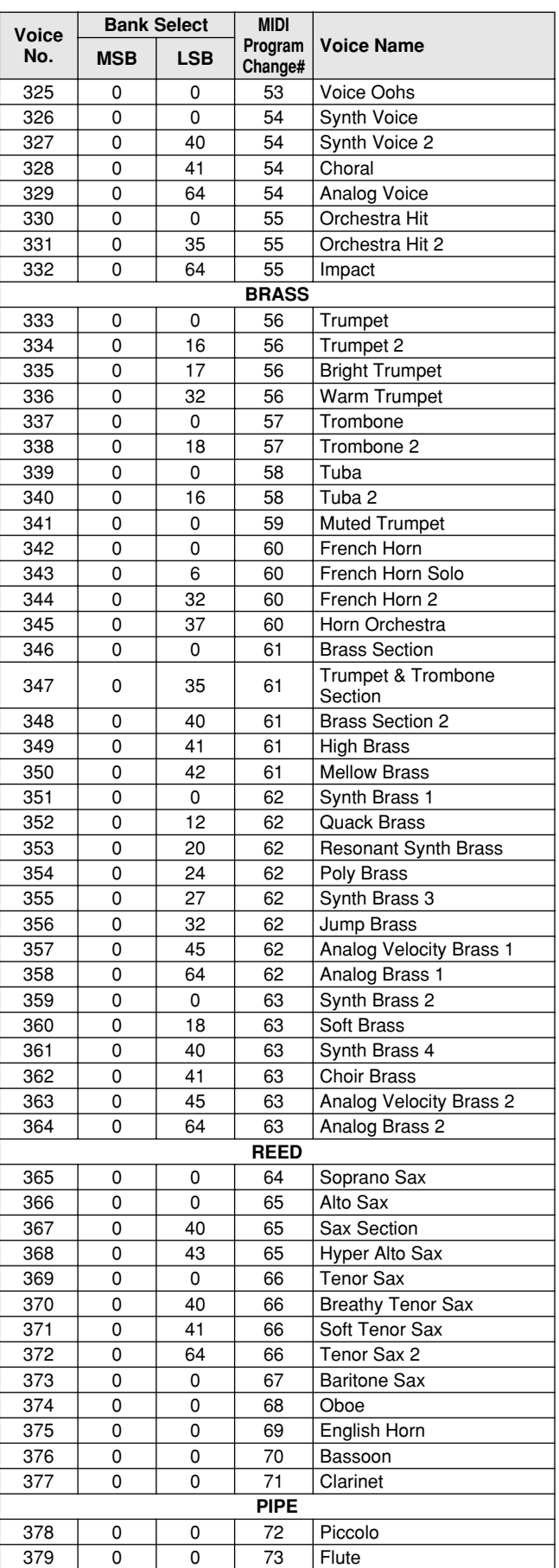

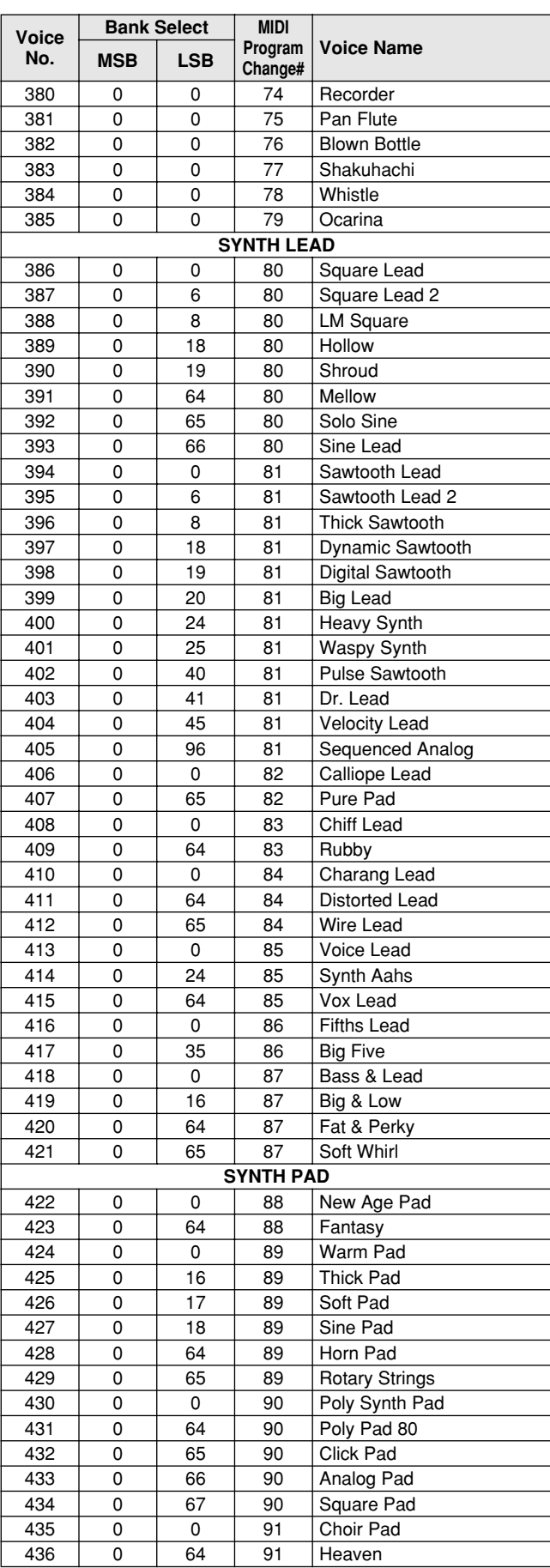

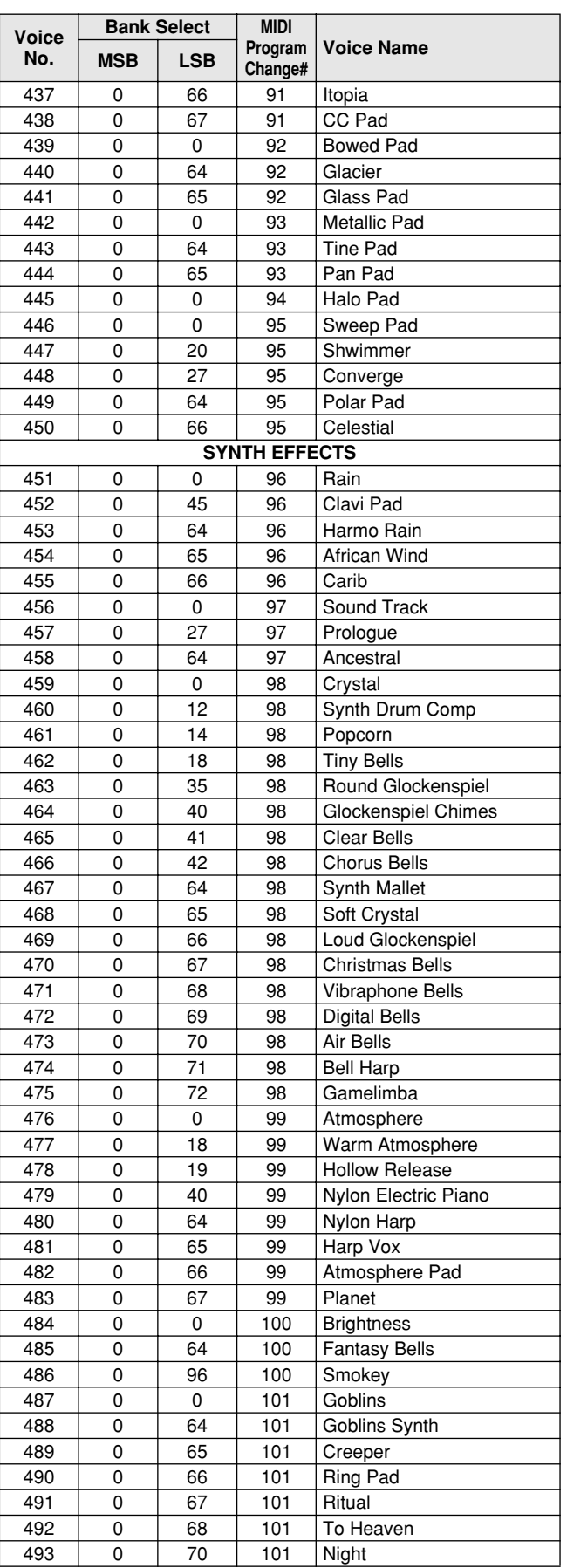

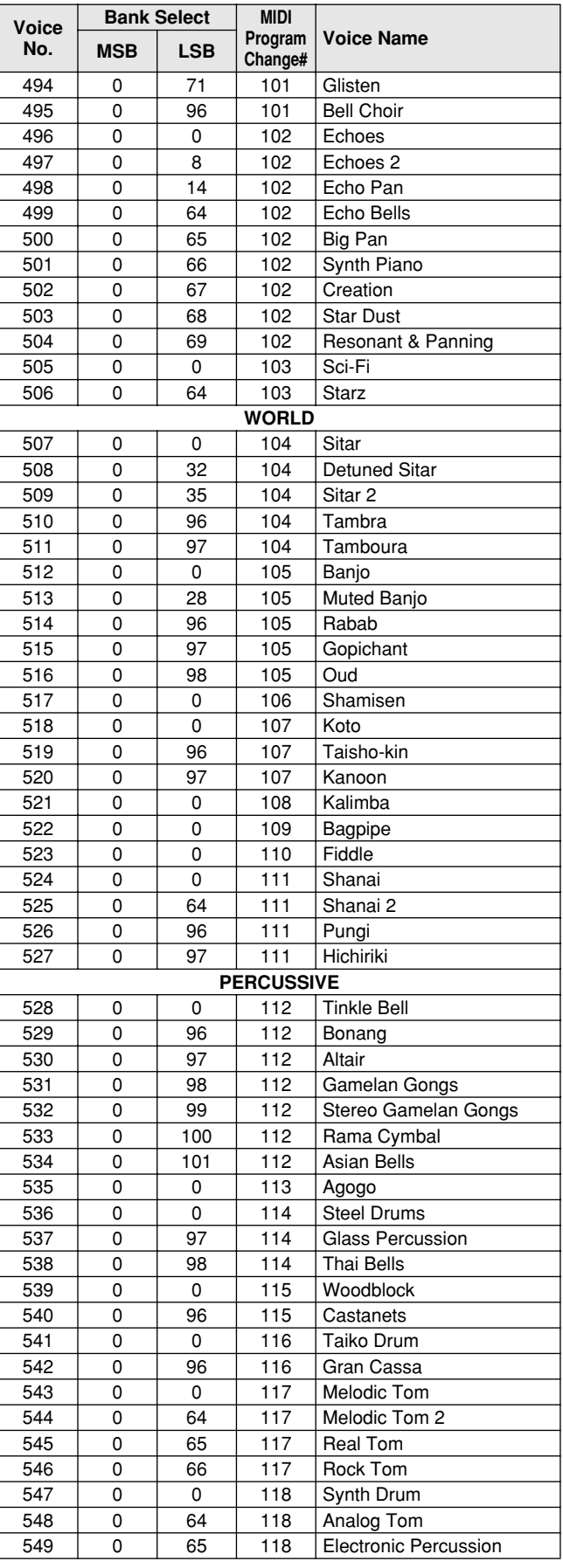

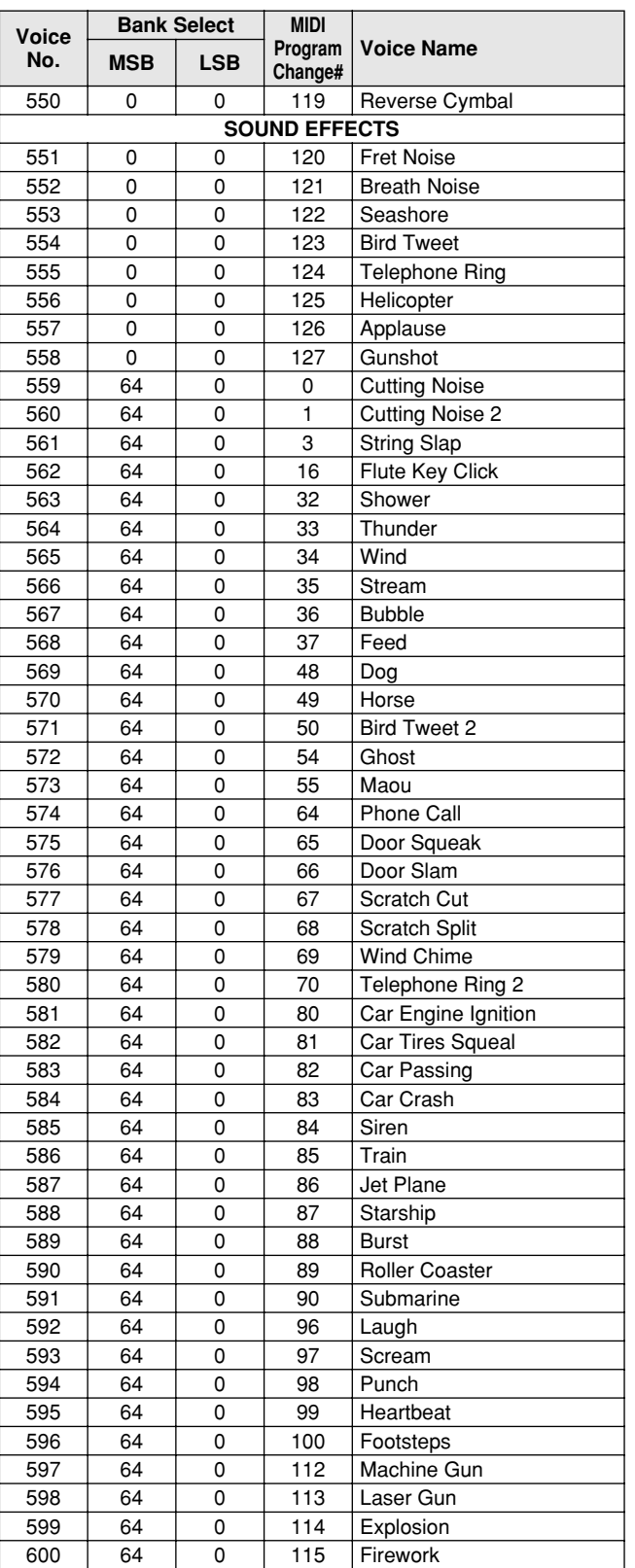

### ● **DJ Voice List / DJ-Stimmenliste / Liste des voix DJ / Lista de sonidos DJ**

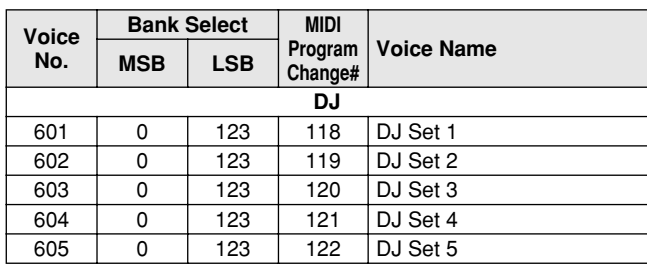

## ● **DJ Voice List / DJ-Stimmenliste / Liste des voix DJ / Lista de sonidos DJ**

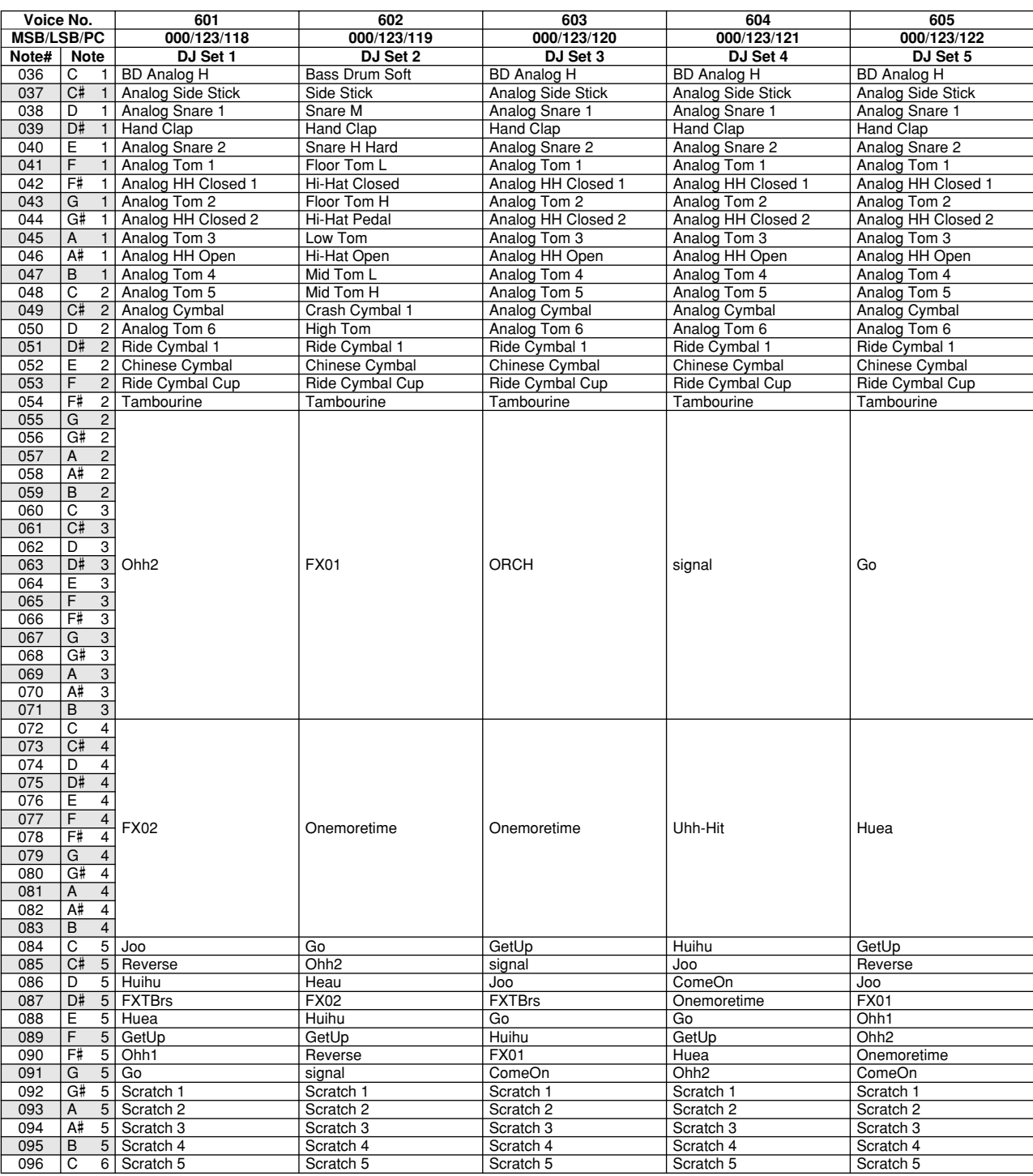

# Style List / Style-Liste / Liste des styles / Lista de estilos

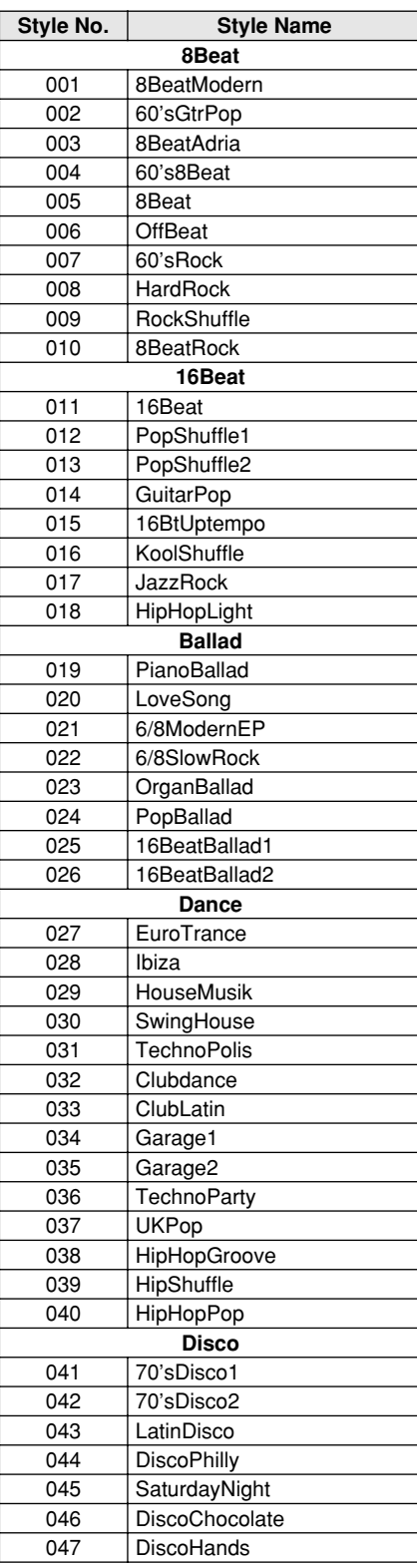

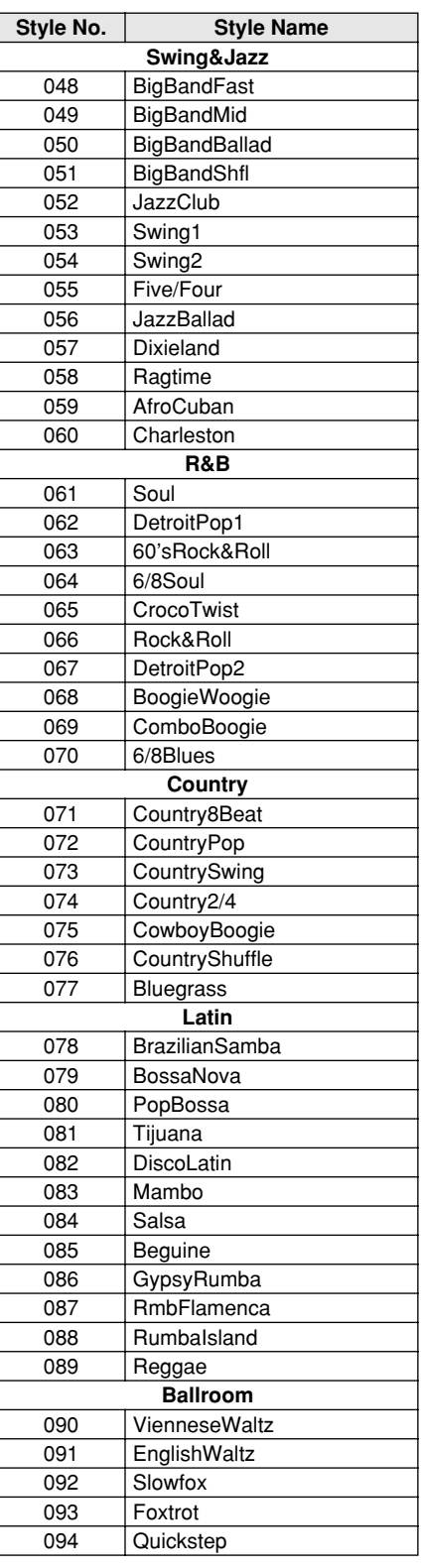

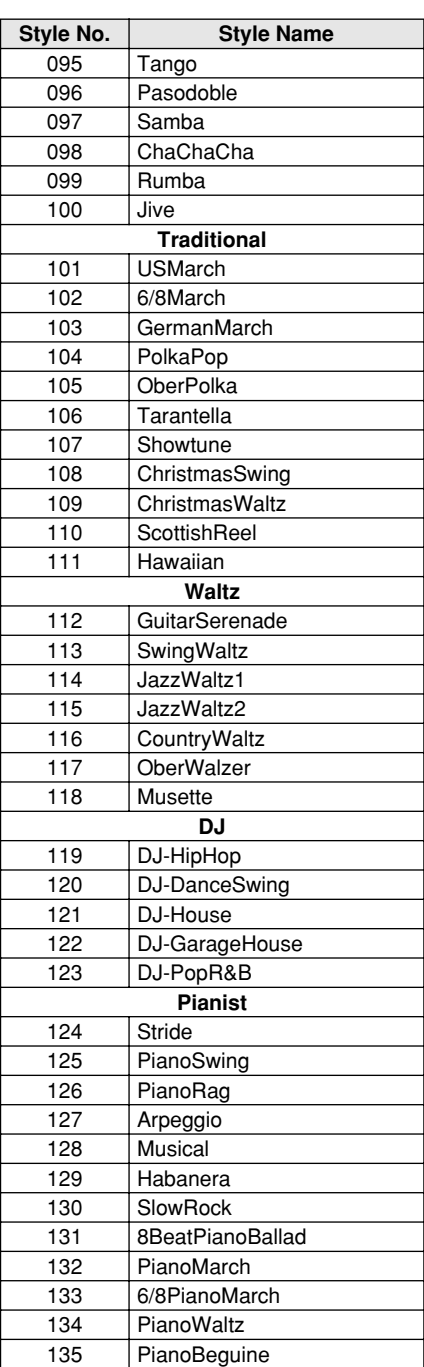

# Music Database List / Musikdatenbankliste / Liste des bases de données musicales / Lista de la base de datos musical

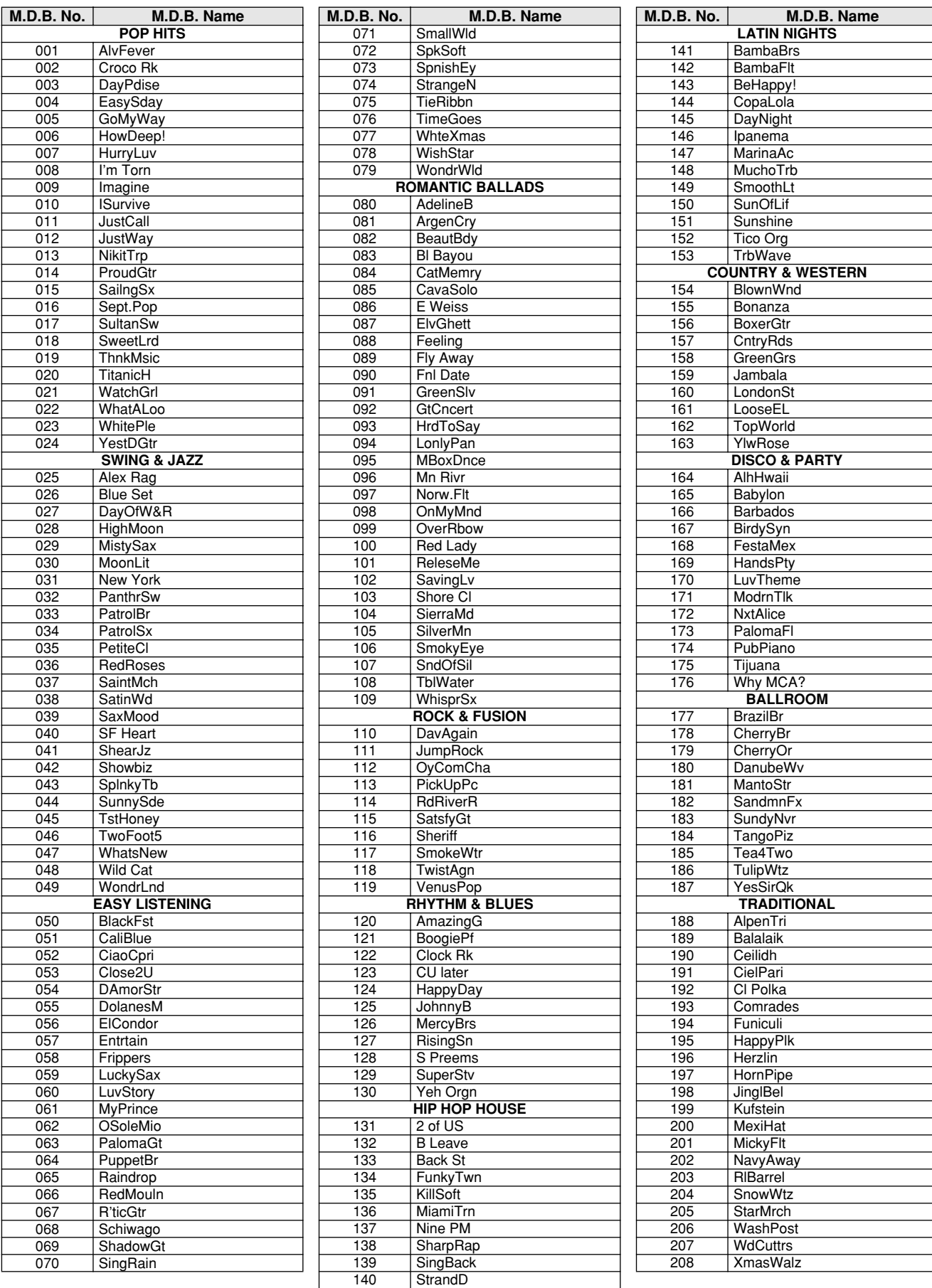

# Drum Kit List / Drum Kit-Liste / Liste des kits de

- l" indicates that the drum sound is the same as "Standard Kit 1".
- Each percussion voice uses one note. The MIDI Note # and Note are actually one octave lower than keyboard Note # and Note. For example, in "109: Standard Kit 1", the "Seq Click H"
- (Note# 36/Note C1) corresponds to (Note# 24/Note C0). Key Off: Keys marked "O" stop sounding the instant they are released. Voices with the same Alternate Note Number (\*1 … 4) cannot be played
- simultaneously. (They are designed to be played alternately with each other.)
- " " bedeutet, dass der Schlagzeugklang gleich "Standard Kit 1" ist.
- Jede Perkussionsnote belegt eine Note. Die MIDI-Note # und Note sind in Wirklichkeit eine Oktave tiefer als die Keyboard-Note # und Note. Beispiel: In "109: Standard Kit 1" entspricht die "Seq Click H" (Note# 36/Note C1) der Note (Note# 24/Note C0).
- Key Off: Mit "O" bezeichnete Tasten hören sofort auf zu klingen, sobald sie losgelassen werden.
- Stimmen mit derselben Alternate Note Number (\*1 … 4) können nicht gleichzeitig gespielt werden. (Diese Stimmen sind dazu gedacht, wechselweise gespielt zu werden.)

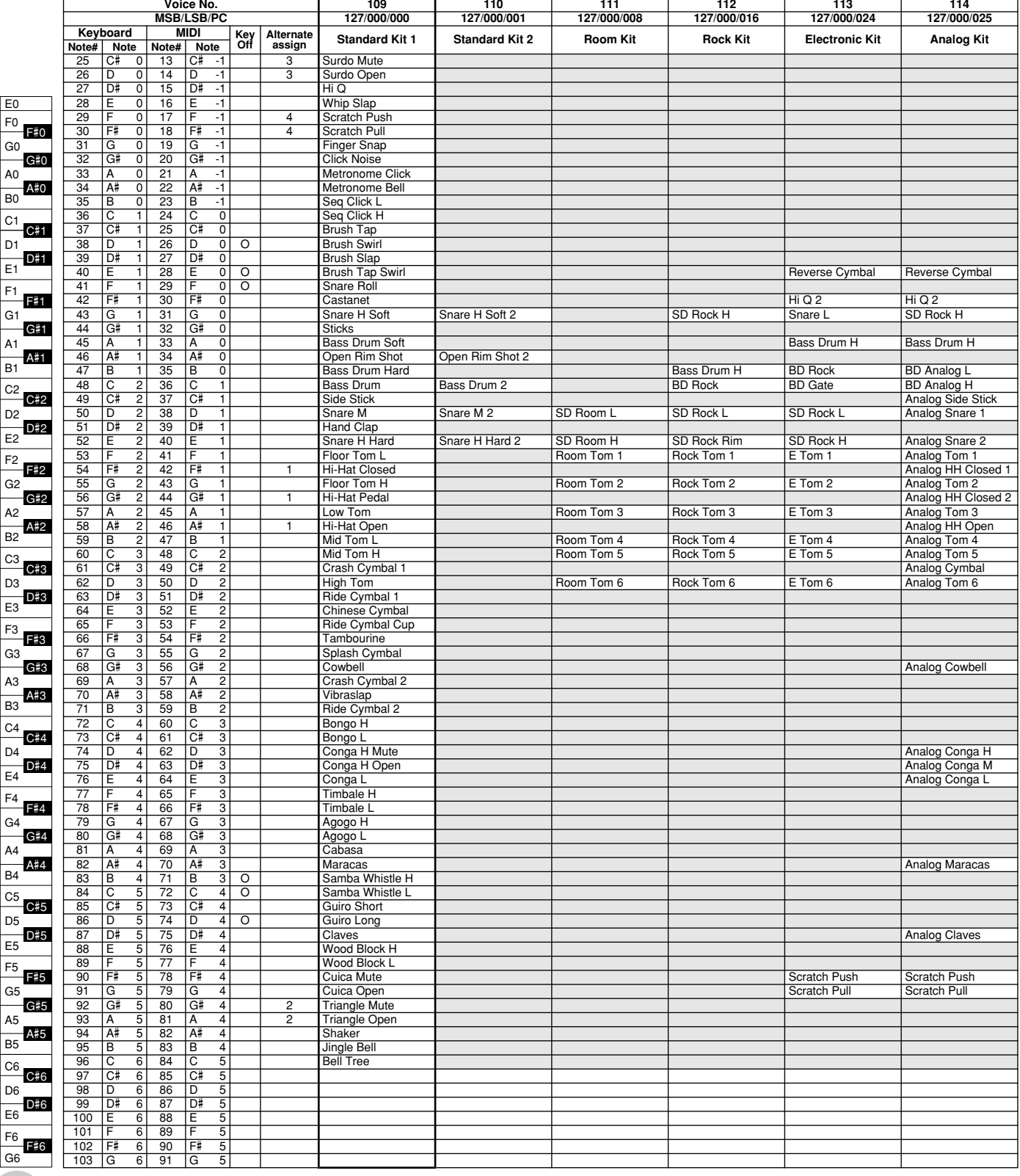

- » indique que les sonorités de percussion sont identiques à
- celles de « Standard Kit 1 ». Chaque voix de percussion utilise une note unique.
- Le numéro de note MIDI (Note #) et la note MIDI se situent en réalité à une octave inférieure à celle qui est indiquée dans la liste. Par exemple, dans « 109 : Standard Kit 1 », « Seq Click H » (Note# 36/Note C1) correspond à (Note# 24/Note C0).
- Key Off : pour les touches signalées par « O », l'émission de sons s'arrête instantanément aussitôt que les touches sont relâchées.
- Les voix portant un même numéro de note alternative (\*1 … 4) ne peuvent pas être jouées simultanément. (Elles sont en effet conçues pour être interprétées en alternance).
- " " indica que el sonido de batería es el mismo que el "Standard Kit 1".
- Cada sonido de percusión utiliza una nota.
- El número de nota MIDI (NOTE #) y la nota son en realidad una octava menos de lo que aparece en la lista. Por ejemplo, en "109: Standard Kit 1", el "Seq Click H" (Nota# 36/Nota C1) corresponde a (Nota# 24/Nota C0). • Tecla desactivada: las teclas marcadas con "O" dejan de sonar en el
- momento en que se sueltan. • Los sonidos con el mismo número alterno de nota (\*1 … 4) no pueden
- tocarse simultáneamente. (Están diseñados para tocarse alternativamente el uno con el otro.)

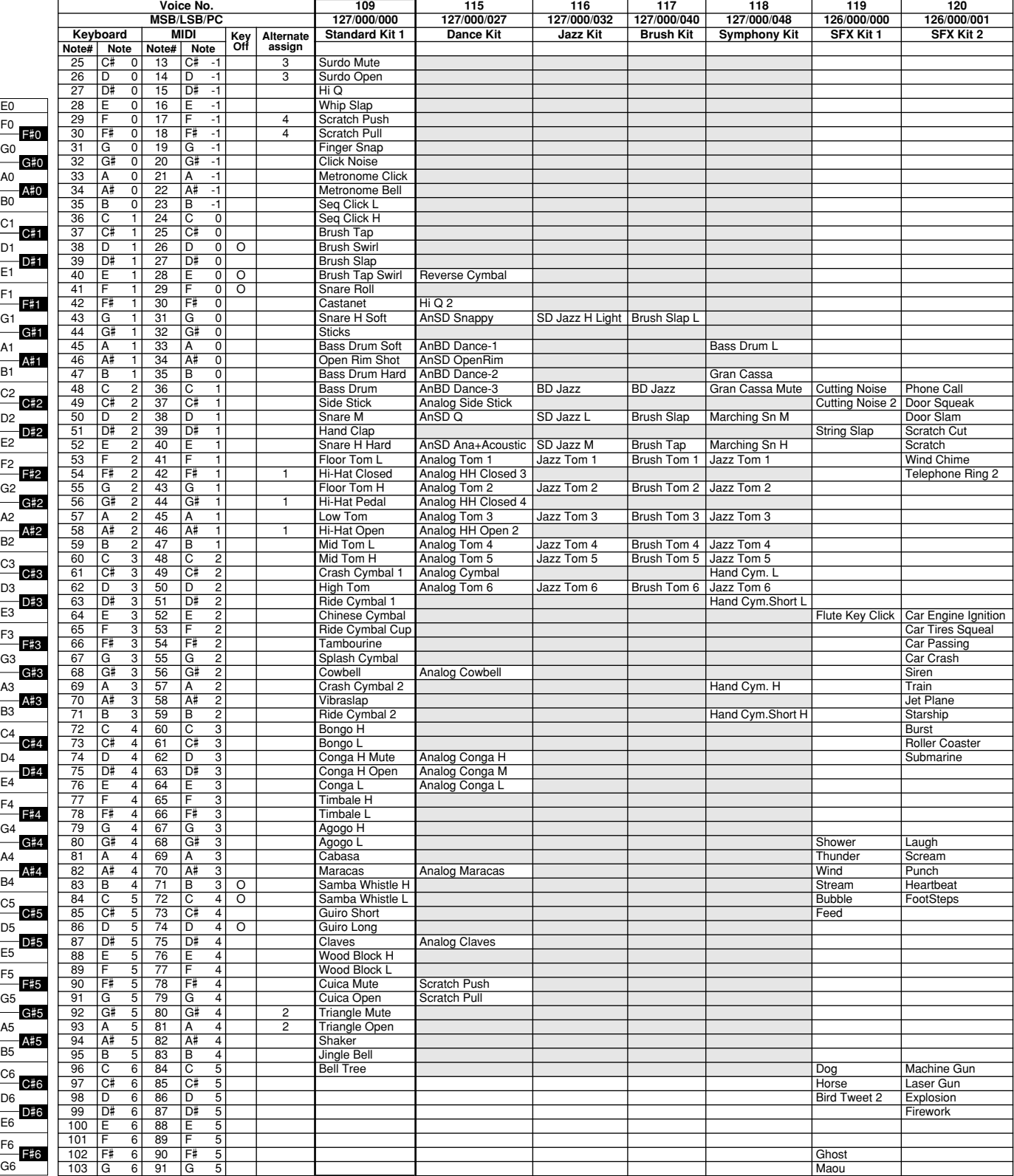

# MIDI Implementation Chart / MIDI-Implementierungstabelle /

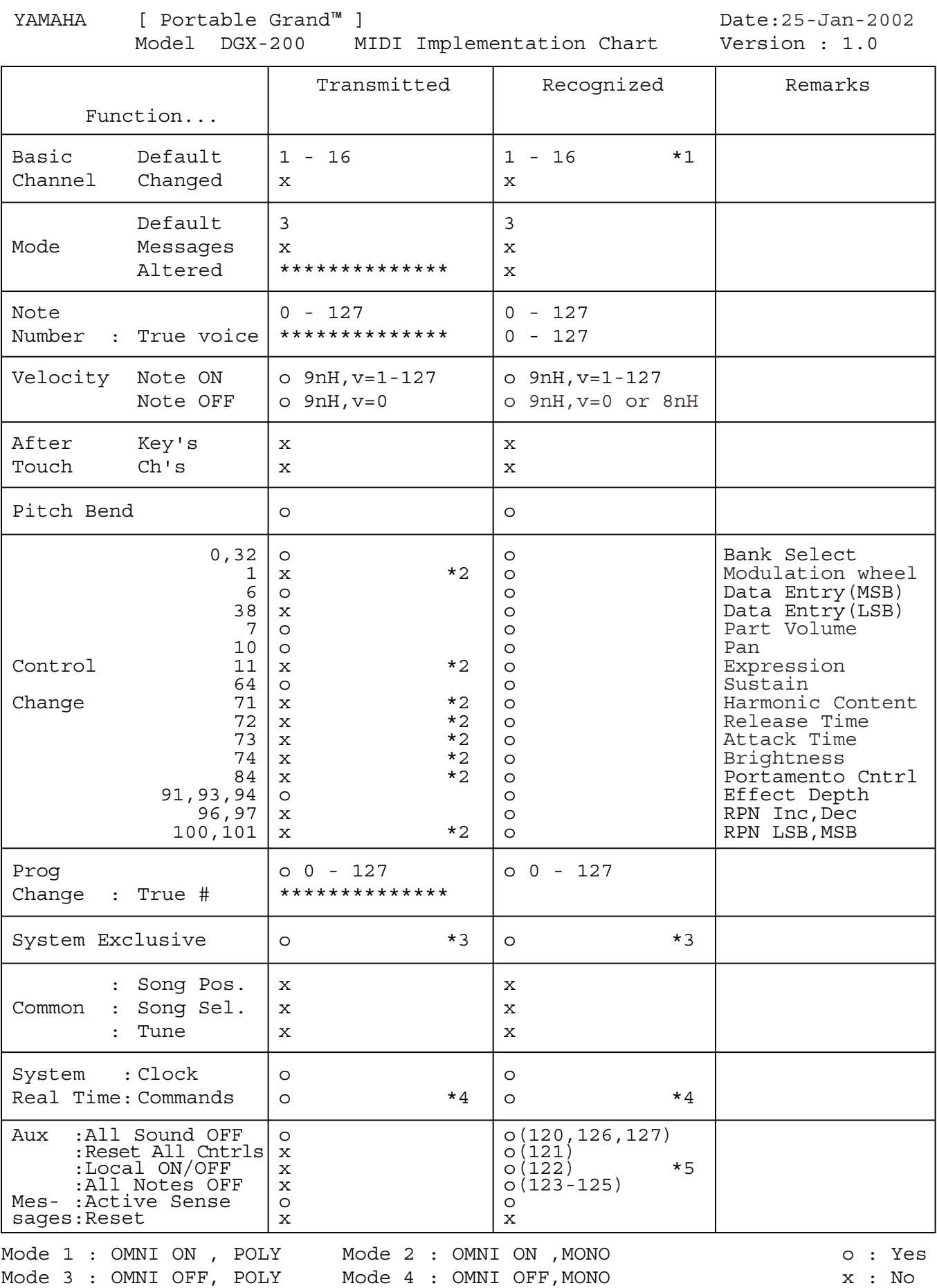

# Feuille d'implémentation MIDI / Gráfica de implementación MIDI

- *NOTE:*
	- *\*1 By default (factory settings) the DGX-200 ordinarily functions as a 16-channel multi-timbral tone generator, and incoming data does not affect the panel voices or panel settings. However, the MIDI messages listed below do affect the panel voices, auto accompaniment, and songs. • MIDI Master Tuning*
		- *System exclusive messages for changing the Reverb Type, Chorus Type, and DSP Type.*
- *\*2 Messages for these control change numbers cannot be transmitted from the DGX-200 itself. However, they may be transmitted when playing the accompa-niment, song or using the Harmony effect.*
- *\*3 Exclusive*
	-
	- *<GM System ON> F0H, 7EH, 7FH, 09H, 01H, F7H This message automatically restores all default settings for the instrument, with the exception of MIDI Master Tuning.*
	- *<MIDI Master Volume> F0H, 7FH, 7FH, 04H, 01H, ll, mm, F7H*
	- *This message allows the volume of all channels to be changed simulta-*
	- *neously (Universal System Exclusive). The values of "mm" is used for MIDI Master Tuning. (Values for "ll" are ignored.)*
	-
	- <MIDI Master Tuning> F0H, 43H, 1nH, 27H, 30H, 00H, 00H, mm, II, cc, F7H<br>• This message simultaneously changes the tuning value of all channels.<br>• The values of "mm" and "II" are used for MIDI Master Tuning.
	- *The default value of "mm" and "ll" are 08H and 00H, respectively. Any val-ues can be used for "n" and "cc."*
	- *<Reverb Type> F0H, 43H, 1nH, 4CH, 02H, 01H, 00H, mmH, llH, F7H*
		-
		- *mm : Reverb Type MSB ll : Reverb Type LSB Refer to the Effect Map (page 97) for details.*
	- *<Chorus Type> F0H, 43H, 1nH, 4CH, 02H, 01H, 20H, mmH, llH, F7H mm : Chorus Type MSB ll : Chorus Type LSB Refer to the Effect Map (page 97) for details.*
	-
	-
	- *<DSP Type> F0H, 43H, 1nH, 4CH, 02H, 01H, 40H, mmH, llH, F7H mm : DSP Type MSB*
	-
	- *ll : DSP Type LSB Refer to the Effect Map (page 97) for details.*
	- *<DRY Level> F0H, 43H, 1nH, 4CH, 08H, 0mH, 11H, llH, F7H*
	- *ll : Dry Level 0m : Channel Number*
	-
	- *<XG Parametter Change> F0H, 43H, 1nH, 4CH, hh, mm, ll, dd, F7H • hh mm ll : address • dd : data*
	-
	- *<XG Bulk Dump> F0H, 43H, 0nH, 4CH, aa, bb, hh, mm, ll, dd, cc, F7H 0n : Device Number n=0 (send), 0 f (receive) aa bb : Byte Count (aa << 7) + bb*
	-
	- *hh mm ll : address*
	- *dd : data*
	-
	- *<Sequence Recording Bulk Dump>*

*F0H, 43H, 73H, 7FH, mID, 06H, 0AH, aa, bb, cc, dd, hh, mm, ll, bulk data, sum, F7H • mID : model ID DGX-200=2BH • 06H : Bulk ID*

- 
- *0AH : Bulk No. aa : Byte Count MSB*
- 
- *bb : Byte Count LSB • cc : amount of valid MSB data*
- *dd : amount of valid LSB data*
- *hh mm ll : address*
- *bulk data : Sequence data (1byte, 2byte...7byte, MSB data) • sum : Check Sum = 0-sum (bulk data)*

*<One Touch Setting Bulk Dump>* 

- *F0H, 43H, 73H, 7FH, mID, 06H, 09H, aa, bb, cc, dd, hh, mm, ll, bulk data, sum, F7H mID : model ID DGX-200=2BH*
- *06H : Bulk ID*
- *09H : Bulk No.*
- *aa : Byte Count MSB bb : Byte Count LSB*
- *cc : amount of valid MSB data*
- 
- *dd : amount of valid LSB data hh mm ll : address*
- 
- *bulk data : Sequence data (low 4bit, high 4 bit...low 4bit, high 4 bit) sum : Check Sum = 0-sum (bulk data)*
- *\*4 When the accompaniment is started, an FAH message is transmitted. When accompaniment is stopped, an FCH message is transmitted.When the clock is set to External, both FAH (accompaniment start) and FCH (accompaniment stop) are recognized.*
- *\*5 Local ON/OFF*

327

*<Local ON> Bn, 7A, 7F <Local OFF> Bn, 7A, 00 Value for "n" is ignored.*

#### *HINWEIS:*

- *\*1 Im Standardbetrieb (Werksvorgaben) funktioniert das DGX-200 gewöhnlich als*  multi-timbraler 16Kanal- Klanggenerator, und eingehende Daten haben keinen<br>Einfluß auf die Bedienfeld-Stimmen und die Bedienfeld-Einstellungen. Die im<br>folgenden aufgeführten Befehle verändern jedoch dieBedienfeld-Stimmen,
	- *automatische Begleitung und die Songs: MIDI Master Tuning Systemexklusive Befehle zum Ändern von Reverb Type, Chorus Type und DSP Type*
- *\*2 Befehle für diese Steuerbefehlsnummern können vom DGX-200 selbst nicht gesendet werden. Sie können jedoch gesendet werden, wenn die Begleitung oder Song gespielt oder der Harmonie-Effekt verwendet wird.*
- *\*3 Exclusive*
	- *<GM System ON> (GM-System AN) F0H, 7EH, 7FH, 09H, 01H, F7H • Durch diesen Befehl werden automatisch alle Werksvorgaben des Instru-ments, mit Ausnahme von MIDI Master Tuning, wieder hergestellt.*
	- *<MIDI Master Volume> (MIDI-Gesamtlautstärke)*
	-
	- *F0H, 7FH, 7FH, 04H, 01H, ll, mm, F7H Mit diesem Befehl kann die Lautstärke aller Kanäle gleichzeitig geändert werden (Universal System Exclusive). • Die Werte für "mm" werden für MIDI Master Tuning verwendet. (Werte für* 
		- *"ll" werden ignoriert.)*
	-
	- *<MIDI Master Tuning> (MIDI-Grundstimmung) F0H, 43H, 1nH, 27H, 30H, 00H, 00H, mm, ll, cc, F7H*
	- *Durch diesen Befehl wird der Stimmungswert für alle Kanäle gleichzeitig geändert.*
	- Die Werte von "mm" und "Il" werden für MIDI Master Tuning verwendet.<br>• Der Standardwert beträgt für "mm" 08H und für "Il" 00H. Fürr "n" und "cc" *können beliebige Werte verwendet werden.*
	-
	- *<Reverb Type> (Reverb-Typ) F0H, 43H, 1nH, 4CH, 02H, 01H, 00H, mmH, llH, F7H mm : Reverb Type MSB*
	- *ll : Reverb Type LSB*
	- *Weitere Einzelheiten hierzu finden Sie in der Effekt-Zuordnung (Seite 97).*
	- *<Chorus Type> (Chorus-Typ) F0H, 43H, 1nH, 4CH, 02H, 01H, 20H, mmH, llH, F7H mm : Chorus Type MSB ll : Chorus Type LSB*
		-
	- *Weitere Einzelheiten hierzu finden Sie in der Effekt-Zuordnung (Seite 97).*
	- *<DSP Type> (DSP-Typ) F0H, 43H, 1nH, 4CH, 02H, 01H, 40H, mmH, llH, F7H*
	- *mm : DSP Type MSB ll : DSP Type LSB*
	- *Weitere Einzelheiten hierzu finden Sie in der Effekt-Zuordnung (Seite 97).*
	- *<DRY Level> (DRY-Pegel) F0H, 43H, 1nH, 4CH, 08H, 0mH, 11H, llH, F7H*
	- *ll : Dry Level 0m : Channel Number*
	- *<XG Parameter Change> F0H, 43H, 1nH, 4CH, hh, mm, ll, dd, F7H hh mm ll : Adresse*
	-
	- *dd : Daten*
	- *<XG Bulk Dump> F0H, 43H, 0nH, 4CH, aa, bb, hh, mm, ll, dd, cc, F7H*
	- *0n : Device Number n=0 (Übertragung), 0 f (Empfang) aa bb : Byte Count (aa << 7) + bb*
	- *hh mm ll : Adresse dd : Daten*
	-

#### *<Sequence Recording Bulk Dump>*

- *F0H, 43H, 73H, 7FH, mID, 06H, 0AH, aa, bb, cc, dd, hh, mm, ll, bulk data, sum, F7H mID : Model ID DGX-200=2BH*
	- *06H : Bulk ID*
	- *0AH : Bulk Nr.*
	-
	- *aa : Byte Count MSB bb : Byte Count LSB*
	-
	- *cc : Anzahl gültiger MSB-Daten dd : Anzahl gültiger LSB-Daten hh mm ll : Adresse*
	-

*• 09H : Bulk Nr. • aa : Byte Count MSB • bb : Byte Count LSB*

*\*5 Local ON/OFF*

Download from Www.Somanuals.com. All Manuals Search And Download.

*<Local ON> Bn, 7A, 7F <Local OFF> Bn, 7A, 00* Der Wert für "n" wird ignoriert.

- *bulk data : Sequenzdaten (1byte, 2byte...7byte, MSB-Daten) sum : Prüfsumme = 0-sum (Bulk-Daten)*
- 

*• cc : Anzahl gültiger MSB-Daten • dd : Anzahl gültiger LSB-Daten • hh mm ll : Adresse*

*• sum : Prüfsumme = 0-sum (Bulk-Daten)*

*<One Touch Setting Bulk Dump> F0H, 43H, 73H, 7FH, mID, 06H, 09H, aa, bb, cc, dd, hh, mm, ll, bulk data, sum, F7H • mID : Model ID DGX-200=2BH • 06H : Bulk ID*

*• bulk data : Sequenzdaten (low 4bit, high 4 bit...low 4bit, high 4 bit)*

\*4 Beim Starten der Begleitung wird ein Befehl FAH gesendet. Beim Stoppen der<br>Begleitung wird ein Befehl FCH gesendet. Wurde für die Taktsteuerung<br>"External" festgelegt, werden sowohl der Befehl FAH (Start der Begleitung)

- *REMARQUE : \*1 Le DGX-200 fonctionne par défaut (selon les réglages d'usine) comme un générateur de son multi-timbre à 16 canaux. De ce fait, la réception de données n'affecte ni les voix de panneau ni les réglages de panneau. Cependant, les messages MIDI figurant dans la liste ci-dessous ont des effets*  sur les voix de panneau, l'accompagnement automatique et les morceaux..<br>• MIDI Master Tuning (Accord général MIDI)<br>• Messages exclusifs au système permettant de modifier respectivement les *types d'effets Reverb, Chorus et DSP.* 2 Les messages relatifs à ces numéros de modification de commande ne\*<br>peuvent pas être transmis à partir du DGX-200. Toutefois, il est possible de les<br>émettre pendant la reproduction de l'accompagnement ou le morceau ou en *utilisant l'effet Harmony. \*3 Exclusif <GM System ON> F0H, 7EH, 7FH, 09H, 01H , F7H • Ce message rétablit automatiquement tous les réglages par défaut de l'instrument, à l'exception de la commande MIDI Master Tuning (Accord général MIDI).* <MIDI Master Volume> (Volume général MIDI)<br>FOH, 7FH, 7FH, 04H, 01H, II, mm, F7H<br>• Ce message autorise la modification simultanée du volume de tous les<br>canaux (Universal System Exclusive).<br>• Les valeurs « mm » sont utilisée *ll » sont ignorées). <MIDI Master Tuning> (Accord général MIDI) F0H, 43H, 1nH, 27H, 30H, 00H, 00H, mm, ll, cc, F7H • Ce message modifie simultanément la valeur de l'accord de tous les canaux. • Les valeurs « mm » et « ll » sont utilisées pour MIDI Master Tuning. • Les valeurs par défaut de « mm » et « ll » sont respectivement 08H et 00H. Toutes les valeurs peuvent être utilisées pour « n » et « cc ». <Reverb Type> (type de réverbération) F0H, 43H, 1nH, 4CH, 02H, 01H, 00H, mmH, llH, F7H • mm : Reverb Type MSB • ll : Reverb Type LSB Reportez-vous à la page (97) pour les détails. <Chorus Type> F0H, 43H, 1nH, 4CH, 02H, 01H, 20H, mmH, llH, F7H • mm : Chorus Type MSB • ll : Chorus Type LSB Reportez-vous à la page (97) pour les détails. <DSP Type> F0H, 43H, 1nH, 4CH, 02H, 01H, 40H, mmH, llH, F7H • mm : DSP Type MSB • ll : DSP Type LSB Reportez-vous à la page (97) pour les détails. <DRY Level> F0H, 43H, 1nH, 4CH, 08H, 0mH, 11H, llH, F7H • ll : Dry Level • 0m : Channel Number (Numéro de canal) <XG Parametter Change> (Changement de paramètre XG) F0H, 43H, 1nH, 4CH, hh, mm, ll, dd, F7H • hh mm ll : adresse • dd : données <XG Bulk Dump> (Transfert de blocs de données XG) F0H, 43H, 0nH, 4CH, aa, bb, hh, mm, ll, dd, cc, F7H • 0n : Numéro du périphérique n=0 (envoi), 0 - f (réception) • aa bb : Nombre d'octets (aa << 7) + bb • hh mm ll : adresse • dd : données <Sequence Recording Bulk Dump> (Transfert de blocs d'enregistrements de séquence) F0H, 43H, 73H, 7FH, mID, 06H, 0AH, aa, bb, cc, dd, hh, mm, ll, bulk data, sum, F7H • mID : ID du modèle DGX-200=2BH • 06H : ID du bloc • 0AH : N° du bloc • aa : Nombre d'octets MSB • bb : Nombre d'octets LSB • cc : nombre de données MSB valides • dd : nombre de données LSB valides • hh mm ll : adresse • bulk data : données de séquence (1byte, 2byte...7byte, MSB data) • sum : Total = 0-sum (bloc de données) <One Touch Setting Bulk Dump> (Transfert de blocs de présélections immédiates) F0H, 43H, 73H, 7FH, mID, 06H, 09H, aa, bb, cc, dd, hh, mm, ll, bulk data, sum, F7H • mID : ID du modèle DGX-200=2BH • 06H : ID du bloc • 09H : N° du bloc • aa : Nombre d'octets MSB • bb : Nombre d'octets LSB • cc : nombre de données MSB valides • dd : nombre de données LSB valides • hh mm ll : adresse • bulk data : données de séquence (low 4bit, high 4 bit...low 4bit, high 4 bit) • sum : Total = 0-sum (bloc de données)*
- *sont reconnus.*
- *\*5 Local ON/OFF*
	- *La valeur « n » n'est pas connue.*

*NOTA:*

- *\*1 Con los ajustes iniciales (ajustes de fabricación), el DGX-200 funciona normalmente como un generador de tonos de varios timbres de 16 canales, y los datos de entrada no afectan a los sonidos ni ajustes del panel. En cualquier caso, los mensajes MIDI enumerados a continuación sí afectan a los sonidos del panel, al acompañamiento automático y a las canciones. • Afinación principal MIDI*
	- *Mensajes exclusivos del sistema para cambiar el tipo de reverberación, el tipo de coro y el tipo de DSP.*
- *\*2 Los mensajes para estos números de cambio de control no pueden transmitirse desde el mismo DGX-200. En cualquier caso, podrían transmitirse*
- *al tocar el acompañamiento o la canción, o al usar el efecto de armonía. \*3 Exclusivo*
	- *<GM System ON> (Sistema GM conectado) F0H, 7EH, 7FH, 09H, 01H, F7H • Este mensaje restituye automáticamente todos los ajustes iniciales para el instrumento, a excepción de la afinación principal MIDI.*

*<MIDI Master Volume> (Volumen principal MIDI)* 

- 
- *F0H, 7FH, 7FH, 04H, 01H, ll, mm, F7H Este mensaje permite cambiar simultáneamente el volumen de todos los canales (Exclusivo del Sistema Universal). • Los valores de "mm" se usan para la afinación principal MIDI. (Los valores* 
	- *para "ll" se ignoran.)*

*<MIDI Master Volume> (Afinación principal MIDI)* 

- *F0H, 43H, 1nH, 27H, 30H, 00H, 00H, mm, ll, cc, F7H*
- *Este mensaje cambia simultáneamente el valor de afinación de todos los canales.*
- *Los valores de "mm" y "ll" se usan para la afinación principal MIDI. El valor inicial de "mm" y "ll" es de 08H y 00H respectivamente. Puede usarse cualquier valor para "n" y "cc".*

- *<Rever Type> (Tipo de reverberación) F0H, 43H, 1nH, 4CH, 02H, 01H, 00H, mmH, llH, F7H mm: Reverberación tipo MSB ll: Reverberación tipo LSB*
	-
- *Para más detalles, consulte la lista de efectos (página 97). <Chorus Type> (Tipo de coro)*
- *F0H, 43H, 1nH, 4CH, 02H, 01H, 20H, mmH, llH, F7H mm: Coro tipo MSB*
- *ll: Coro tipo LSB*
- *Para más detalles, consulte la lista de efectos (página 97).*
- *<DSP Type> (Tipo de DSP)*
- *F0H, 43H, 1nH, 4CH, 02H, 01H, 40H, mmH, llH, F7H mm: Tipo de DSP MSB*
- 
- *ll: Tipo de DSP LSB*
- *Para más detalles, consulte la lista de efectos (página 97).*
- *<Dry Level> (Nivel DRY) F0H, 43H, 1nH, 4CH, 08H, 0mH, 11H, llH, F7H • ll: Nivel Dry*
- *0m: Número de canal*
- 
- *<XG Parametter Change> (Cambio de parámetros XG) F0H, 43H, 1nH, 4CH, hh, mm, ll, dd, F7H*
- *hh mm ll : dirección*
- *dd : datos*
- *<XG Bulk Dump> (Transmisión de datos XG por lotes)*
- *F0H, 43H, 0nH, 4CH, aa, bb, hh, mm, ll, dd, cc, F7H 0n : número de dispositiv o n=0 (enviar), 0 f (recibir)*
	-
- *aa bb : número de bytes (aa << 7) + bb*
- *hh mm ll : dirección*
- *dd : datos*
- *<Sequence Recording Bulk Dump>*

*(Transmisión de registro de secuencias por lotes) F0H, 43H, 73H, 7FH, mID, 06H, 0AH, aa, bb, cc, dd, hh, mm, ll, bulk data, sum, F7H • mID : ID modelo DGX-200=2BH*

- *06H : ID lotes*
- *0AH : número lotes*
- *aa : número de bytes MSB*
- *bb : número de bytes LSB cc : cantidad de datos MSB no válidos*
- *dd : cantidad de datos LSB no válidos*
- *hh mm ll : dirección*
- *bulk data : datos de secuencia (1byte, 2byte...7byte, datos MSB) sum : suma de verificación = 0-sum (datos por lotes)*
- 
- 
- 
- *<One Touch Setting Bulk Dump> (Transmisión de ajuste de una pulsación por lotes) F0H, 43H, 73H, 7FH, mID, 06H, 09H, aa, bb, cc, dd, hh, mm, ll, bulk data, sum, F7H • mID : ID modelo DGX-200=2BH*
- *06H : ID lotes*
- *09H : número lotes • aa : número de bytes MSB*
- 
- *bb : número de bytes LSB cc : cantidad de datos MSB no válidos*
- *dd : cantidad de datos LSB no válidos*
- *hh mm ll : dirección*
- *bulk data : datos de secuencia (4 bit bajo, 4 bit alto...4 bit bajo, 4 bit alto) • sum : suma de verificación = 0-sum (datos por lotes)*
- *\*4 Cuando se inicia el acompañamiento se transmite un mensaje FAH. Cuando se detiene el acompañamiento se transmite un mensaje FCH. Cuando el reloj se ajusta al modo externo, se reconocen tanto el FAH (inicio de acompañamiento) como el FCH (detención de acompañamiento).*
- *\*5 Local ON/OFF <Local ON> Bn, 7A, 7F <Local OFF> Bn, 7A, 00 El valor para "n" se ignora.*

- \*4 Lors du lancement de l'accompagnement, un message FAH est transmis. A<br>l'arrêt de l'accompagnement, c'est un message FCH qui est transmis. Quand<br>l'horloge est réglée sur External (externe), les deux types de messages FAH
- 
- *<Local ON> Bn, 7A, 7F <Local OFF> Bn, 7A, 00*

# ■ Effect map / Effekt-Zuordnung / Liste des effets / Lista de efectos

- \* If the received value does not contain an effect type in the TYPE LSB, the LSB will be directed to TYPE 0.
- The numbers in parentheses in front of the Effect Type names correspond to the number indicated in the display..
- By using an external sequencer, which is capable of editing and transmitting the system exclusive messages and parameter changes, you can select the Reverb, Chorus and DSP effect types which are not accessible from the DGX-200 panel itself. When one of the effects is selected by the external sequencer, " - " will be shown on the display.
- \* Wenn der empfangene Wert in TYPE LSB keinen Effekt-Typ enthält, wird für den LSB-Wert TYPE 0 angenommen.
- Die Zahlen in Klammern vor den Effekttypnamen entsprechen der im Display angezeigten Zahl.
- Bei Verwendung eines externen Sequenzers, mit dem systemexklusive Daten und Parameteränderungen spezifiziert und gesendet werden können, lassen sich die Reverb-, Chorus- und Effekt-Typen wählen, die über das Bedienfeld des DGX-200 nicht wählbar sind. Wenn ein solcher Effekt per Sequenzer aufgerufen wurde, wird "-" auf dem Display angezeigt.
- \* Si les valeurs des effets ne contient pas un type d'effet dans TYPE LSB, le LSB sera orienté vers TYPE 0.
- Les chiffres entre parenthèses situés en regard des noms de types d'effets correspondent au numéro apparaissant dans l'affichage.
- En se servant d'un séquenceur extérieur capable d'éditer et de transmettre les messages exclusifs de système et les modifications de paramètre de réglage, vous pouvez sélectionner le type d'effet Reverb, Chorus et DSP qui ne sont pas accessibles à partir de la consoie du DGX-200. Le signe " apparaît dans l'afficheur dès qu'un des effets est sélectionné par le séquenceur extérieur.
- Si el valor recibido no contiene un tipo de efecto en TYPE LSB, LSB se dirigirá a TYPE 0.
- Los números entre paréntesis delante de los nombres del tipo de efecto corresponden al número indicado en la pantalla.
- \* Empleando un secuenciador exterior, que sea capaz de editar y transmitir los mensajes exclusivos del sistema y los cambios de parámetros, podrá seleccionar los tipos de efectos de reverberación, coros, y DSP que no son accesibles desde el mismo panel del DGX-200. Cuando se selecciona uno de los efectos con el secuenciador exterior, se indicará "-" en el visualiza-

#### dor.

#### ● **REVERB**

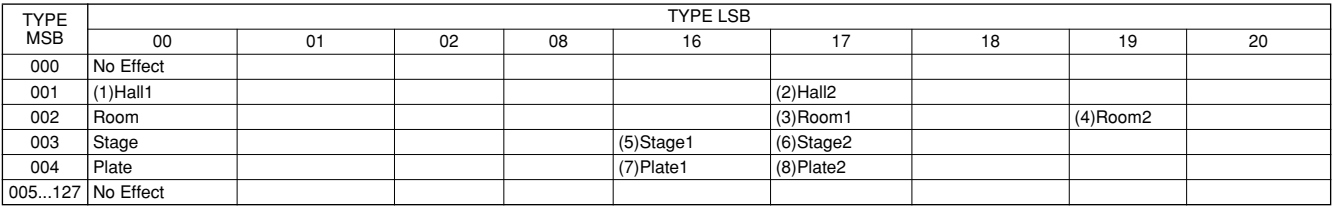

#### ● **CHORUS**

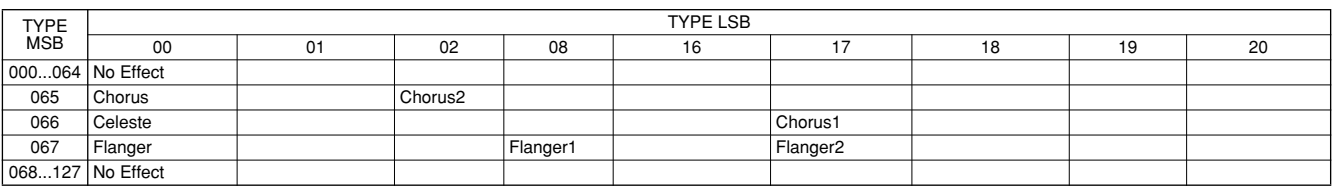

#### ● **DSP**

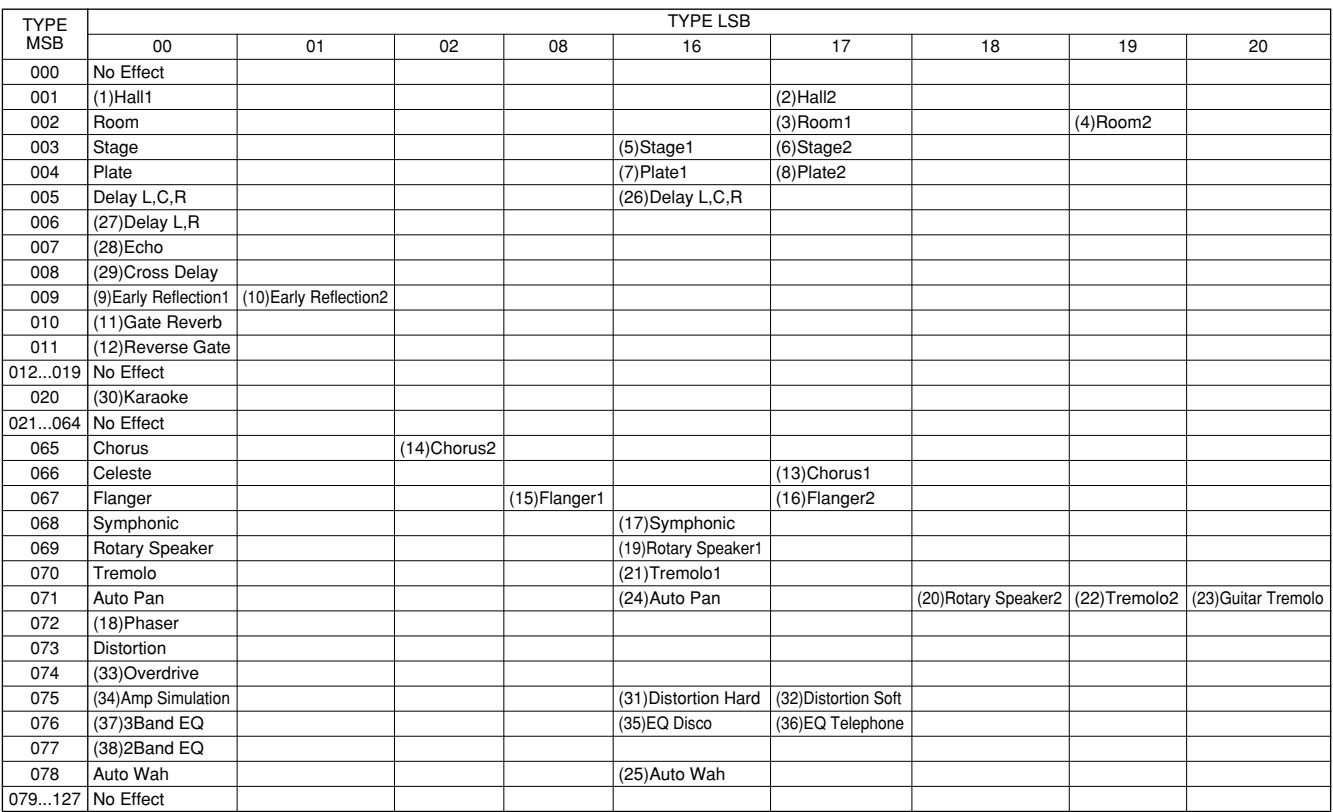

#### **Keyboards**

• 76 standard-size keys (E0 - G6), with Touch Response.

#### **Display**

• Large multi-function LCD display (backlit)

#### **Setup**

- STANDBY/ON
- MASTER VOLUME : MIN MAX

#### **Panel Controls**

• SONG, VOICE, STYLE, M.D.B., DICTIONARY, DJ, PC, LESSON L, R, METRONOME, PORTABLE GRAND, DEMO, FUNCTION(TRANSPOSE), TOUCH, HARMONY, DUAL, SPLIT, TEMPO/TAP, ONE TOUCH SETTING, [0]- [9], [+](YES), [-](NO), CATEGORY, SELECT, Dial, PITCH **BEND** 

#### **Voice**

- 108 panel voices + 12 drum kits + 480 XG voices + 5 DJ voices
- Polyphony : 32
- DUAL
- SPLIT

#### **Style**

- 135 styles
- Style Control : ACMP ON/OFF, SYNC STOP, SYNC START, START/STOP, INTRO ENDING, MAIN/AUTO FILL
- Fingering : Multi fingering
- Style Volume

#### **Music Database**

• 208

#### **Yamaha Educational Suite**

- Dictionary
- Lesson 1-4

#### **One Touch Setting**

- Preset 1 and 2 (for each style)
- Memory

#### **Function**

• Transpose, Tuning, Split Point, Touch Sensitivity, Main Voice – Volume; Octave; Pan; Reverb Send Level; Chorus Send Level; DSP Send Level, Dual Voice – Voice; Volume; Octave; Pan; Reverb Send Level; Chorus Send Level; DSP Send Level, Split Voice – Voice; Volume; Octave; Pan; Reverb Send Level; Chorus Send Level; DSP Send Level, Reverb Type, Chorus Type, DSP Type, Harmony Type, Harmony Volume, Local On/Off, External Clock, Bulk Data Send, Initial Setup Send, Keyboard Out, Style Out, Song Out, Style Volume, Song Volume, Metronome Volume, Time Signature, Lesson Track (R), Lesson Track (L), Grade On/Off, Demo and DJ Cancel, Pitch Bend Range

#### **Effects**

- Reverb : 8 types
- Chorus : 4 types<br>• DSP : 38 type
- : 38 types
- Harmony : 26 types

#### **Song**

- 100 Songs + 5 User Songs + Flash Memory
- Song Clear, Track Clear
- Song Volume

#### **Recording**

• Song User Song : 5 Songs Recording Tracks : 1, 2, 3, 4, 5, STYLE

#### **MIDI**

- 
- Local On/Off Initial Setup Send External Clock<br>• Bulk Data Send Keyboard Out Style Out • Bulk Data Send • Keyboard Out
- Song Out

#### **Auxiliary jacks**

• PHONES/OUTPUT, DC IN 12V, MIDI IN/OUT, **SUSTAIN** 

#### **Amplifier**

 $• 6.0W + 6.0W$ 

### **Speakers**

- 12cm x 2 + 3cm x 2
- **Power Consumption** (when using PA-5D power adaptor)
	-
	- UL/CSA :20W<br>• CF :17W  $\cdot$  CE

#### **Power Supply**

- Adaptor : Yamaha PA-5D AC power adaptor
- Batteries : Six "D" size, R20P (LR20) or equivalent batteries

# **Dimensions (W x D x H)**

• 1178 x 412 x 153 mm (46-3/8" x 16-1/4" x 6")

#### **Weight**

• 8.7 kg (19 lbs. 3 oz.)

#### **Supplied Accessories**

- Music Stand
- Owner's Manual
- Song Book

#### **Optional Accessories**

- Headphones : HPE-150
- AC power adaptor : PA-5D<br>• Footswitch : FC4, FC5
- Footswitch
- Keyboard stand : LG-100
- Specifications and descriptions in this owner's manual are for information purposes only. Yamaha Corp. reserves the right to change or modify products or specifications at any time without prior notice. Since specifications, equipment or options may not be the same in every locale, please check with your Yamaha dealer.
- Die technischen Daten und Beschreibungen in dieser Bedienungsanleitung dienen nur der Information. Yamaha Corp. behält sich das Recht vor, Produkte oder deren technische Daten jederzeit ohne vorherige Ankündigung zu verändern oder zu modifizieren. Da die technischen Daten, das Gerät selbst oder Sonderzubehör nicht in jedem Land gleich sind, setzen Sie sich im Zweifel bitte mit Ihrem Yamaha-Händler in Verbindung.
- Les caractéristiques techniques et les descriptions du mode d'emploi ne sont données que pour information. Yamaha Corp. se réserve le droit de changer ou modifier les produits et leurs caractéristiques techniques à tout moment sans aucun avis. Du fait que les caractéristiques techniques, les équipements et les options peuvent différer d'un pays à l'autre, adressez-vous au distributeur Yamaha le plus proche.
- Las especificaciones y descripciones de este manual del propietario tienen sólo el propósito de servir como información. Yamaha Corp. se reserva el derecho a efectuar cambios o modificaciones en los productos o especificaciones en cualquier momento sin previo aviso. Puesto que las especificaciones, equipos u opciones pueden no ser las mismas en todos los mercados, solicite información a su distribuidor Yamaha.

For details of products, please contact your nearest Yamaha or the authorized distributor listed below.

Pour plus de détails sur les produits, veuillez-vous adresser à Yamaha ou au distributeur le plus proche de vous figurant dans la liste suivante.

**NORTH AMERICA**

#### **CANADA**

**Yamaha Canada Music Ltd.** 135 Milner Avenue, Scarborough, Ontario, M1S 3R1, Canada Tel: 416-298-1311

#### **U.S.A.**

**Yamaha Corporation of America**  6600 Orangethorpe Ave., Buena Park, Calif. 90620, U.S.A. Tel: 714-522-9011

#### **MEXICO CENTRAL & SOUTH AMERICA**

**Yamaha de Mexico S.A. De C.V., Departamento de ventas** Javier Rojo Gomez No.1149, Col. Gpe Del Moral, Deleg. Iztapalapa, 09300 Mexico, D.F. Tel: 686-00-33

#### **BRAZIL**

**Yamaha Musical do Brasil LTDA.** Av. Rebouças 2636, São Paulo, Brasil Tel: 011-853-1377

#### **ARGENTINA**

**Yamaha de Panamá S.A. Sucursal de Argentina** Viamonte 1145 Piso2-B 1053, Buenos Aires, Argentina Tel: 1-4371-7021

#### **PANAMA AND OTHER LATIN AMERICAN COUNTRIES/ CARIBBEAN COUNTRIES**

**Yamaha de Panamá S.A.** Torre Banco General, Piso 7, Urbanización Marbella, Calle 47 y Aquilino de la Guardia, Ciudad de Panamá, Panamá Tel: 507-269-5311

#### **EUROPE**

**THE UNITED KINGDOM Yamaha-Kemble Music (U.K.) Ltd.** Sherbourne Drive, Tilbrook, Milton Keynes, MK7 8BL, England Tel: 01908-366700

#### **IRELAND**

**Danfay Ltd.** 61D, Sallynoggin Road, Dun Laoghaire, Co. Dublin Tel: 01-2859177

#### **GERMANY/SWITZERLAND**

**Yamaha Europa GmbH.** Siemensstraße 22-34, 25462 Rellingen, F.R. of Germany Tel: 04101-3030

#### **AUSTRIA**

**Yamaha Music Austria** Schleiergasse 20, A-1100 Wien Austria Tel: 01-60203900

#### **THE NETHERLANDS**

**Yamaha Music Nederland** Kanaalweg 18G, 3526KL, Utrecht, The Netherlands Tel: 030-2828411

#### **BELGIUM**

**Yamaha Music Belgium** Keiberg Imperiastraat 8, 1930 Zaventem, Belgium Tel: 02-7258220

#### **FRANCE**

**Yamaha Musique France, Division Claviers**

BP 70-77312 Marne-la-Vallée Cedex 2, France Tel: 01-64-61-4000

### **ITALY**

**Yamaha Musica Italia S.P.A.** Viale Italia 88, 20020 Lainate (Milano), Italy Tel: 02-935-771

#### **SPAIN/PORTUGAL**

**Yamaha-Hazen Electronica Musical, S.A.** Ctra. de la Coruna km. 17, 200, 28230 Las Rozas (Madrid) Spain Tel: 91-201-0700

#### **GREECE**

**Philippe Nakas S.A.** Navarinou Street 13, P.Code 10680, Athens, Greece Tel: 01-364-7111

#### **SWEDEN**

**Yamaha Scandinavia AB** J. A. Wettergrens Gata 1 Box 30053 S-400 43 Göteborg, Sweden Tel: 031 89 34 00

#### **DENMARK**

**YS Copenhagen Liaison Office** Generatorvej 8B DK-2730 Herlev, Denmark Tel: 44 92 49 00

#### **FINLAND**

**F-Musiikki Oy** Kluuvikatu 6, P.O. Box 260, SF-00101 Helsinki, Finland Tel: 09 618511

#### **NORWAY**

**Norsk filial av Yamaha Scandinavia AB**  Grini Næringspark 1 N-1345 Østerås, Norway Tel: 67 16 77 70

### **ICELAND**

**Skifan HF** Skeifan 17 P.O. Box 8120 IS-128 Reykjavik, Iceland Tel: 525 5000

#### **OTHER EUROPEAN COUNTRIES**

**Yamaha Europa GmbH.** Siemensstraße 22-34, 25462 Rellingen, F.R. of Germany Tel: 04101-3030

#### **AFRICA**

**Yamaha Corporation, Asia-Pacific Music Marketing Group** Nakazawa-cho 10-1, Hamamatsu, Japan 430-8650 Tel: 053-460-2312

### **MIDDLE EAST**

#### **TURKEY/CYPRUS**

**Yamaha Europa GmbH.** Siemensstraße 22-34, 25462 Rellingen, F.R. of Germany Tel: 04101-3030

#### **OTHER COUNTRIES**

**Yamaha Music Gulf FZE** LB21-128 Jebel Ali Freezone P.O.Box 17328, Dubai, U.A.E. Tel: 971-4-881-5868

#### Die Einzelheiten zu Produkten sind bei Ihrer unten aufgeführten Niederlassung und bei Yamaha Vertragshändlern in den jeweiligen Bestimmungsländern erhältlich.

Para detalles sobre productos, contacte su tienda Yamaha más cercana o el distribuidor autorizado que se lista debajo.

#### **HONG KONG**

**Tom Lee Music Co., Ltd.** 11/F., Silvercord Tower 1, 30 Canton Road, Tsimshatsui, Kowloon, Hong Kong Tel: 2737-7688

**ASIA**

#### **INDONESIA**

#### **PT. Yamaha Music Indonesia (Distributor) PT. Nusantik**

Gedung Yamaha Music Center, Jalan Jend. Gatot Subroto Kav. 4, Jakarta 12930, Indonesia Tel: 21-520-2577

#### **KOREA**

**Yamaha Music Korea Ltd.** Tong-Yang Securities Bldg. 16F 23-8 Yoido-dong, Youngdungpo-ku, Seoul, Korea Tel: 02-3770-0661

#### **MALAYSIA**

**Yamaha Music Malaysia, Sdn., Bhd.** Lot 8, Jalan Perbandaran, 47301 Kelana Jaya, Petaling Jaya, Selangor, Malaysia Tel: 3-703-0900

#### **PHILIPPINES**

**Yupangco Music Corporation** 339 Gil J. Puyat Avenue, P.O. Box 885 MCPO, Makati, Metro Manila, Philippines Tel: 819-7551

#### **SINGAPORE**

**Yamaha Music Asia Pte., Ltd.** 11 Ubi Road #06-00, Meiban Industrial Building,

Singapore Tel: 65-747-4374

#### **TAIWAN**

**Yamaha KHS Music Co., Ltd.**  10F, 150, Tun-Hwa Northroad, Taipei, Taiwan, R.O.C. Tel: 02-2713-8999

#### **THAILAND**

**Siam Music Yamaha Co., Ltd.** 121/60-61 RS Tower 17th Floor, Ratchadaphisek RD., Dindaeng, Bangkok 10320, Thailand Tel: 02-641-2951

#### **THE PEOPLE'S REPUBLIC OF CHINA AND OTHER ASIAN COUNTRIES**

**Yamaha Corporation, Asia-Pacific Music Marketing Group**

Nakazawa-cho 10-1, Hamamatsu, Japan 430-8650 Tel: 053-460-2317

#### **OCEANIA**

#### **AUSTRALIA**

**Yamaha Music Australia Pty. Ltd.** Level 1, 99 Queensbridge Street, Southbank, Victoria 3006, Australia Tel: 3-9693-5111

#### **NEW ZEALAND**

**Music Houses of N.Z. Ltd.** 146/148 Captain Springs Road, Te Papapa, Auckland, New Zealand Tel: 9-634-0099

#### **COUNTRIES AND TRUST TERRITORIES IN PACIFIC OCEAN**

**Yamaha Corporation, Asia-Pacific Music Marketing Group** Nakazawa-cho 10-1, Hamamatsu, Japan 430-8650 Tel: 053-460-2312

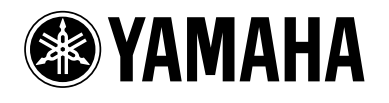

Yamaha PK CLUB (Portable Keyboard Home Page, English only) **http://www.yamahaPKclub.com/** Yamaha Manual Library (English versions only)

**http://www2.yamaha.co.jp/manual/english/**

M.D.G., Pro Audio & Digital Musical Instrument Division, Yamaha Corporation © 2002 Yamaha Corporation

V875020]???PO???.?-01A0 Printed in China Download from Www.Somanuals.com. All

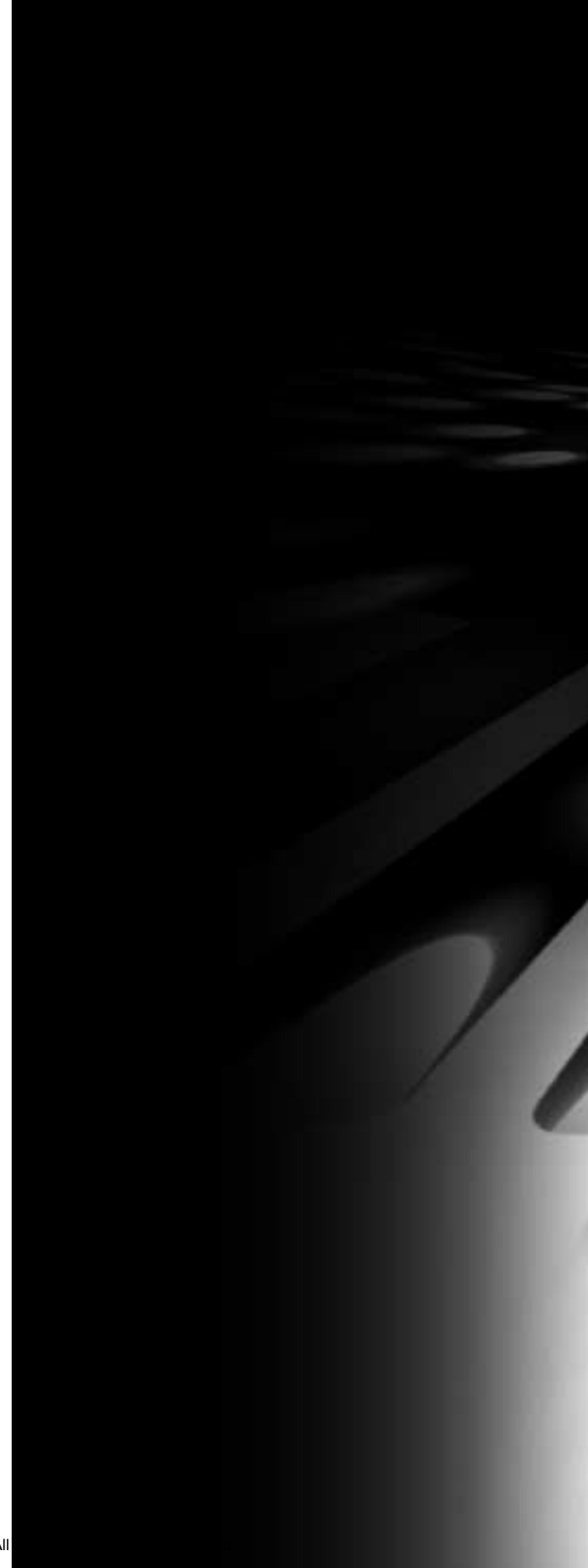

Free Manuals Download Website [http://myh66.com](http://myh66.com/) [http://usermanuals.us](http://usermanuals.us/) [http://www.somanuals.com](http://www.somanuals.com/) [http://www.4manuals.cc](http://www.4manuals.cc/) [http://www.manual-lib.com](http://www.manual-lib.com/) [http://www.404manual.com](http://www.404manual.com/) [http://www.luxmanual.com](http://www.luxmanual.com/) [http://aubethermostatmanual.com](http://aubethermostatmanual.com/) Golf course search by state [http://golfingnear.com](http://www.golfingnear.com/)

Email search by domain

[http://emailbydomain.com](http://emailbydomain.com/) Auto manuals search

[http://auto.somanuals.com](http://auto.somanuals.com/) TV manuals search

[http://tv.somanuals.com](http://tv.somanuals.com/)